# Inhalt

<span id="page-0-0"></span>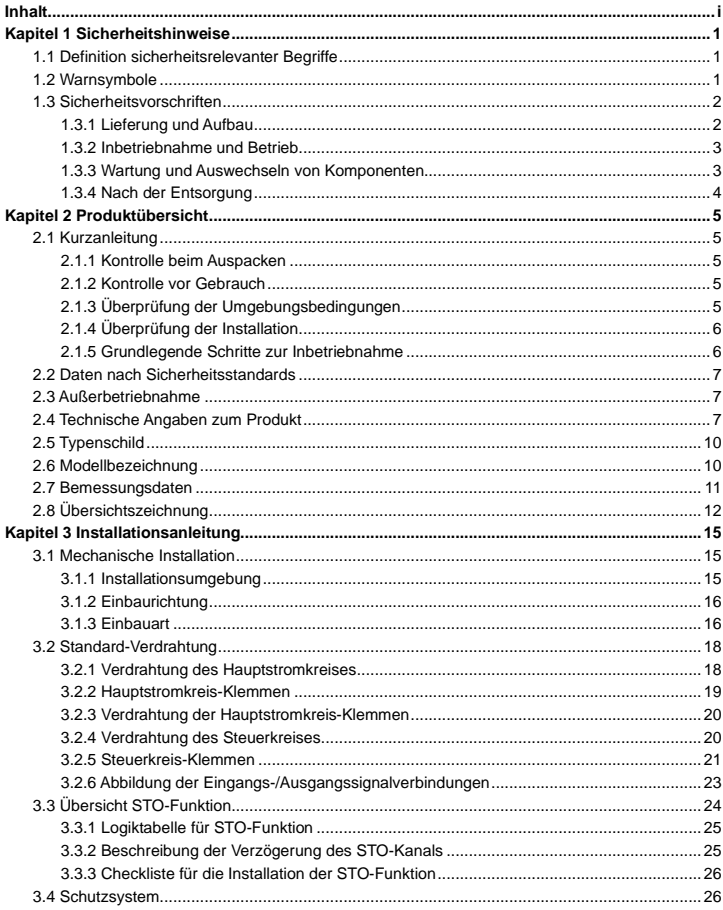

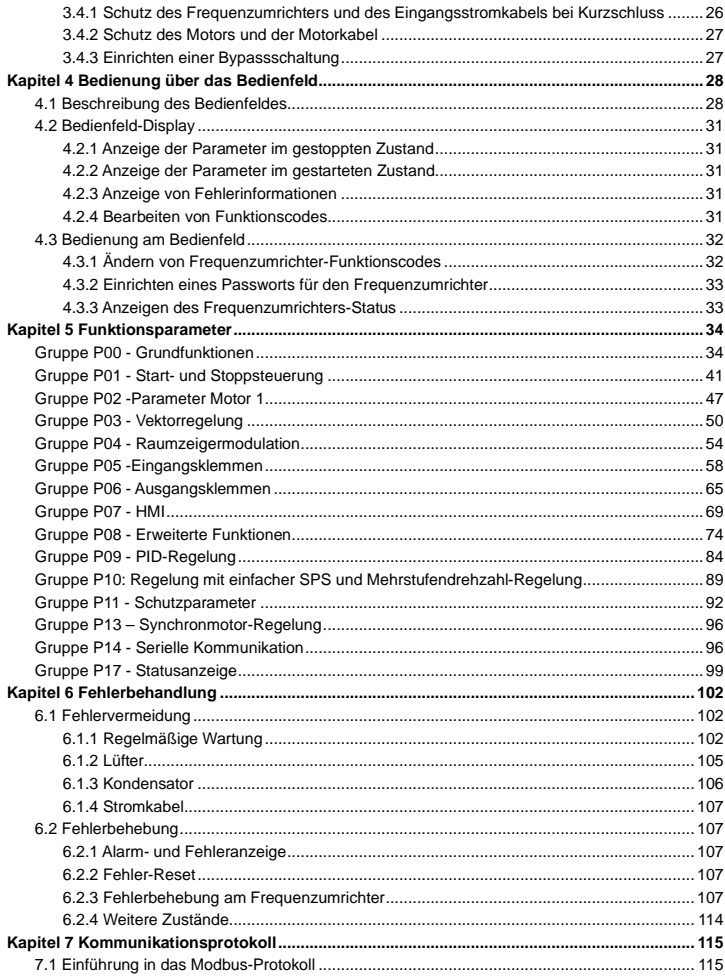

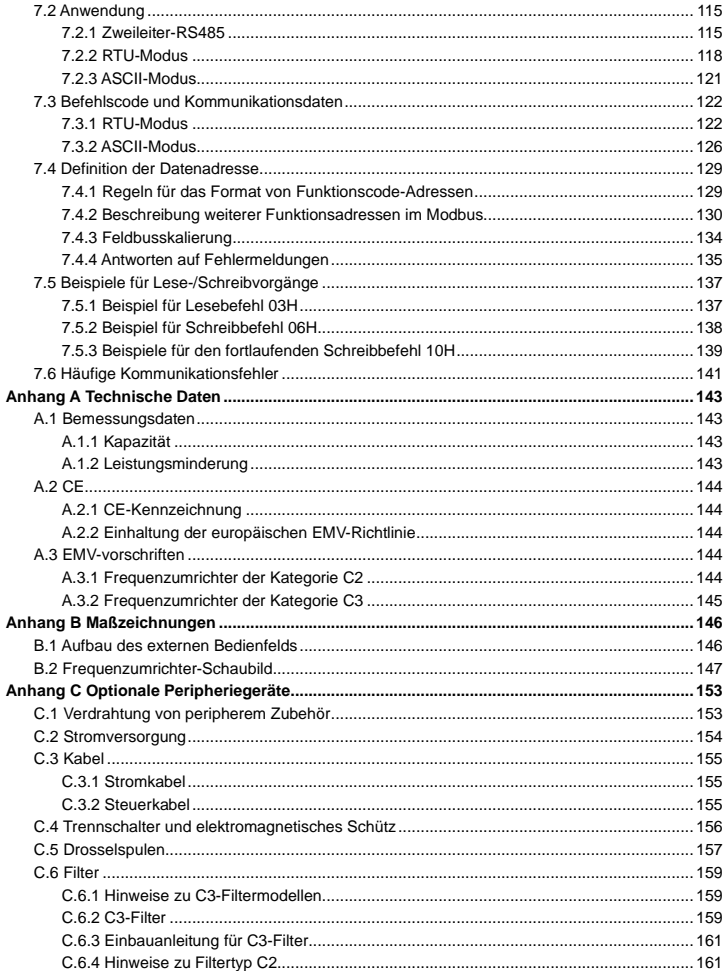

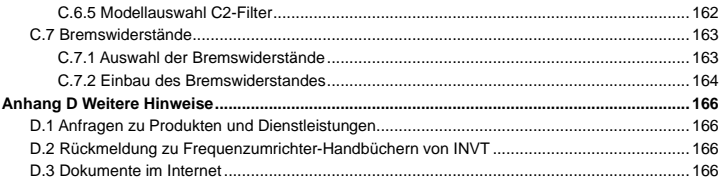

# **Kapitel 1 Sicherheitshinweise**

<span id="page-4-0"></span>Lesen Sie dieses Handbuch sorgfältig durch und beachten Sie alle Sicherheitsvorkehrungen, bevor Sie den Frequenzumrichter bewegen, installieren, bedienen und warten. Bei Nichtbeachtung kann es zu Verletzungen oder zum Tod kommen, oder es können Schäden an den Geräten entstehen.

Sollte es aufgrund der Nichtbeachtung der Sicherheitsvorkehrungen in diesem Handbuch zu Verletzungen, Todesfällen oder Schäden an den Geräten kommen, ist unser Unternehmen nicht für etwaige Schäden verantwortlich und wir sind in keiner Weise rechtlich gebunden.

# <span id="page-4-1"></span>**1.1 Definition sicherheitsrelevanter Begriffe**

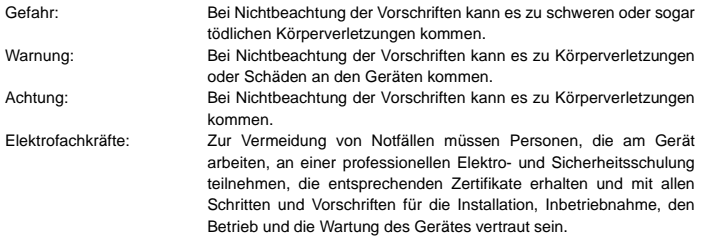

# <span id="page-4-2"></span>**1.2 Warnsymbole**

Warnhinweise machen Sie auf Bedingungen aufmerksam, die zu schweren oder tödlichen Verletzungen und/oder Schäden am Gerät führen können, und geben Hinweise, wie Sie die Gefahr vermeiden können. In dieser Anleitung werden die folgenden Warnsymbole verwendet:

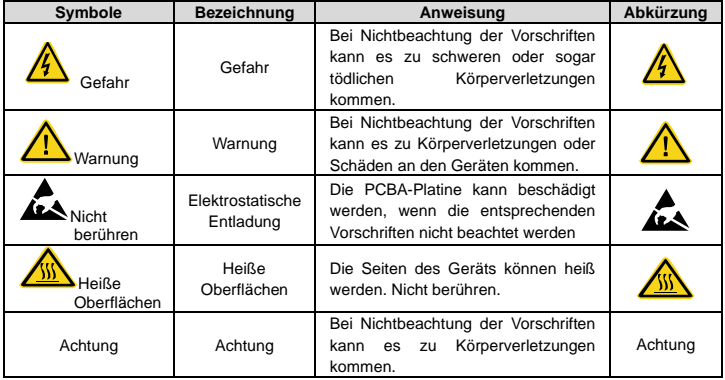

### <span id="page-5-0"></span>**1.3 Sicherheitsvorschriften**

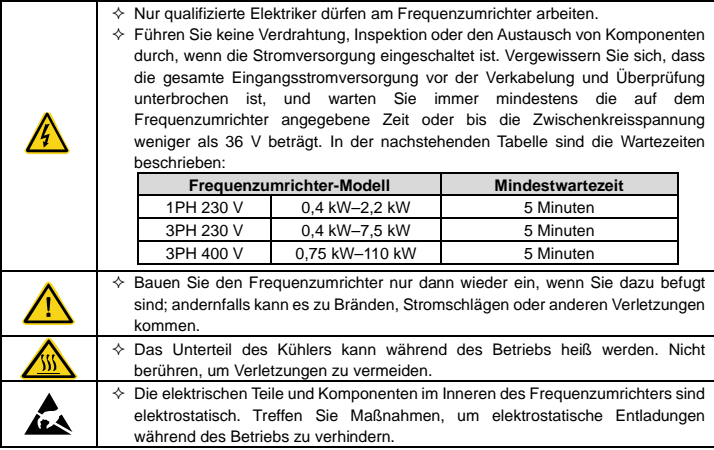

### <span id="page-5-1"></span>**1.3.1 Lieferung und Aufbau**

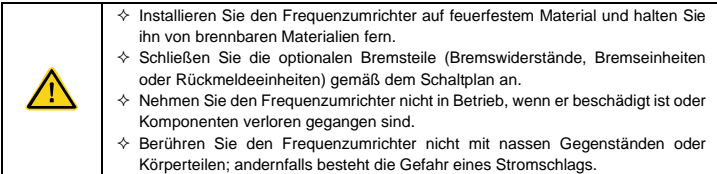

#### **Achtung:**

- $\Diamond$  Wählen Sie geeignete Transport- und Installationswerkzeuge, um einen sicheren und normalen Betrieb des Frequenzumrichters zu gewährleisten und Verletzungen bzw. tödliche Verletzungen zu vermeiden. Für die körperliche Sicherheit muss der Monteur mechanische Schutzmaßnahmen wie das Tragen von Sicherheitsschuhen und Arbeitskleidung ergreifen.
- $\Diamond$  Achten Sie darauf, Stöße und Vibrationen während der Lieferung und Installation zu vermeiden.
- $\div$  Tragen Sie den Frequenzumrichter nicht am Deckel. Die Abdeckung kann abfallen.
- $\Diamond$  Stellen Sie das Gerät nicht in der Nähe von Kindern und öffentlichen Orten auf.
- $\diamond$  Der Fehlerstrom des Frequenzumrichters kann während des Betriebs über 3,5 mA liegen. Erden Sie das Gerät vorschriftsgemäß und stellen Sie sicher, dass der Erdungswiderstand weniger als 10Ω beträgt. Der PE-Schutzleiter hat die gleiche Leitfähigkeit wie der Außenleiter.

 $\Leftrightarrow$  R, S und T sind die Eingangsklemmen der Stromversorgung, während U, V und W die Motorklemmen sind. Schließen Sie die Eingangs- und Motorkabel ordnungsgemäß an; andernfalls kann es zu Schäden am Frequenzumrichter kommen.

#### <span id="page-6-0"></span>**1.3.2 Inbetriebnahme und Betrieb**

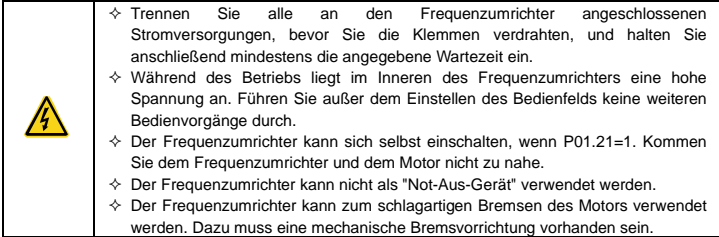

#### **Achtung:**

- $\Diamond$  Schalten Sie die Eingangsstromversorgung des Frequenzumrichters nicht häufig hintereinander ein bzw. aus.
- $\diamond$  Stellen Sie bei Frequenzumrichtern, die über längere Zeit gelagert wurden, die Kapazität ein und führen Sie vor der Benutzung des Frequenzumrichters eine Überprüfung und einen Probelauf des Gerätes durch.
- $\diamond$  Schließen Sie die vordere Abdeckung, bevor Sie das Gerät in Betrieb nehmen; andernfalls kann es zu einem Stromschlag kommen.

#### <span id="page-6-1"></span>**1.3.3 Wartung und Auswechseln von Komponenten**

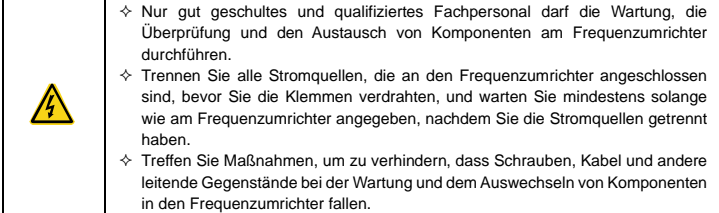

#### **Achtung:**

- Wählen Sie das richtige Drehmoment zum Anziehen der Schrauben.
- $\Diamond$  Halten Sie den Frequenzumrichter und seine Teile und Komponenten während der Wartung und der Auswechslung von Komponenten von brennbaren Materialien fern.
- $\div$  Führen Sie keine Dauerprüfung der Isolationsspannung am Frequenzumrichter durch und messen Sie die Steuerkreise des Frequenzumrichters nicht mit Megametern.

## <span id="page-7-0"></span>**1.3.4 Nach der Entsorgung**

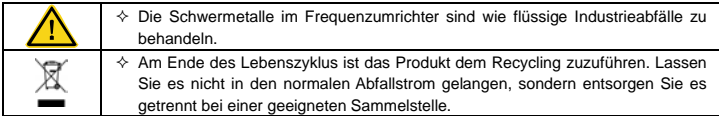

# **Kapitel 2 Produktübersicht**

# <span id="page-8-1"></span><span id="page-8-0"></span>**2.1 Kurzanleitung**

#### <span id="page-8-2"></span>**2.1.1 Kontrolle beim Auspacken**

Überprüfen Sie nach Erhalt des Produkts die folgenden Punkte:

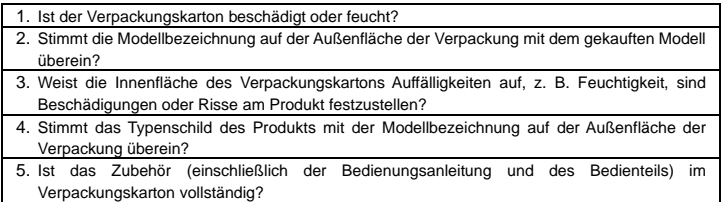

Wenn eine der oben beschriebenen Auffälligkeiten auftritt, wenden Sie sich an den örtlichen Händler oder an unser Unternehmen.

### <span id="page-8-3"></span>**2.1.2 Kontrolle vor Gebrauch**

Überprüfen Sie vor Gebrauch des Frequenzumrichters die folgenden Punkte:

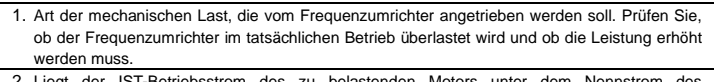

- 2. Liegt der IST-Betriebsstrom des zu belastenden Motors unter dem Nennstrom Frequenzumrichters?
- 3. Entspricht die vom Frequenzumrichter realisierte Regelgenauigkeit den Vorgaben für die Nutzlast?

4. Stimmt die Netzspannung mit der Nennspannung des Frequenzumrichters überein?

#### <span id="page-8-4"></span>**2.1.3 Überprüfung der Umgebungsbedingungen**

Überprüfen Sie vor der Installation und dem Gebrauch des Frequenzumrichters die folgenden Punkte:

1. Ist die Umgebungstemperatur bei der Anwendung höher als 40 °C? Wenn ja, ist am Frequenzumrichter eine Leistungsreduzierung um jeweils 1 % pro Grad Celsius über 40 °C vorzunehmen. Verwenden Sie den Frequenzumrichter nicht in Umgebungen, in denen die Temperatur höher als 50 °C ist.

**Achtung:** Bei einem im Schrank eingebauten Frequenzumrichter ist die Umgebungstemperatur die Lufttemperatur im Schrank.

2. Ist die Umgebungstemperatur bei der Anwendung niedriger als -10°C? Wenn ja, muss eine Heizvorrichtung eingerichtet werden.

**Achtung:** Bei einem im Schrank eingebauten Frequenzumrichter ist die Umgebungstemperatur die Lufttemperatur im Schrank.

- 3. Bei einer Höhenlage von mehr als 3000 m wenden Sie sich bitte an den örtlichen INVT-Händler oder die örtliche INVT-Niederlassung, um Einzelheiten zu erfahren. Bei einer Höhenlage von mehr als 1000 m muss eine Leistungsreduzierung um jeweils 1 % je 100 zusätzliche Höhenmeter erfolgen.
- 4. Ist die Luftfeuchtigkeit höher als 90 % oder tritt Kondensation auf? Wenn ja, ergreifen Sie zusätzliche Schutzmaßnahmen.
- 5. Ist die Anwendungsumgebung direkter Sonneneinstrahlung oder biologischer Invasion ausgesetzt? Wenn ja, ergreifen Sie zusätzliche Schutzmaßnahmen.
- 6. Treten in der Anwendungsumgebung Staub oder brennbare und explosive Gase auf? Wenn ja, ergreifen Sie zusätzliche Schutzmaßnahmen.

### <span id="page-9-0"></span>**2.1.4 Überprüfung der Installation**

Überprüfen Sie nach Abschluss der Installation des Frequenzumrichters die folgenden Punkte:

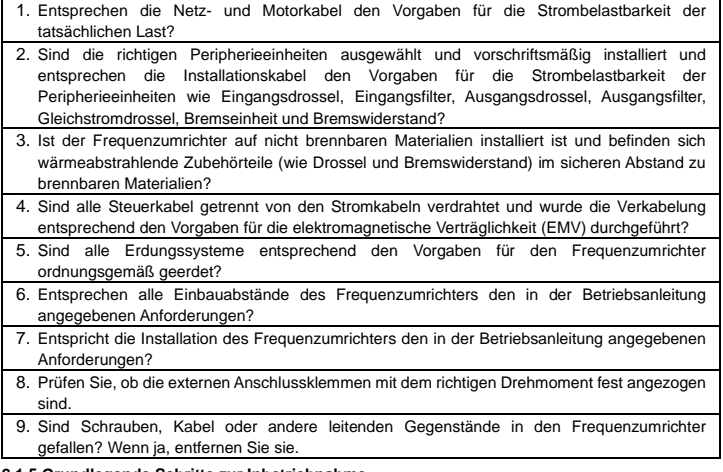

#### <span id="page-9-1"></span>**2.1.5 Grundlegende Schritte zur Inbetriebnahme**

Führen Sie vor Gebrauch des Frequenzumrichters die folgenden grundlegenden Schritte zur Inbetriebnahme durch:

- 1. Führen Sie bei Bedarf ein Autotuning durch. Entfernen Sie, wenn möglich, die Motorlast, um ein dynamisches Autotuning der Parameter durchzuführen; wenn die Last nicht entfernt werden kann, können Sie ein statisches Autotuning durchführen.
- 2. Stellen Sie die Beschleunigungs-/Verzögerungszeit (ACC/DEC) entsprechend der tatsächlichen Betriebslast ein.
- 3. Führen Sie die Inbetriebnahme der Maschine im Tippbetrieb durch und prüfen Sie, ob die Drehrichtung des Motors den Vorgaben entspricht. Wenn dies nicht der Fall ist, tauschen Sie die Drähte zweier beliebiger Motorphasen, um die Laufrichtung des Motors zu ändern.
- 4. Stellen Sie alle Regelparameter ein und lassen Sie den Frequenzumrichter dann laufen.

# <span id="page-10-0"></span>**2.2 Daten nach Sicherheitsstandards**

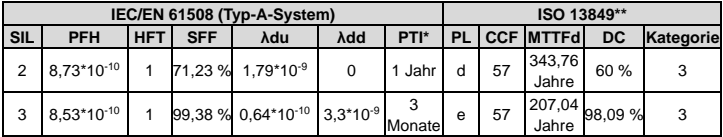

\* PTI: Proof-Test-Intervall.

\*\* Gemäß der in EN ISO 13849-1 definierten Kategorisierung.

## <span id="page-10-1"></span>**2.3 Außerbetriebnahme**

Vor der Außerbetriebnahme eines Sicherheitssystems sind die folgenden Schritte durchzuführen:

- $\diamond$  Bewertung der Auswirkungen der Außerbetriebnahme auf benachbarte Betriebseinheiten und Einrichtungen bzw. sonstige Kundendienstleistungen.
- $\div$  Führen Sie eine ordnungsgemäße Prüfung durch und holen Sie die erforderliche Genehmigung ein.
- $\Diamond$  Sicherstellen, dass während der Außerbetriebnahme weiterhin die erforderlichen Sicherheitsfunktionen gewährleistet sind.
- $\Diamond$  Implementieren Sie für sämtliche Vorgänge zur Außerbetriebnahme angemessene Verfahrensanweisungen für das Änderungsmanagement.

# <span id="page-10-2"></span>**2.4 Technische Angaben zum Produkt**

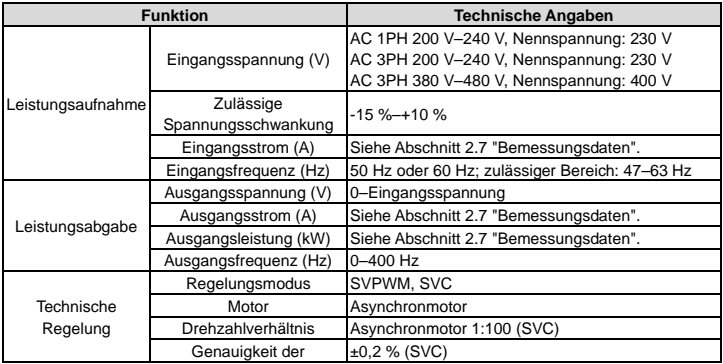

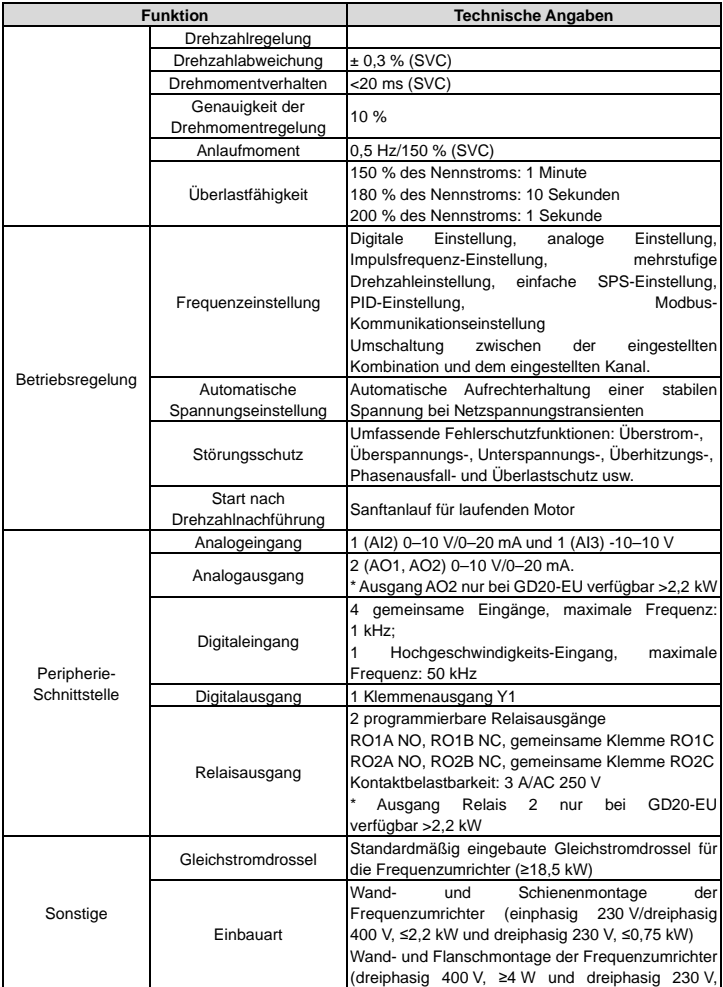

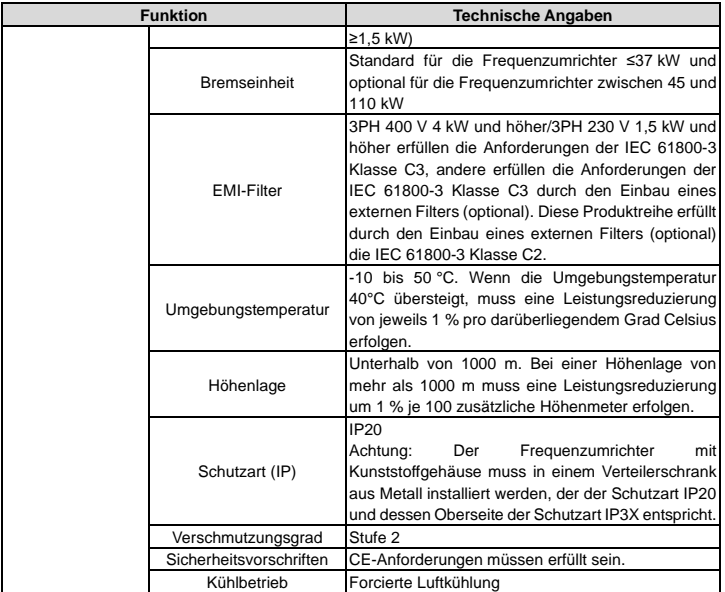

# <span id="page-13-0"></span>**2.5 Typenschild**

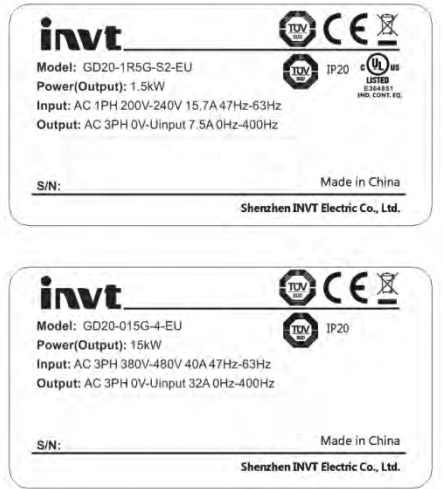

Abbildung 2-1 Typenschild

**Achtung:** Dies sind exemplarische Typenschilder für Standardprodukte. Die Kennzeichnung CE/TUV/IP20/UL usw. wird entsprechend den tatsächlichen Gegebenheiten angebracht. Die 1PH/3PH 220 V-Modelle mit 2,2 kW und weniger und die 3PH 380 V-Modelle mit 11 kW und weniger wurden von UL zertifiziert.

## <span id="page-13-1"></span>**2.6 Modellbezeichnung**

Die Modellbezeichnung enthält Informationen über den Frequenzumrichter. Der Benutzer findet die Modellbezeichnung auf dem am Frequenzumrichter angebrachten Typenschild bzw. auf dem einfachen Typenschild.

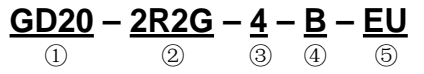

Abbildung 2-2 Produktmodell

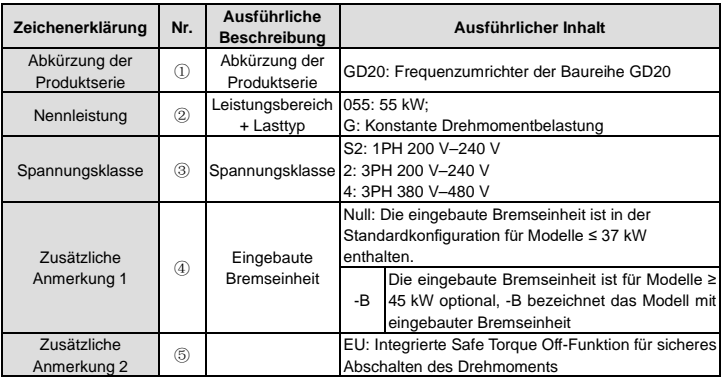

# <span id="page-14-0"></span>**2.7 Bemessungsdaten**

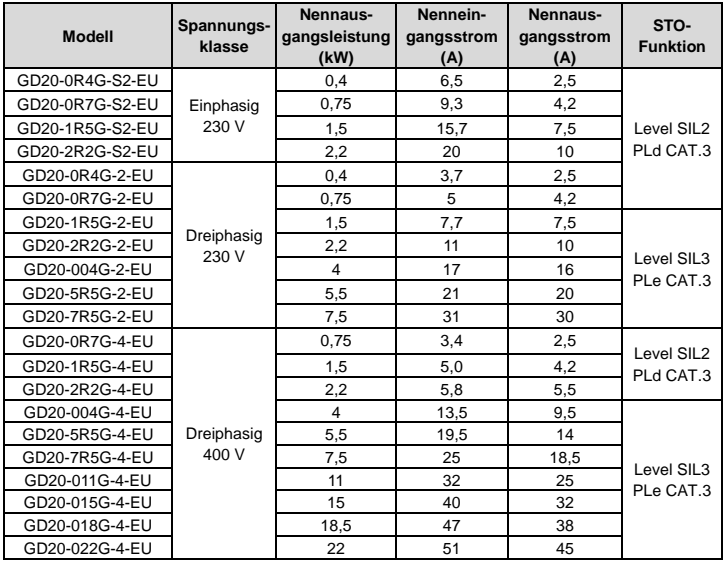

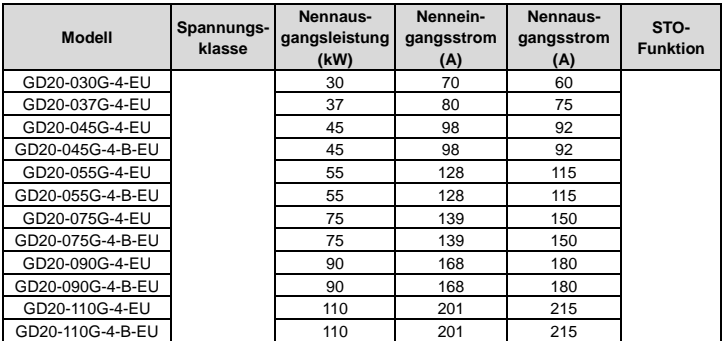

# <span id="page-15-0"></span>**2.8 Übersichtszeichnung**

Die folgende Abbildung zeigt den Aufbau des Frequenzumrichters (3PH 400 V, ≤2,2 kW) (am Beispiel des 0,75 kW-Frequenzumrichter-Modells).

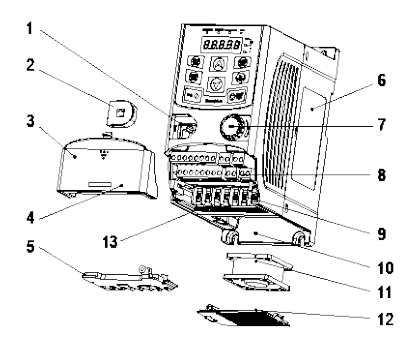

Abbildung 2-3 Produktaufbau (3PH 400 V, ≤2,2 kW)

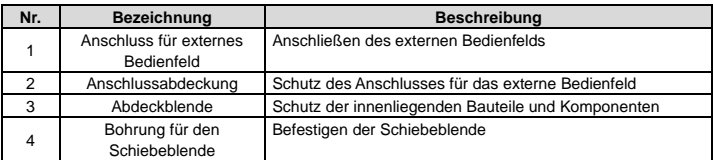

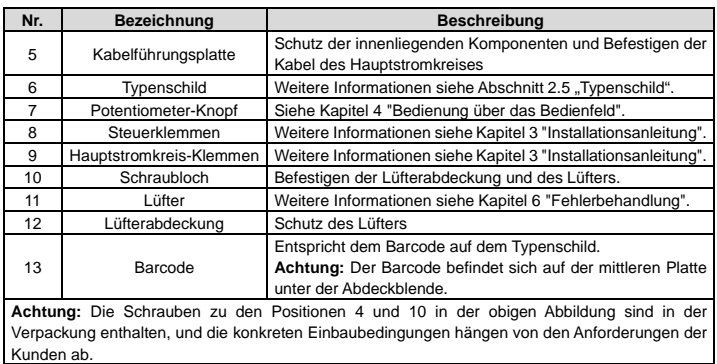

Die folgende Abbildung zeigt den Aufbau des Frequenzumrichters (3PH 400 V, ≥4 kW) (am Beispiel des 4-kW-Frequenzumrichter-Modells).

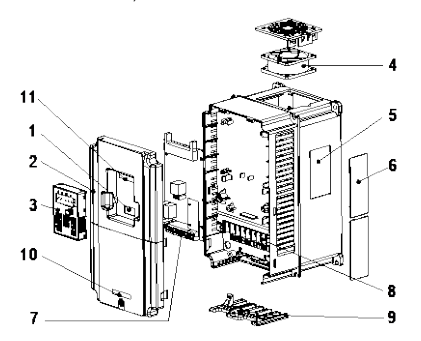

Abbildung 2-3 Produktaufbau (Drehstrom 400 V, ≥4 kW)

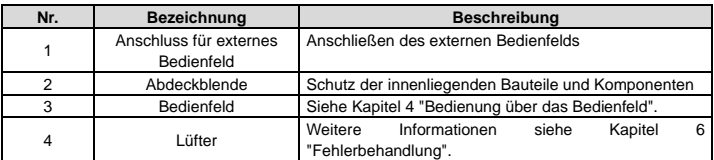

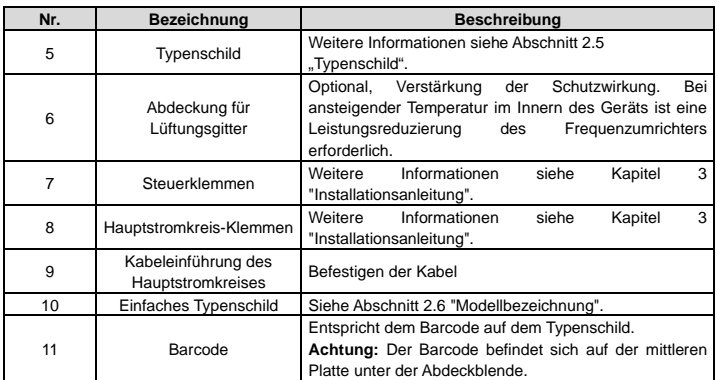

# **Kapitel 3 Installationsanleitung**

<span id="page-18-0"></span>In diesem Kapitel wird die mechanische und elektrische Installationen des Frequenzumrichters beschrieben.

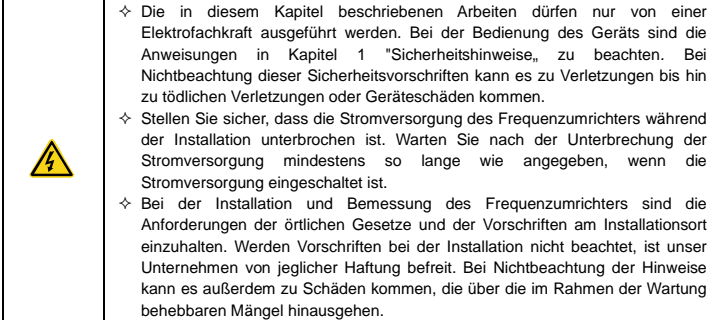

# <span id="page-18-1"></span>**3.1 Mechanische Installation**

### <span id="page-18-2"></span>**3.1.1 Installationsumgebung**

Die Installationsumgebung ist der Garant für die volle Leistungsfähigkeit und die langfristig stabile Funktionsfähigkeit des Frequenzumrichters. Überprüfen Sie die Installationsumgebung wie folgt:

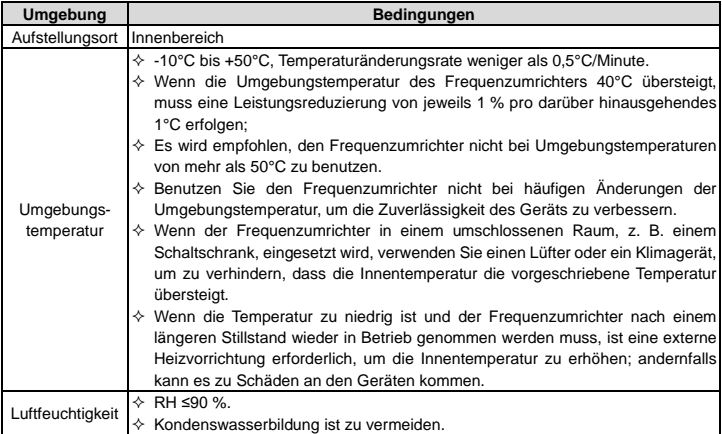

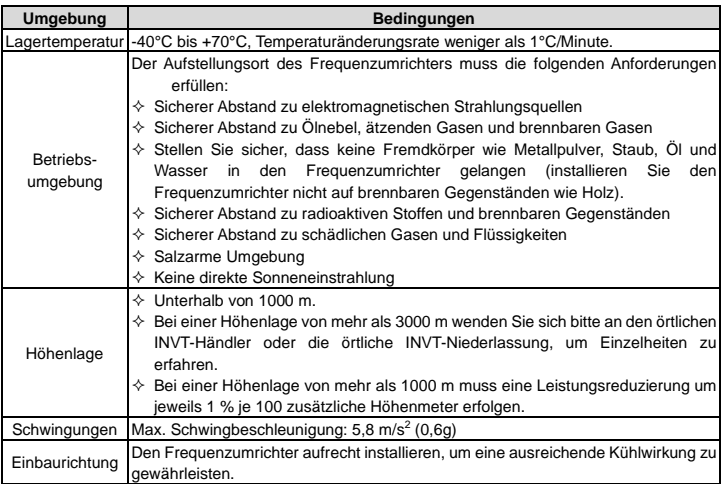

### **Achtung:**

- $\div$  Die Frequenzumrichter der Baureihe GD20-EU in einer sauberen und belüfteten Umgebung entsprechend der Schutzart installieren.
- $\Diamond$  Die Kühlluft muss sauber und frei von korrosiven Stoffen und elektrisch leitendem Staub sein.

### <span id="page-19-0"></span>**3.1.2 Einbaurichtung**

Der Frequenzumrichter kann an der Wand oder in einem Schrank installiert werden.

Der Frequenzumrichter muss aufrecht stehend installiert werden. Überprüfen Sie den Aufstellungsort gemäß den nachstehenden Anforderungen. Einzelheiten hierzu sieh[e Anhang B "Maßzeichnungen"](#page-149-0).

#### <span id="page-19-1"></span>**3.1.3 Einbauart**

a) Wand- und Schienenmontage für die Frequenzumrichter (einphasig 230 V/dreiphasig 400 V, ≤2,2 kW und dreiphasig 230 V, ≤0,75 kW)

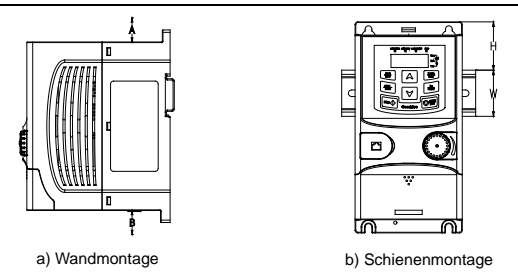

Abbildung 3-1 Installation

**Achtung:** Der Mindestabstand zwischen A und B beträgt 100 mm, wenn H 36,6 mm und B 35,0 mm beträgt.

b) Wand- und Flanschmontage für die Frequenzumrichter (Drehstrom 400 V, ≥4 kW und Drehstrom 230 V, ≥1,5 kW)

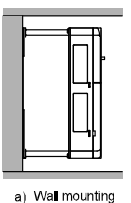

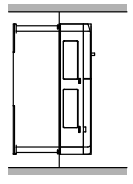

b) Flange mounting

Abbildung 3-2 Installation

- (1) Bestimmen Sie die Position der Montageöffnung.
- (2) Befestigen Sie die Schraube oder Mutter an der vorgesehenen Stelle.
- (3) Bringen Sie den Frequenzumrichter an der Wand an.
- (4) Ziehen Sie die Schrauben fest.

## <span id="page-21-0"></span>**3.2 Standard-Verdrahtung**

#### <span id="page-21-1"></span>**3.2.1 Verdrahtung des Hauptstromkreises**

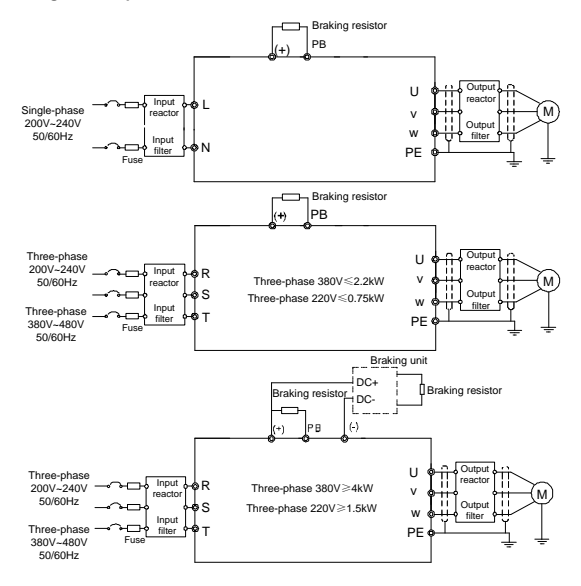

Abbildung 3-3 Verdrahtung des Hauptstromkreises

#### **Achtung:**

- $\Diamond$  Sicherung, Bremswiderstand, Eingangsdrossel, Eingangsfilter, Ausgangsdrossel und Ausgangsfilter sind optionale Zubehörteile. Ausführliche Informationen finden Sie in Anhang C "Optionales Peripheriezubehör".
- $\div$  Entfernen Sie vor dem Anschließen des Bremswiderstands das gelbe Warnetikett mit der Aufschrift PB, (+) und (-) an den Klemmen, da sonst möglicherweise kein einwandfreier Kontakt hergestellt werden kann.

#### <span id="page-22-0"></span>**3.2.2 Hauptstromkreis-Klemmen**

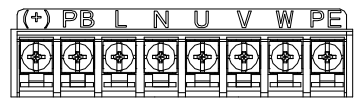

Abbildung 3-4 1PH-Klemmen des Hauptstromkreises (einphasig)

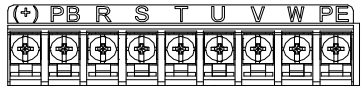

Abbildung 3-5 3PH-Klemmen des Hauptstromkreises (230 V, ≤0,75 kW, und 400 V, ≤2,2 kW)

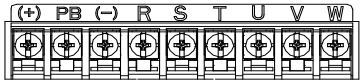

Abbildung 3-6 3PH-Klemmen des Hauptstromkreises (230 V, ≤1,5 kW, und 400 V, 422- kW)

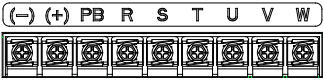

Abbildung 3-7 3PH-Klemmen des Hauptstromkreises (30-37 kW)

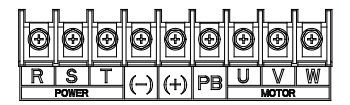

Abbildung 3-8 3PH-Klemmen des Hauptstromkreises (45-110 kW)

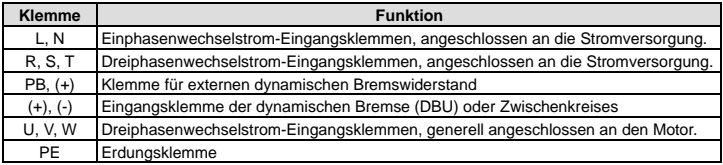

#### **Achtung:**

- $\diamond$  Verwenden Sie keine asymmetrisch aufgebauten Motorkabel. Wenn das Motorkabel neben der leitenden Schirmung über einen symmetrisch aufgebauten Erdungsleiter verfügt, schließen Sie den Erdungsleiter an die Erdungsklemme am Frequenzumrichter und an den Motorenden an.
- Verlegen Sie Motorkabel, Eingangsstromkabel und Steuerkabel getrennt voneinander.

#### <span id="page-23-0"></span>**3.2.3 Verdrahtung der Hauptstromkreis-Klemmen**

- 1. Schließen Sie den Erdungsdraht des Eingangs-Stromkabels an die Erdungsklemme (PE) des Frequenzumrichters an, schließen Sie das Dreiphasenwechselstrom-Eingangskabel an die Klemmen R, S und T an und befestigen Sie diese.
- 2. Schließen Sie den Erdungsdraht des Motorkabels an die Erdungsklemme des Frequenzumrichters an, schließen Sie das Dreiphasenwechselstrom-Motorkabel an die Klemmen R, S und T an und befestigen Sie diese.
- 3. Schließen Sie den Bremswiderstand und andere mit Kabeln ausgestattete Zubehörteile an die angegebenen Stellen an.
- 4. Befestigen Sie möglichst alle außerhalb des Frequenzumrichters befindlichen Kabel mechanisch.

#### <span id="page-23-1"></span>**3.2.4 Verdrahtung des Steuerkreises**

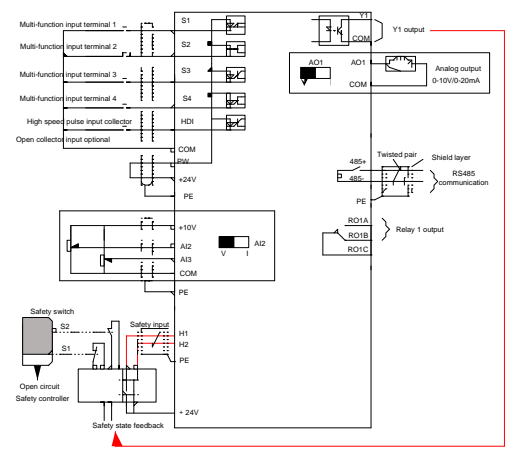

Abbildung 3-9 Verdrahtung des Steuerkreises für Frequenzumrichter ≤ 2,2 kW (1PH 230 V, 3PH 400 V) & ≤ 0,75 kW (3PH 230 V)

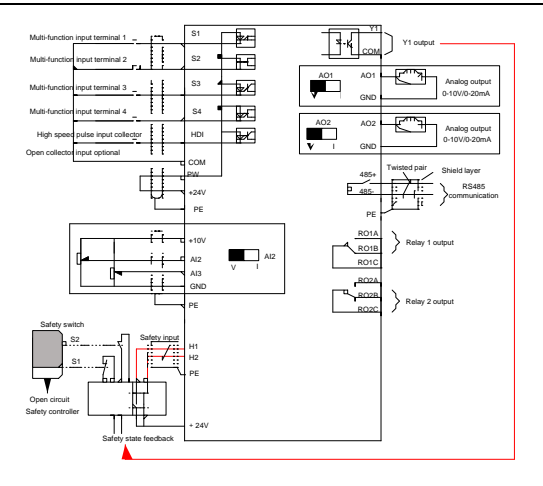

Abbildung 3-10 Verdrahtung des Steuerkreises für Frequenzumrichter ≥ 1,5 kW (3PH 230 V) & ≥ 4 kW (3PH 400 V)

### <span id="page-24-0"></span>**3.2.5 Steuerkreis-Klemmen**

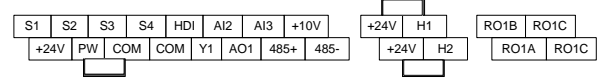

Abbildung 3-11 Verdrahtung des Steuerkreises für Frequenzumrichter ≤ 2,2 kW (1PH 230 V, 3PH 400 V) & ≤ 0,75 kW (3PH 230 V)

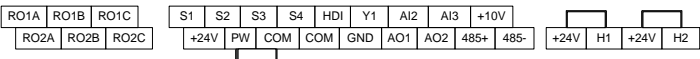

Abbildung 3-12 Anschlussklemmenplan für Frequenzumrichter ≥ 1,5 kW (3PH 230 V) & ≥ 4 kW (3PH 400 V)

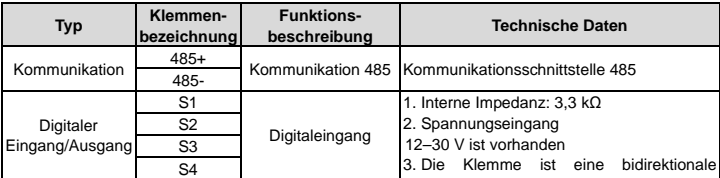

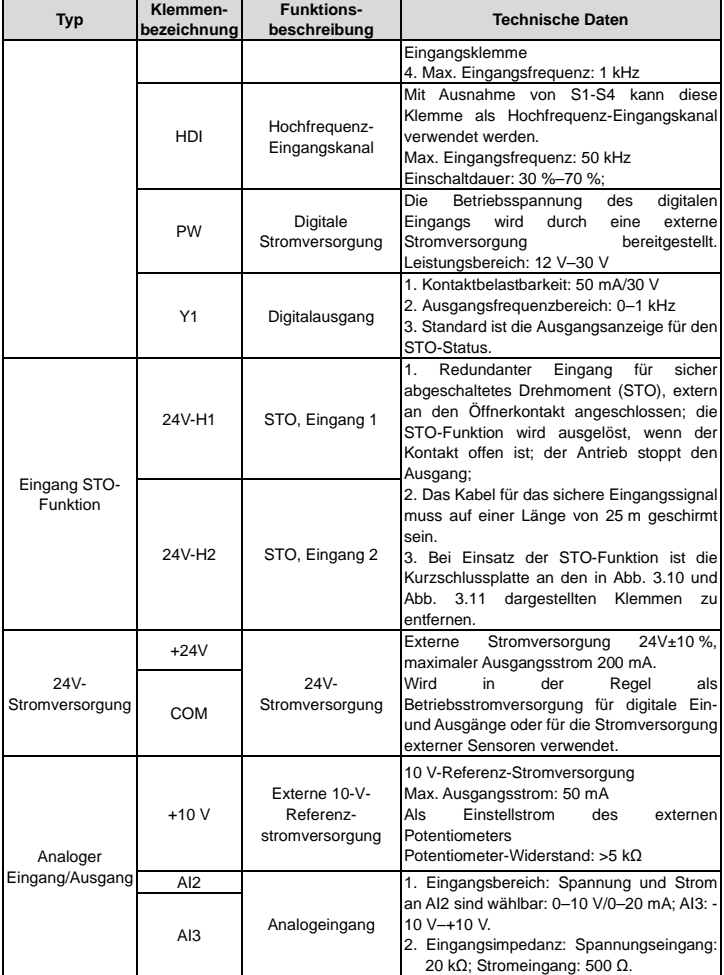

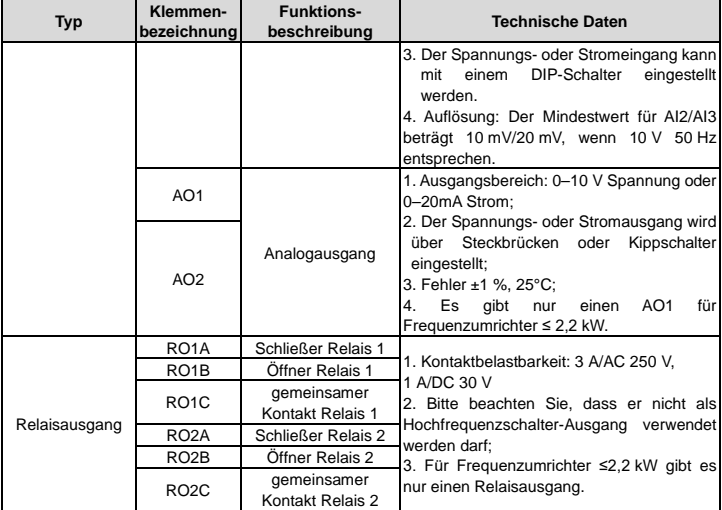

### <span id="page-26-0"></span>**3.2.6 Abbildung der Eingangs-/Ausgangssignalverbindungen**

Verwenden Sie für die Einstellung des NPN- oder PNP-Modus und der internen oder externen Stromversorgung die U-förmige Kontaktfahne. Standardeinstellung ist der interne PNP-Modus.

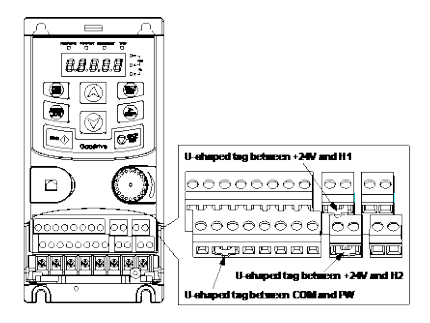

Abbildung 3-13 U-förmige Kontaktfahne

Wenn das Signal von einem NPN-Transistor stammt, setzen Sie die U-förmige Kontaktfahne wie unten

beschrieben entsprechend der verwendeten Stromversorgung zwischen +24V und PW.

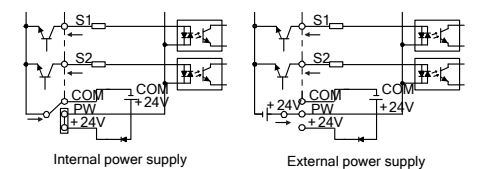

Abbildung 3-14 NPN-Betriebsarten

Wenn das Signal von einem PNP-Transistor stammt, stellen Sie die U-förmige Kontaktfahne wie unten beschrieben entsprechend der verwendeten Stromversorgung ein.

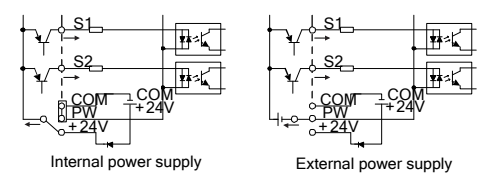

Abbildung 3-15 PNP-Betriebsarten

# <span id="page-27-0"></span>**3.3 Übersicht STO-Funktion**

Referenznormen: IEC 61508-1, IEC 61508-2, IEC 61508-3, IEC 61508-4, IEC 62061, ISO 13849-1, IEC 61800-5-2.

Mithilfe der STO-Funktion kann das unerwartete Anlaufen bei eingeschalteter Hauptstromversorgung des Umrichters verhindert werden. Die Funktion unterbricht das Umrichtersignal, um den Umrichterausgang zu deaktivieren und so einen unerwarteten Motorstart zu verhindern (siehe Abbildung unten). Nach Aktivierung der STO-Funktion können kurze Arbeitsgänge (z. B. das Reinigen mit nichtelektrischen Geräten in der Drehmaschinenindustrie) und/oder Wartungsarbeiten an nichtelektrischen Teilen durchgeführt werden.

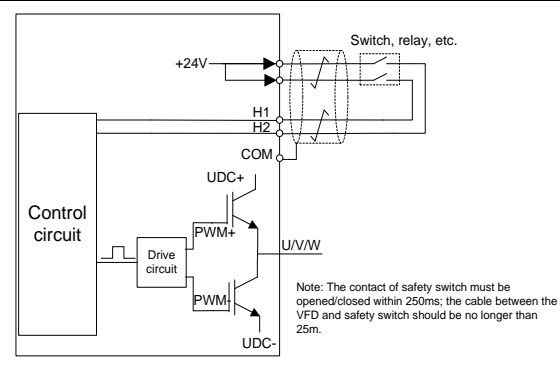

Abbildung 3-16 STO-Funktionsschema

### <span id="page-28-0"></span>**3.3.1 Logiktabelle für STO-Funktion**

Eingangszustände und entsprechende Fehler der STO-Funktion:

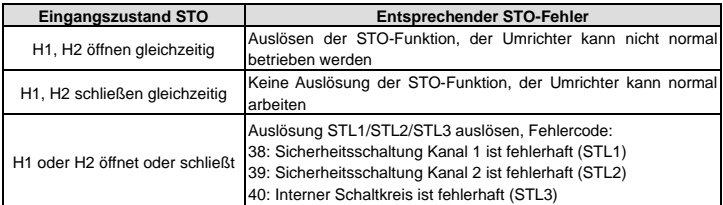

### <span id="page-28-1"></span>**3.3.2 Beschreibung der Verzögerung des STO-Kanals**

Auslöse- und Anzeigeverzögerung des STO-Kanals:

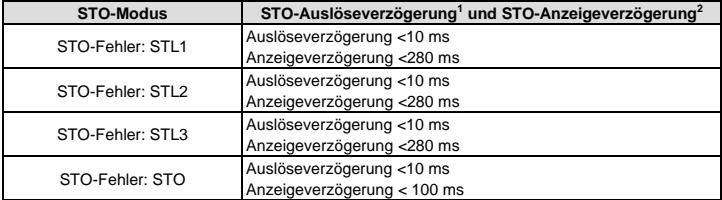

1: STO-Auslöseverzögerung: Zeitintervall zwischen Auslösen der STO-Funktion und Abschalten des Antriebsausgangs

2: STO-Anzeigeverzögerung: Zeitintervall zwischen dem Auslösen der STO-Funktion und der Anzeige des Status des STO-Ausgangs

#### <span id="page-29-0"></span>**3.3.3 Checkliste für die Installation der STO-Funktion**

Vor dem Installieren der STO-Funktion ist ein Selbsttest gemäß der nachstehenden Tabelle durchzuführen, um die Wirksamkeit der STO-Funktion sicherzustellen.

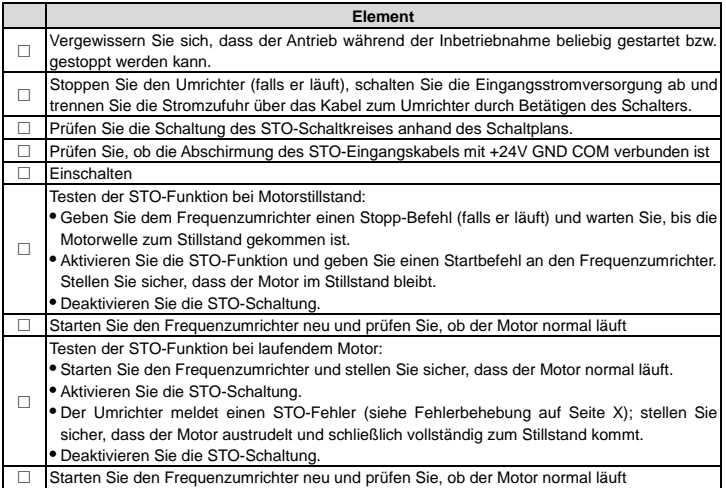

# <span id="page-29-1"></span>**3.4 Schutzsystem**

### <span id="page-29-2"></span>**3.4.1 Schutz des Frequenzumrichters und des Eingangsstromkabels bei Kurzschluss**

Schützen Sie den Frequenzumrichter und das Eingangsstromkabel gegen bei Kurzschluss und gegen Überhitzung.

Richten Sie den Schutz entsprechend der folgenden Richtlinien ein.

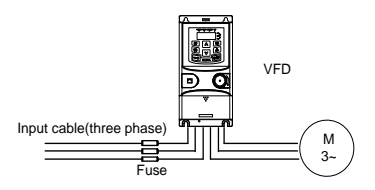

Abbildung 3-17 Konfiguration von Sicherungen

**Achtung:** Wählen Sie die Sicherung wie im Handbuch angegeben. Die Sicherung schützt das Eingangsstromkabel vor Schäden bei Kurzschlüssen. Es schützt die umliegenden Geräte, wenn im Innern des Frequenzumrichters ein Kurzschluss entsteht.

#### <span id="page-30-0"></span>**3.4.2 Schutz des Motors und der Motorkabel**

Der Frequenzumrichter schützt den Motor und das Motorkabel im Falle eines Kurzschlusses, wenn das Motorkabel entsprechend dem Nennstrom des Frequenzumrichters dimensioniert ist. Es sind keine zusätzlichen Schutzvorrichtungen erforderlich.

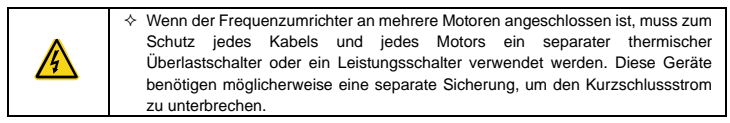

#### <span id="page-30-1"></span>**3.4.3 Einrichten einer Bypassschaltung**

Die Schaltkreise für die Netzfrequenz und die Frequenzumwandlung sind so einzustellen, dass ein kontinuierlicher, normaler Betrieb des Frequenzumrichters gewährleistet ist, wenn in Ausnahmesituationen Fehler auftreten.

In besonderen Situationen, z. B. wenn der Frequenzumrichter nur für den Sanftanlauf verwendet wird, kann er nach dem Start auf Netzfrequenzbetrieb umgeschaltet werden. Dafür ist ein entsprechender Bypass einzufügen.

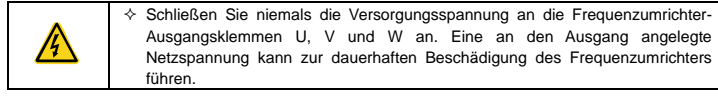

Wenn häufige Schaltvorgänge erforderlich sind, verwenden Sie mechanisch verbundene Schalter oder Schütze, um sicherzustellen, dass die Motorklemmen nicht gleichzeitig mit der Wechselstromleitung und den Frequenzumrichter-Ausgangsklemmen verbunden sind.

# **Kapitel 4 Bedienung über das Bedienfeld**

# <span id="page-31-1"></span><span id="page-31-0"></span>**4.1 Beschreibung des Bedienfeldes**

Über das Bedienfeld können Sie den Start- und Stoppvorgang steuern, Statusdaten ablesen und Parameter des Frequenzumrichters einstellen.

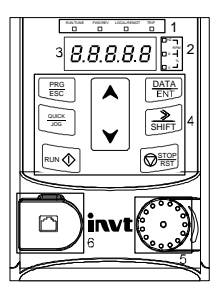

Abbildung 4-1 Bedienfeld mit Folientastatur

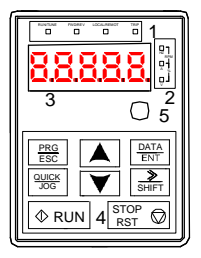

Abbildung 4-2 Externes Bedienfeld

### **Achtung:**

- Die Frequenzumrichter-Modelle 1PH 230 V/3PH 400 V (≤2,2 kW) und 3PH (≤0,75 kW) sind standardmäßig mit einem Bedienfeld mit Folientastatur ausgestattet. Die Frequenzumrichter-Modelle 3PH 400 V (≥4 kW) und 3PH 230 V (≥1,5 kW) sind standardmäßig mit einem externen Bedienfeld ausgestattet.
- $\Diamond$  Zusätzlich sind bei Bedarf externe Bedienpanels (optionale Zubehörteile), z. B. externe Bedienfelder mit und ohne Parameter-Kopierfunktion erhältlich.

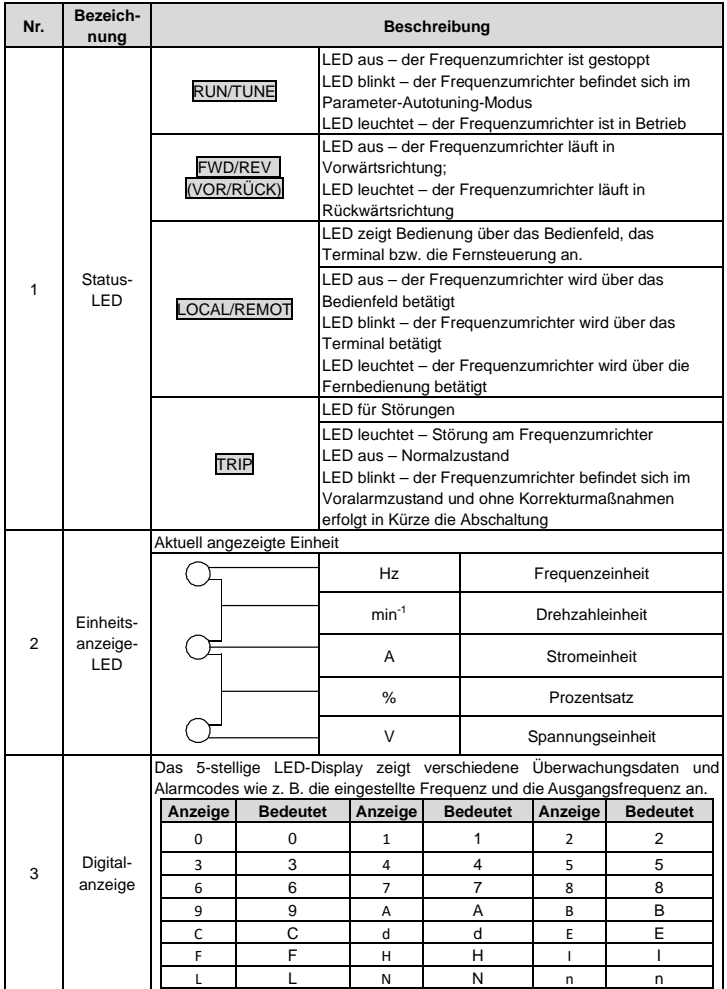

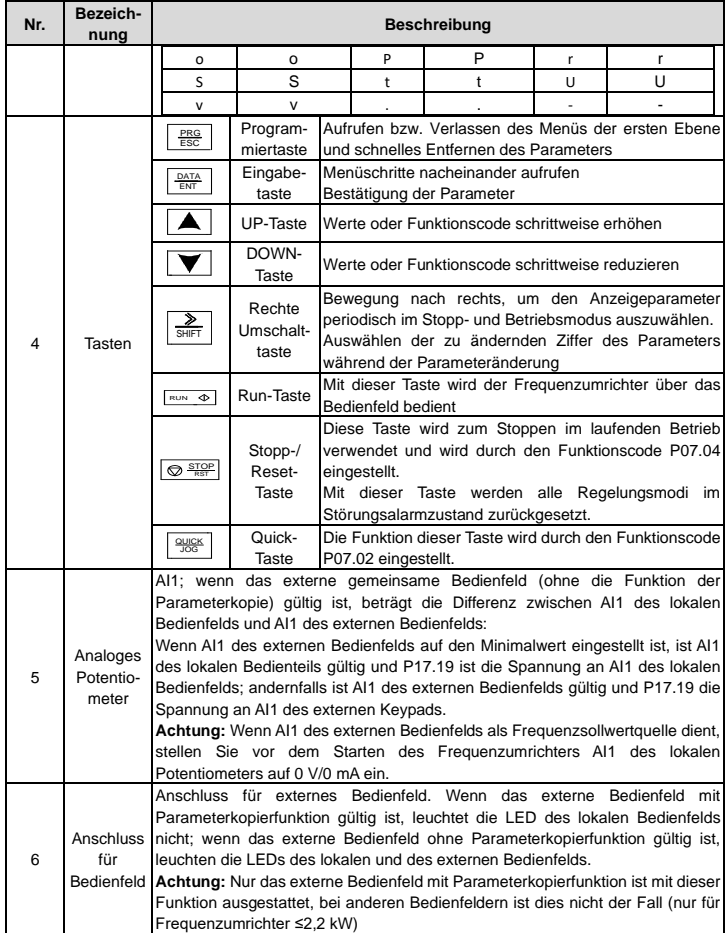

### <span id="page-34-0"></span>**4.2 Bedienfeld-Display**

Das Bedienfeld der Baureihe GD20-EU zeigt die Parameter im gestoppten Zustand, im laufenden Zustand, den Bearbeitungsstatus der Funktionsparameter und den Fehleralarmstatus an.

### <span id="page-34-1"></span>**4.2.1 Anzeige der Parameter im gestoppten Zustand**

Wenn sich der Frequenzumrichter im gestoppten Zustand befindet, werden auf dem Bedienfeld die Parameter des gestoppten Zustands angezeigt.

Im gestoppten Zustand können die Parameter in verschiedenen Zuständen angezeigt werden. Durch Einstellung der binären Bits von P07.07 können Sie festlegen, welche Parameter angezeigt werden. Die Definitionen der Bits sind in der Beschreibung zu P07.07 zu finden.

Im gestoppten Zustand können 14 Parameter für die Anzeige ausgewählt werden, darunter Sollfrequenz, Busspannung, Eingangsklemmenstatus, Ausgangsklemmenstatus, PID-Sollwert, PID-Rückführwert, Soll-Drehmoment, AI1, AI2, AI3, Hochgeschwindigkeitsimpuls-HDI-Frequenz, SPS und die aktuelle Stufe der mehrstufigen Drehzahlregelung, Impulszählwert, Längenwert. Mit P07.07 kann durch ein Bit ausgewählt werden, welcher Parameter angezeigt werden soll oder nicht, und durch Drücken der 》/SHIFT-Taste können die ausgewählten Parameter von links nach rechts verschoben werden oder durch Drücken der QUICK/JOG-Taste können die ausgewählten Parameter von rechts nach links verschoben werden.

### <span id="page-34-2"></span>**4.2.2 Anzeige der Parameter im gestarteten Zustand**

Nach Empfang eines gültigen Startbefehls startet der Frequenzumrichter den laufenden Betrieb und auf dem Bedienfeld werden die Betriebszustandsparameter angezeigt. Dabei leuchtet die RUN/TUNE-LED. Ob die FWD/REV-LED leuchtet, richtet sich nach der aktuellen Laufrichtung.

Im Betriebszustand können 24 Parameter für die Anzeige ausgewählt werden, darunter Betriebsfrequenz, Sollfrequenz, Busspannung, Ausgangsspannung, Ausgangsstrom, Betriebsdrehzahl, Ausgangsleistung, Ausgangsdrehmoment, PID-Sollwert, PID-Rückführwert, Eingangsklemmenstatus, Ausgangsklemmenstatus, Soll-Drehmoment, Längenwert, SPS und die aktuelle Stufe der mehrstufigen Drehzahlregelung, AI1, AI2, AI3, Hochgeschwindigkeitsimpuls-HDI-Frequenz, prozentualer Motorüberlastanteil, prozentualer Frequenzumrichter-Überlastanteil, Rampensollwert, lineare Geschwindigkeit und AC-Eingangsstrom. Mit P07.05und P07.06 kann durch ein Bit ausgewählt werden, welcher Parameter angezeigt werden soll oder nicht, und durch Drücken der 》/SHIFT-Taste können die ausgewählten Parameter von links nach rechts verschoben werden oder durch Drücken der QUICK/JOG-Taste können die ausgewählten Parameter von rechts nach links verschoben werden.

### <span id="page-34-3"></span>**4.2.3 Anzeige von Fehlerinformationen**

Nach dem Erkennen eines Fehlersignals wechselt der Frequenzumrichter sofort in den Fehleralarmzustand, der Fehlercode blinkt auf dem Bedienfeld und die TRIP-LED leuchtet. Der Fehler lässt sich durch Drücken der Taste STOP/RST, über die Steuerklemmen oder die Kommunikationsbefehle zurücksetzen.

Dauert der Fehler an, wird der Fehlercode ununterbrochen angezeigt.

### <span id="page-34-4"></span>**4.2.4 Bearbeiten von Funktionscodes**

Durch Drücken der Taste PRG/ESC gelangt man in den Bearbeitungsmodus, wenn das Gerät gestoppt ist, läuft oder sich im Fehleralarm-Modus befindet (wenn ein Benutzerpasswort verwendet wird, siehe Beschreibung zu P07.00). Im Bearbeitungsmodus gibt es zwei Menüebenen in der folgenden

Reihenfolge: Funktionscode-Gruppe bzw. Funktionscode-Nummer → Einstellung des Funktionscodes. Durch Drücken der DATA/ENT-Taste gelangt man zur Funktionsparameter-Anzeige. Über die Oberfläche der Funktionsparameter-Anzeige können durch Drücken der DATA/ENT-Taste die Parametereinstellungen gespeichert werden oder zum Verlassen der Oberfläche der Parameteranzeige kann die PRG/ESC-Taste gedrückt werden.

RUN/TUNE FWD/REV LOCAL/REMOT TRIP RUN/TUNE FWD/REV LOCAL/REMOT TRIP Hz RUN/TUNE FWD/REV LOCAL/REMOT TRIP RPM

Abbildung 4-3 Statusanzeige

# <span id="page-35-0"></span>**4.3 Bedienung am Bedienfeld**

Der Frequenzumrichter kann über das Bedienfeld betätigt werden. Einzelheiten zu den Funktionscodebeschreibungen finden Sie in der Liste der Funktionscodes.

### <span id="page-35-1"></span>**4.3.1 Ändern von Frequenzumrichter-Funktionscodes**

Der Frequenzumrichter bietet die folgenden drei Menüebenen:

- 1. Nummer der Funktionscode-Gruppe (Menü Ebene 1)
- 2. Funktionscode-Nummer (Menü Ebene 2)
- 3. Einstellung des Funktionscodes (Menü Ebene 3)

**Achtung:** Wenn Sie in Menüebene 3 arbeiten, können Sie die Taste PRG/ESC oder DATA/ENT drücken, um in Menüebene 2 zurückzukehren. Wenn die Taste DATA/ENT gedrückt wird, wird vor dem Verlassen der Ebene 3 zunächst der eingestellte Wert des Parameters in der Steuerplatine gespeichert und anschließend erfolgt der Wechsel zu Menüebene 2, wobei der folgende Funktionscode angezeigt wird. Durch Drücken der Taste PRG/ESC erfolgt der Wechsel zu Menüebene 2 direkt ohne Speicherung des eingestellten Parameterwertes und der aktuelle Funktionscode wird angezeigt.

Wird Menüebene 3 aufgerufen, ohne dass eine Ziffer des Parameters blinkt, kann der Parameter aus einem der folgenden Gründe nicht geändert werden:

1) Parameter ist nur lesbar. Zu den schreibgeschützten Parametern gehören die Parameter der Istwert-Erfassung und die Parameter der Betriebsprotokolle.

2) Parameter kann nicht im laufenden Betrieb, sondern nur im gestoppten Zustand geändert werden.

Beispiel: Ändern des Wertes von P00.01 von 0 auf 1.
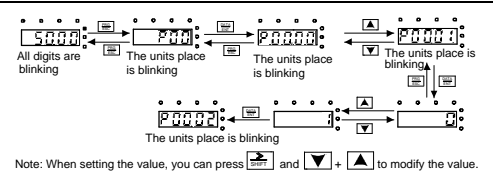

Abbildung 4-3 Ändern eines Parameters

#### **4.3.2 Einrichten eines Passworts für den Frequenzumrichter**

Die Frequenzumrichter der Baureihe GD20-EU sind mit einem Passwortschutz für Benutzer ausgestattet. Stellen Sie P07.00 ein, um ein Passwort zu erzeugen. Der Passwortschutz wird 1 Minute nach dem Verlassen des Funktionscode-Bearbeitungszustands wirksam. Drücken Sie erneut PRG/ESC, um den Funktionscode zu bearbeiten. "0.0.0.0.0" wird angezeigt. Bei Eingabe eines falschen Passworts lässt sich der Bearbeitungszustand des Funktionscodes nicht bearbeiten.

Um den Passwortschutz zu deaktivieren muss lediglich P07.00 auf 0 gesetzt werden.

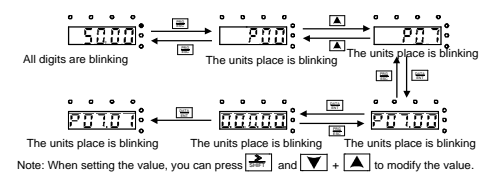

Abbildung 4-4 Festlegen eines Passworts

#### **4.3.3 Anzeigen des Frequenzumrichters-Status**

Die Funktionscode-Gruppe P17 des Frequenzumrichters ist für die Statusanzeige bestimmt. Für die Ansicht muss Gruppe P17 eingegeben werden.

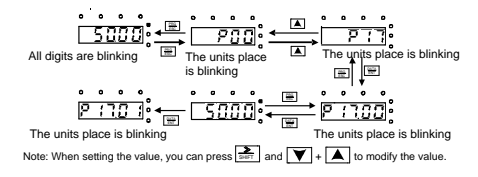

Abbildung 4-5 Anzeigen eines Parameters

# **Kapitel 5 Funktionsparameter**

Die Funktionsparameter der Frequenzumrichter der Baureihe GD20-EU sind je nach Funktion in 30 Gruppen (P00–P29) unterteilt, von denen P18–P28 reserviert sind. Jede Funktionsgruppe umfasst bestimmte Funktionscodes. Für Funktionscodes ist ein Menü mit drei Menüebenen vorgesehen. Beispiel: "P08.08" steht für den 8. Funktionscode in der Gruppe P8. Die Gruppe P29 besteht aus Werkseinstellungen von Funktionsparametern. Diese sind den Benutzer unzugänglich.

Die Nummern der Funktionsgruppen entsprechen der Menüebene 1, die Funktionscodes entsprechen der Menüebene 2 und die Funktionsparameter entsprechen der Menüebene 3.

1. Die Funktionscode-Übersicht ist folgendermaßen aufgebaut:

Spalte 1 "Funktionscode": Code der Funktionsgruppe und Parameter

Spalte 2 "Bezeichnung": Vollständige Bezeichnung des Funktionsparameters

Spalte 3 "Beschreibung": Detaillierte Beschreibung des Funktionsparameters

Spalte 4 "Standardeinstellung": Werksseitig eingestellter Anfangswert

Spalte 5 "Ändern": Angabe, ob der Funktionsparameter geändert werden kann, sowie Bedingungen für die Änderung.

"○" zeigt an, dass der Wert des Parameters geändert werden kann, wenn sich der Frequenzumrichter im gestoppten Zustand befindet oder läuft.

"◎" zeigt an, dass der Wert des Parameters nicht geändert werden kann, wenn der Frequenzumrichter läuft.

"●" bedeutet, dass der Wert des Parameters erfasst und protokolliert wird und nicht geändert werden kann.

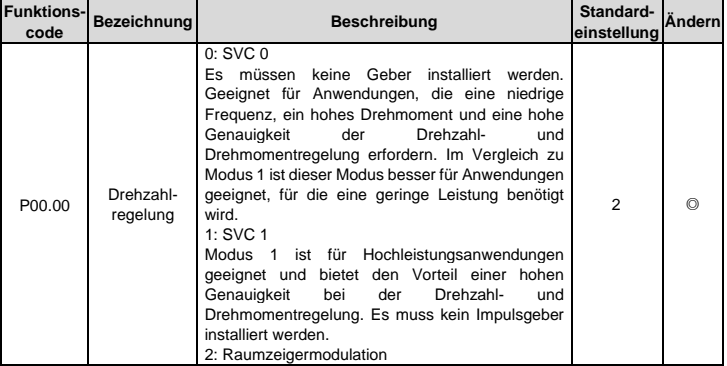

#### **Gruppe P00 - Grundfunktionen**

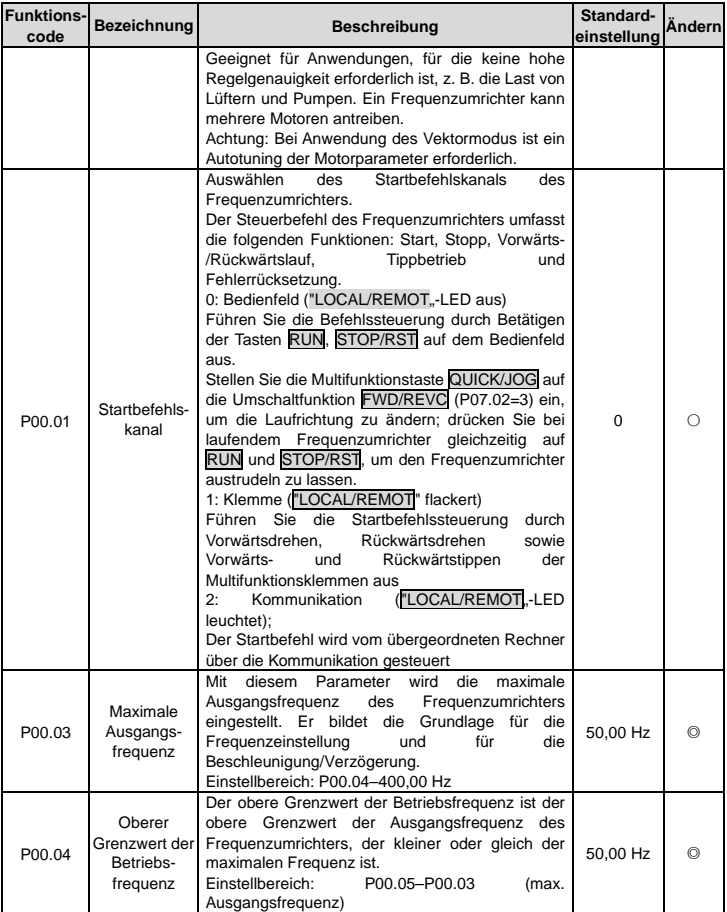

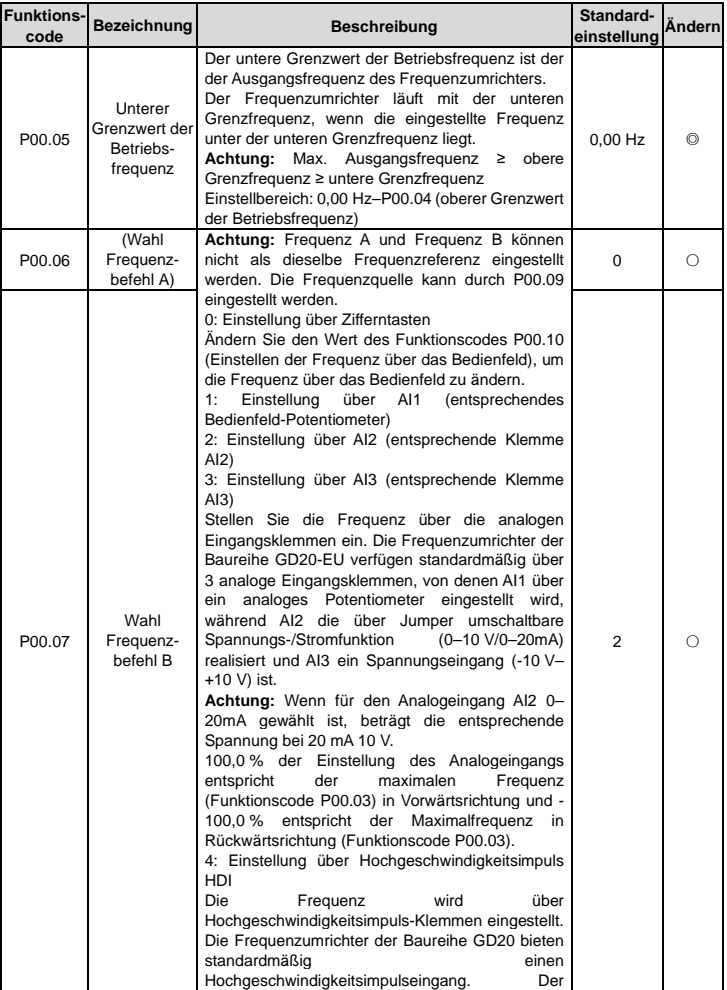

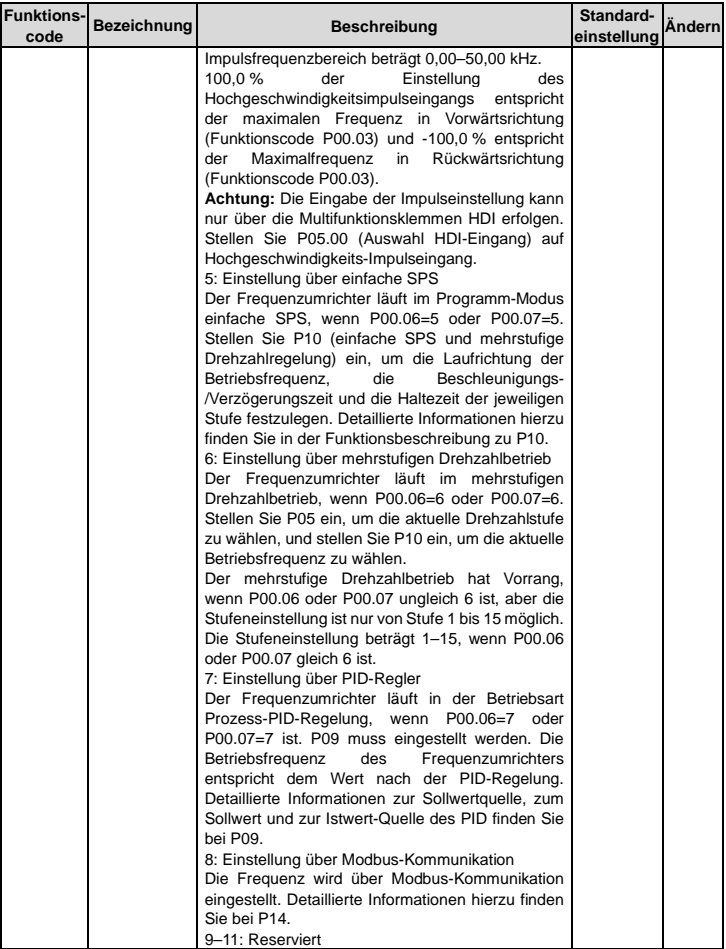

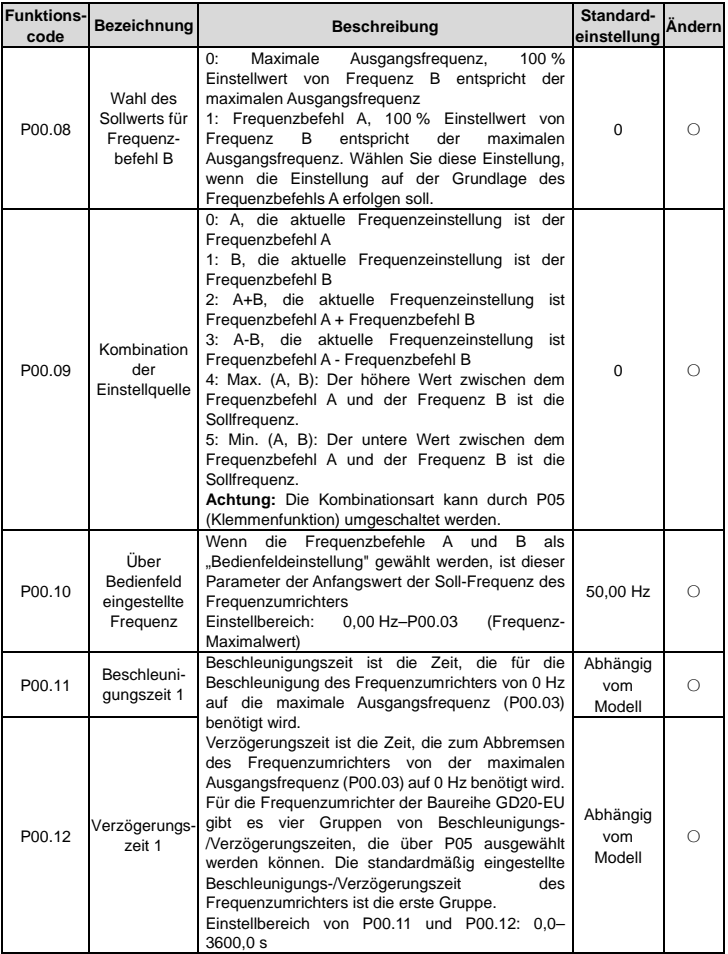

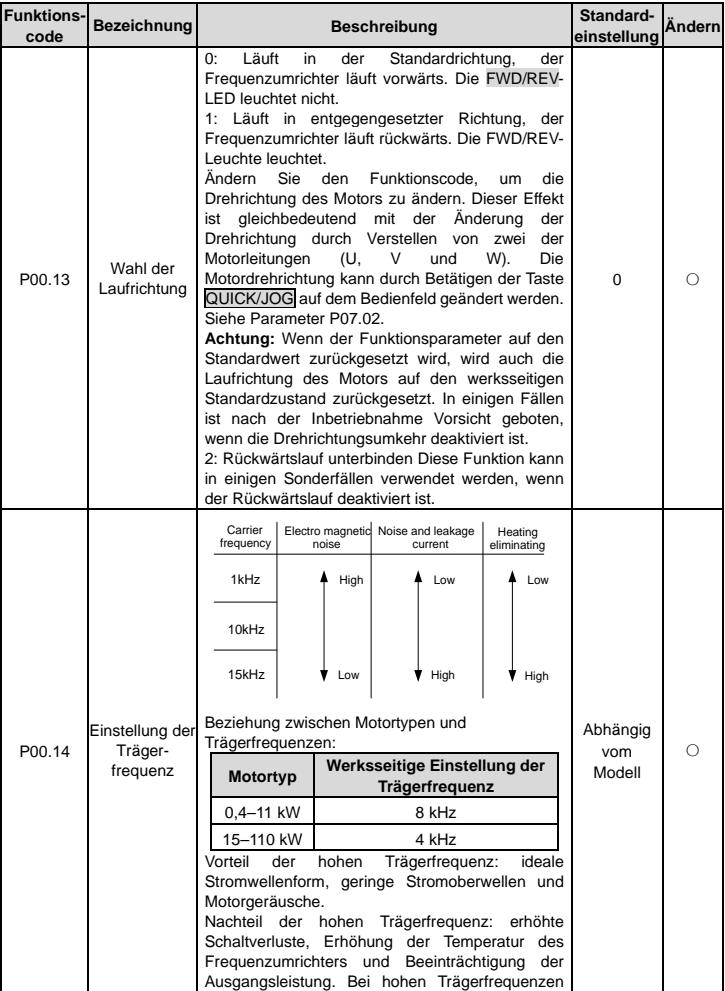

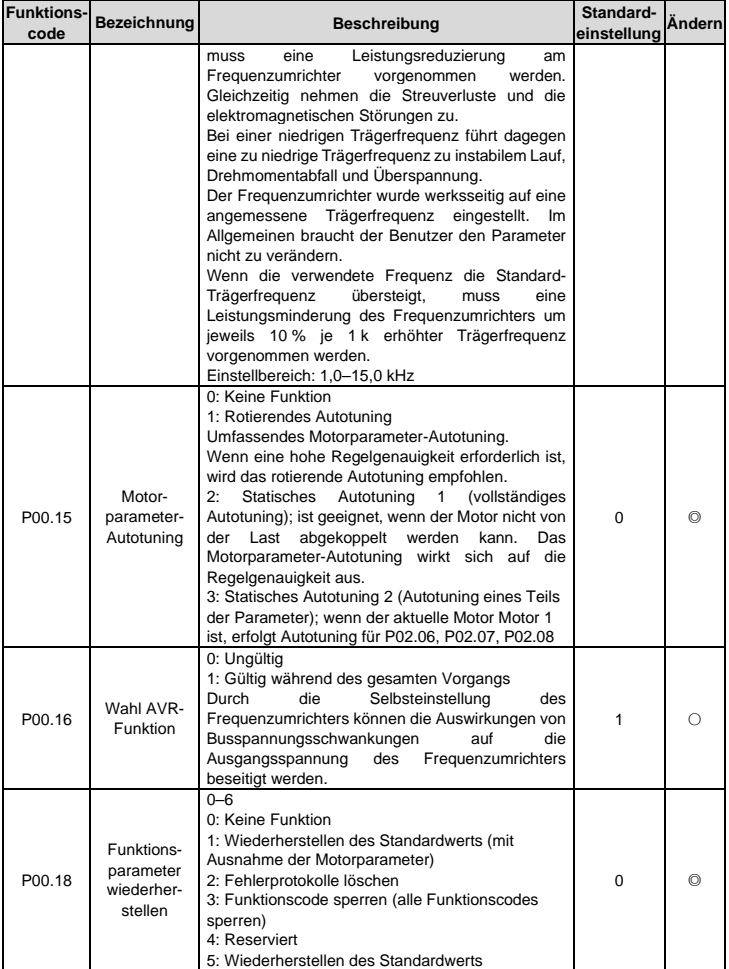

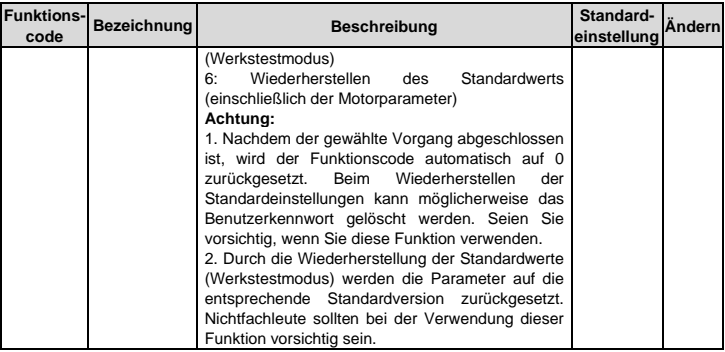

#### **Gruppe P01 - Start- und Stoppsteuerung**

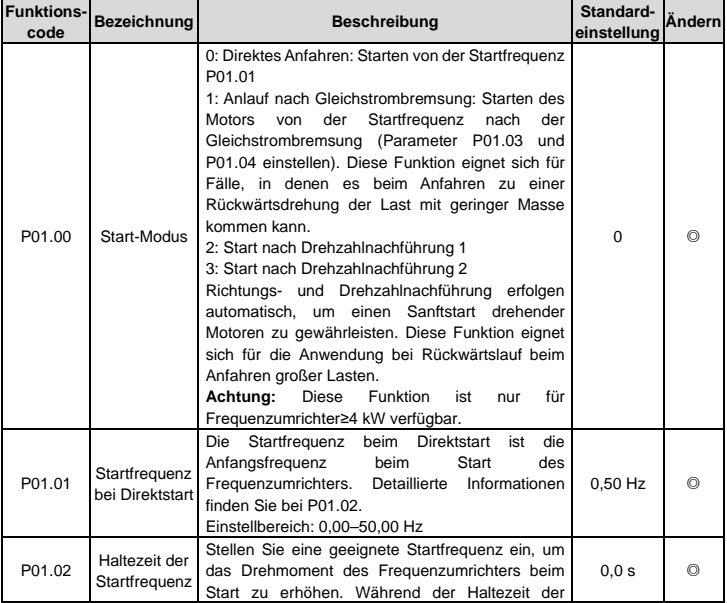

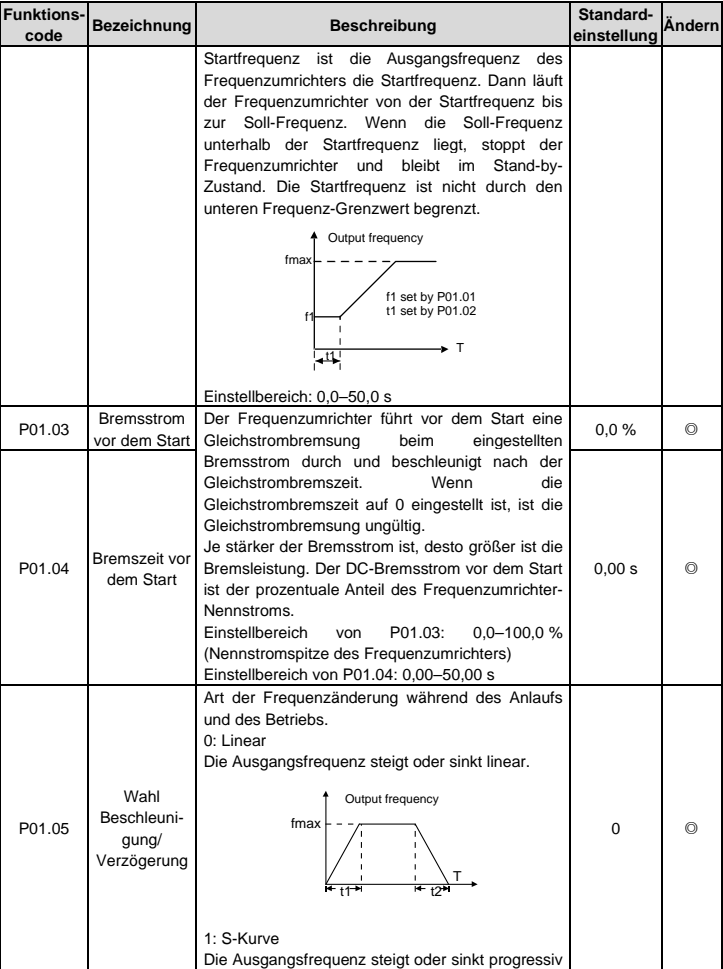

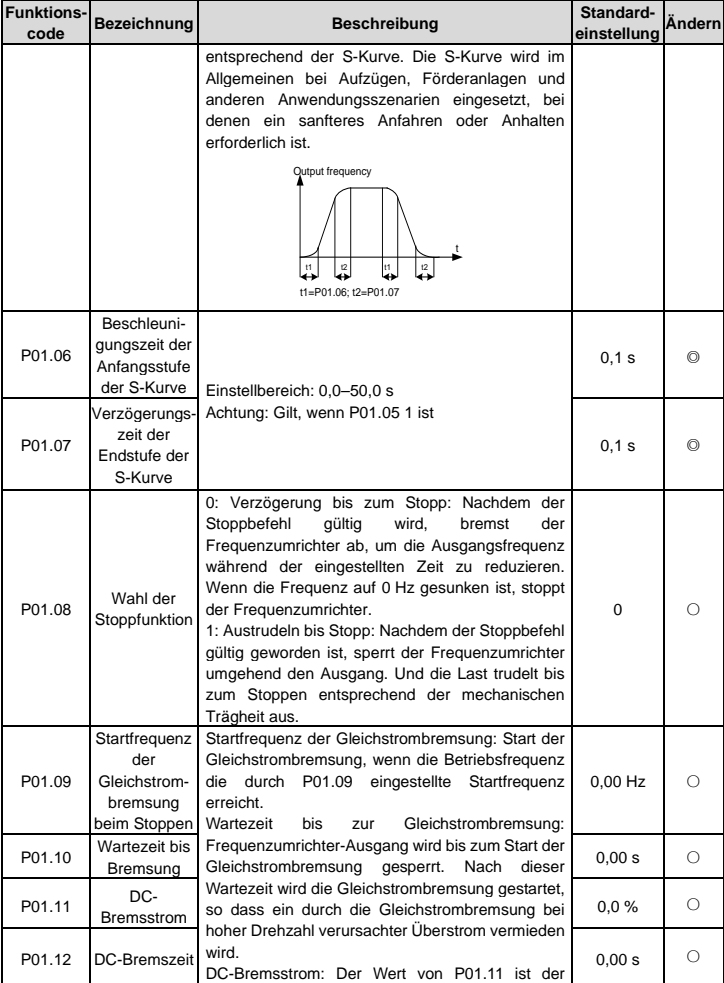

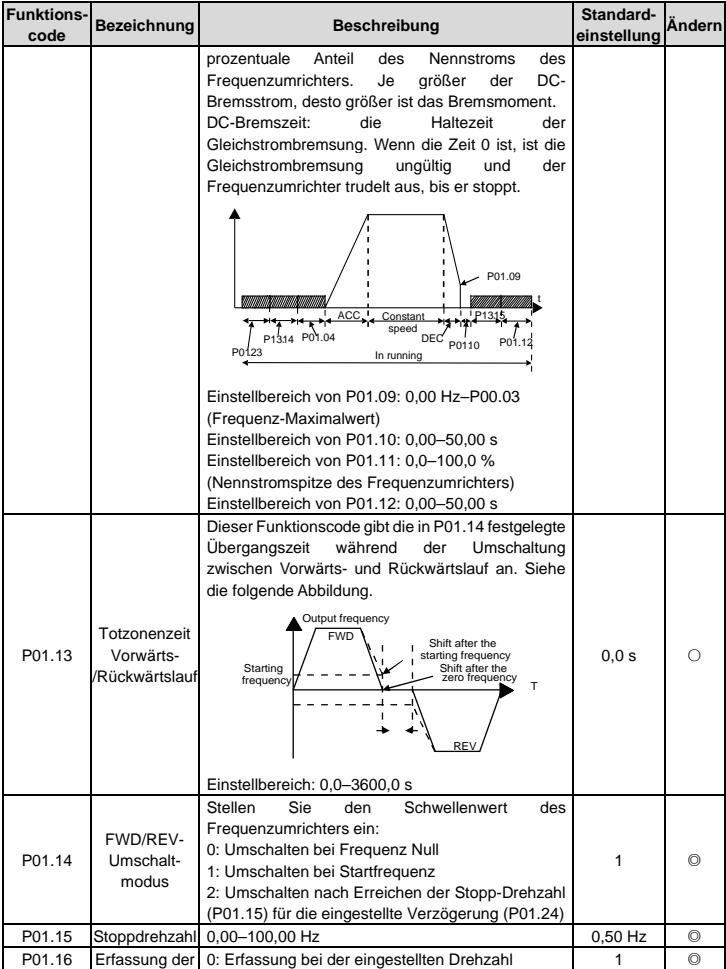

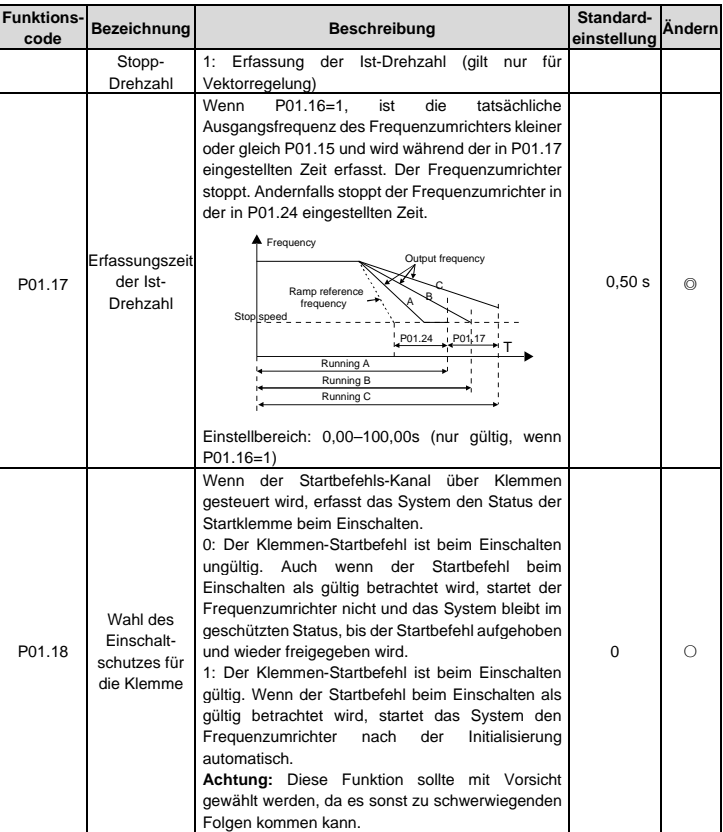

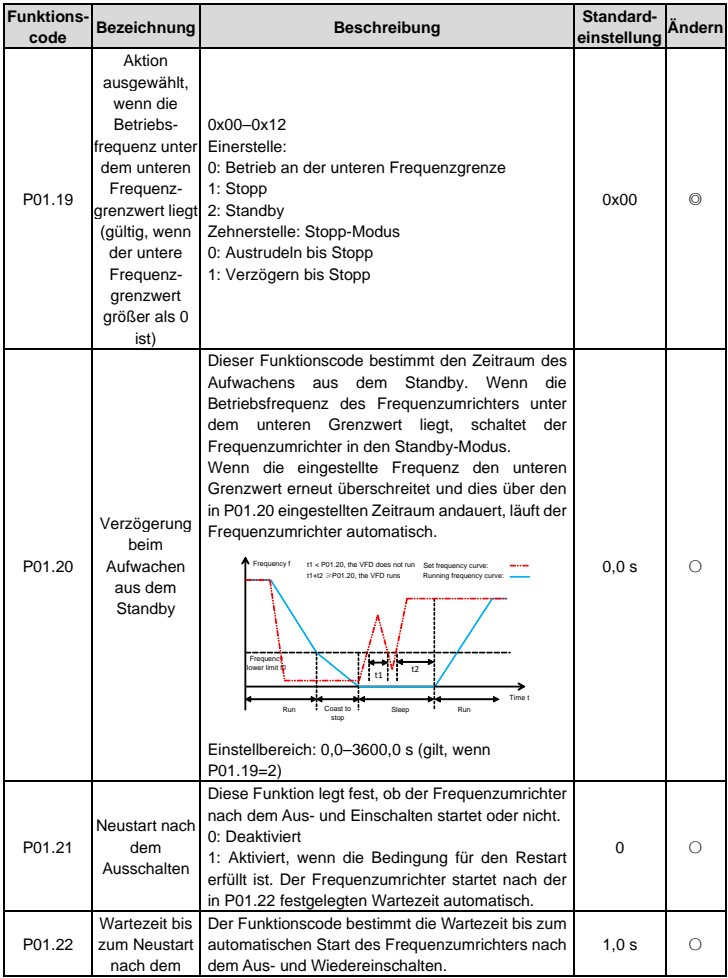

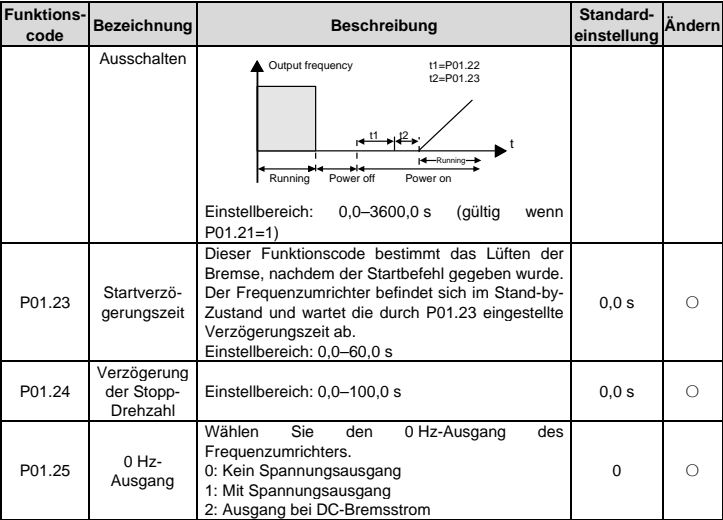

#### **Gruppe P02 -Parameter Motor 1**

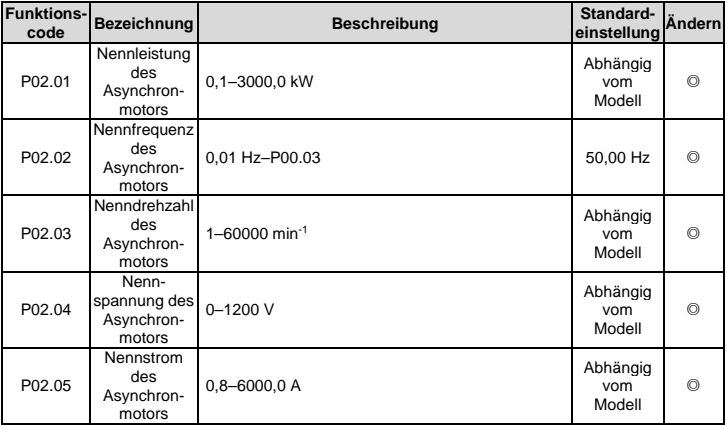

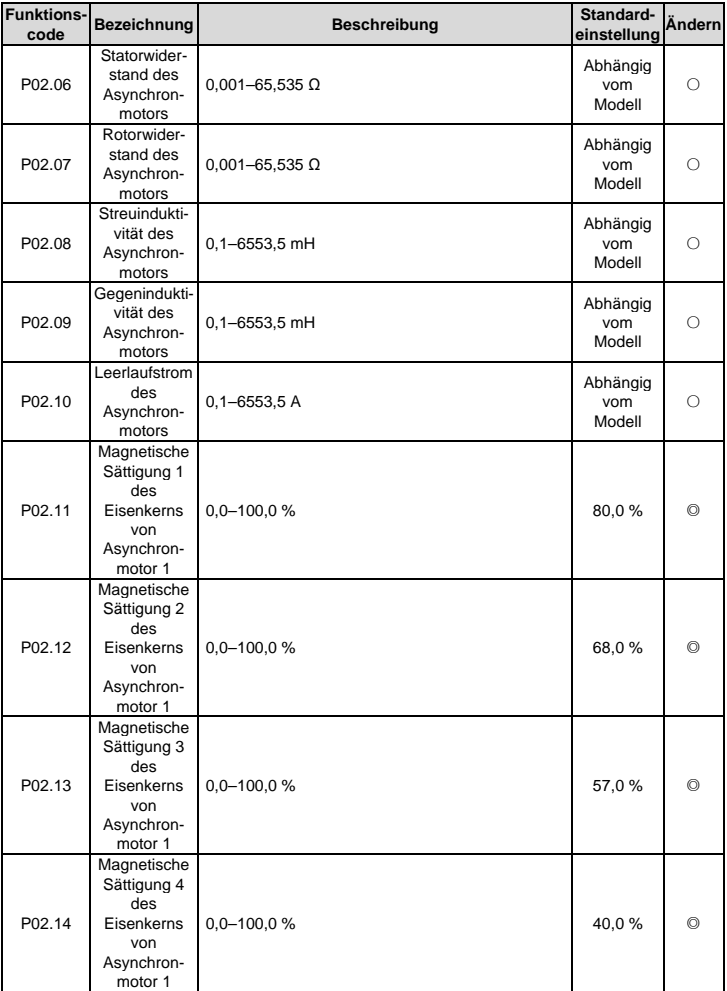

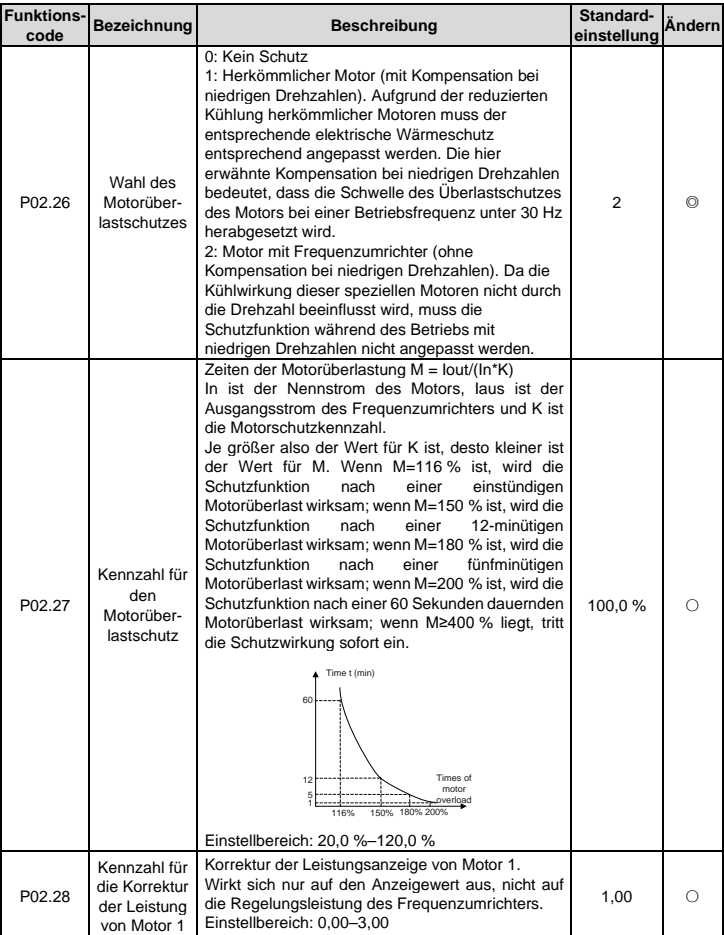

### **Gruppe P03 - Vektorregelung**

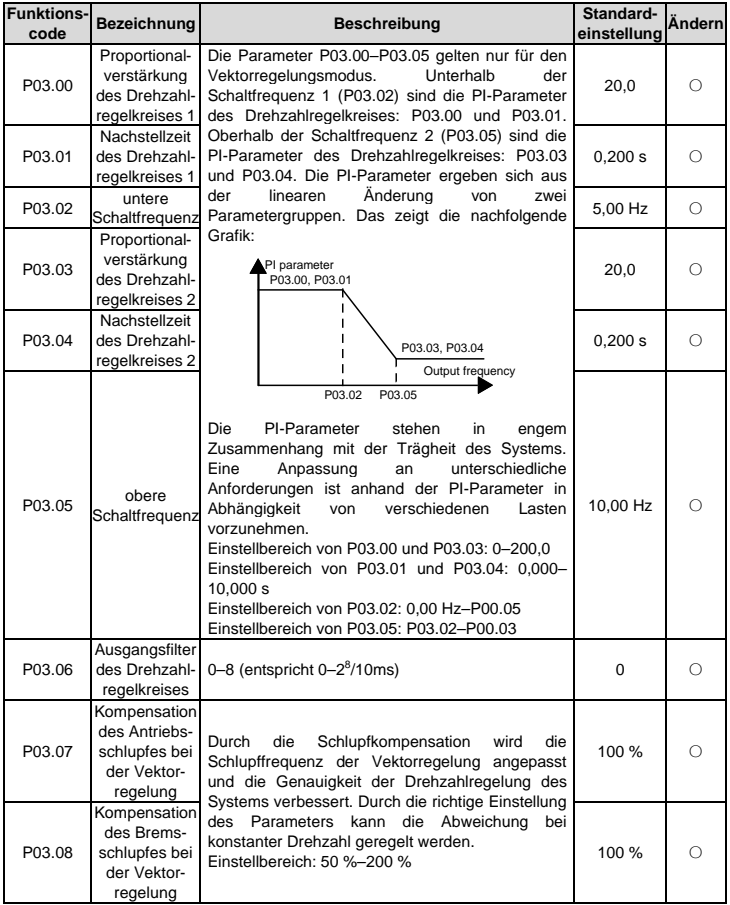

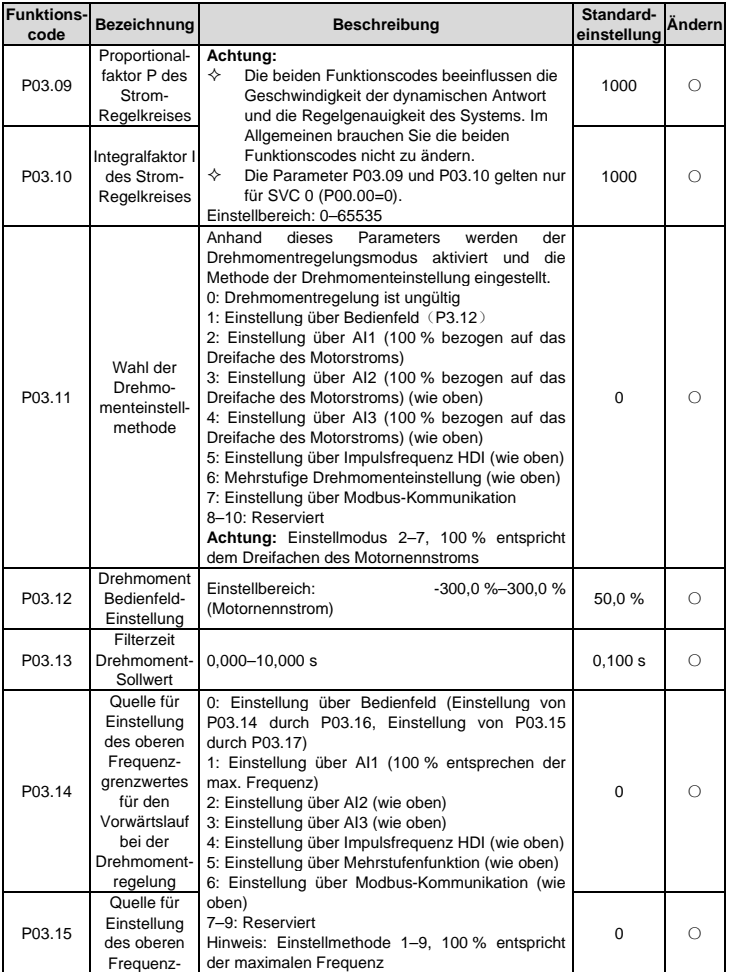

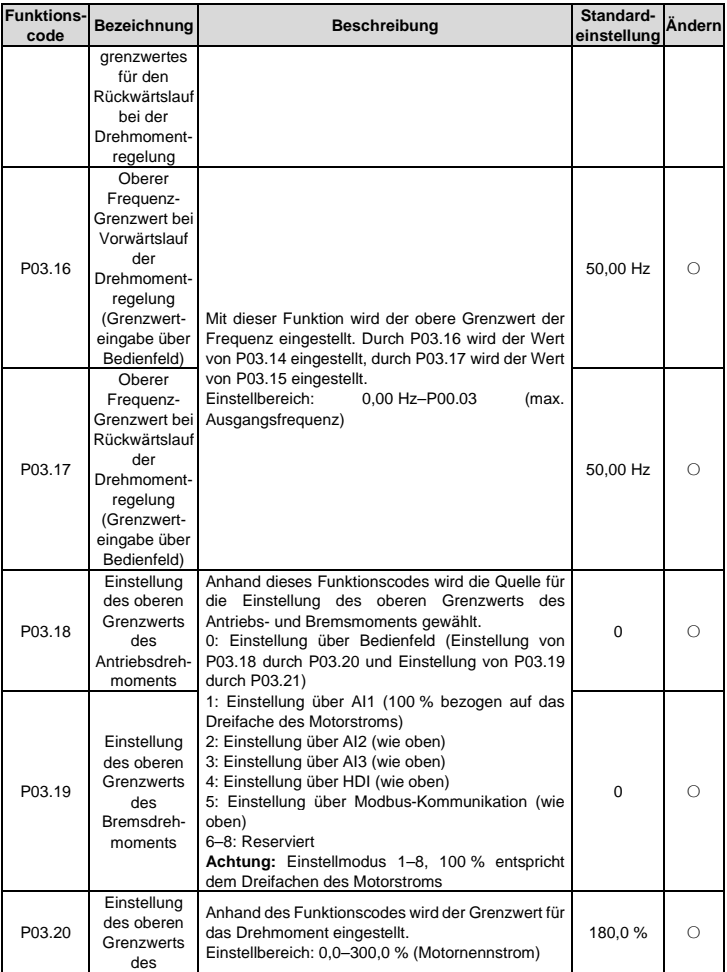

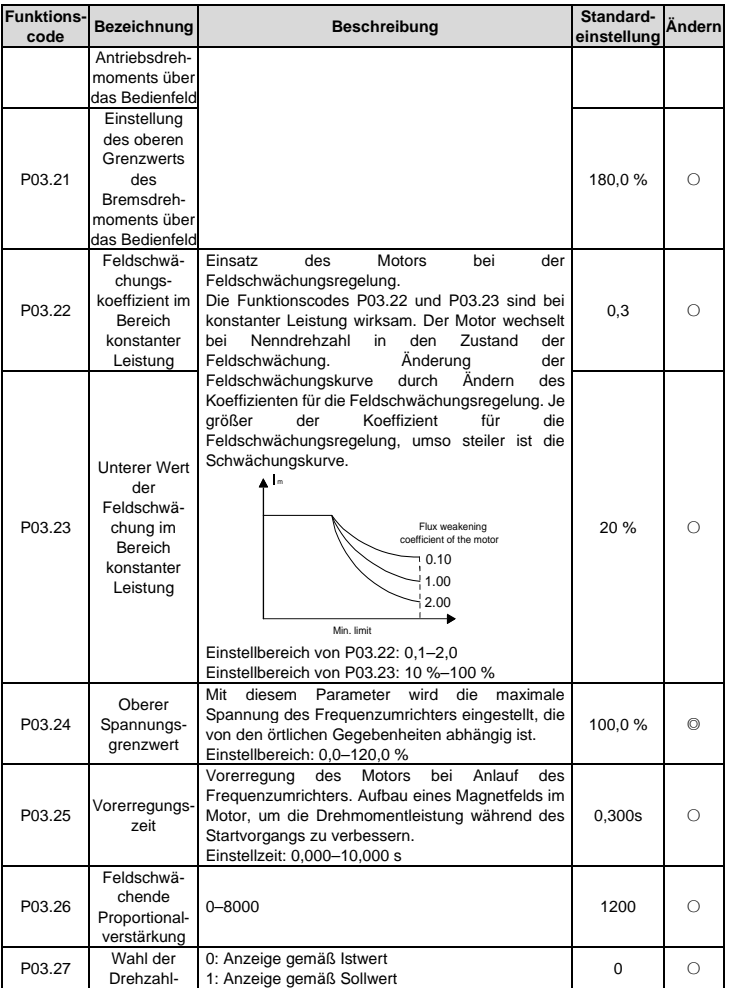

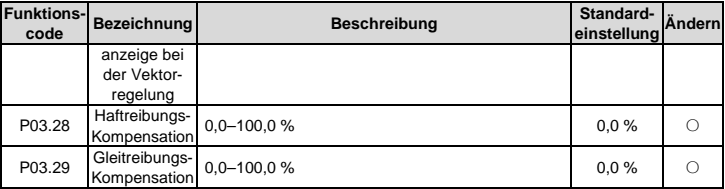

### **Gruppe P04 - Raumzeigermodulation**

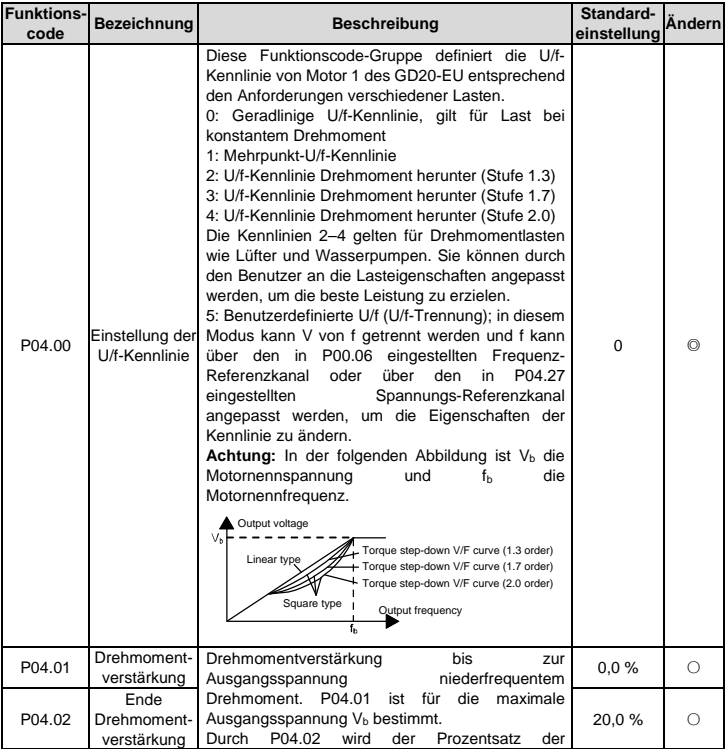

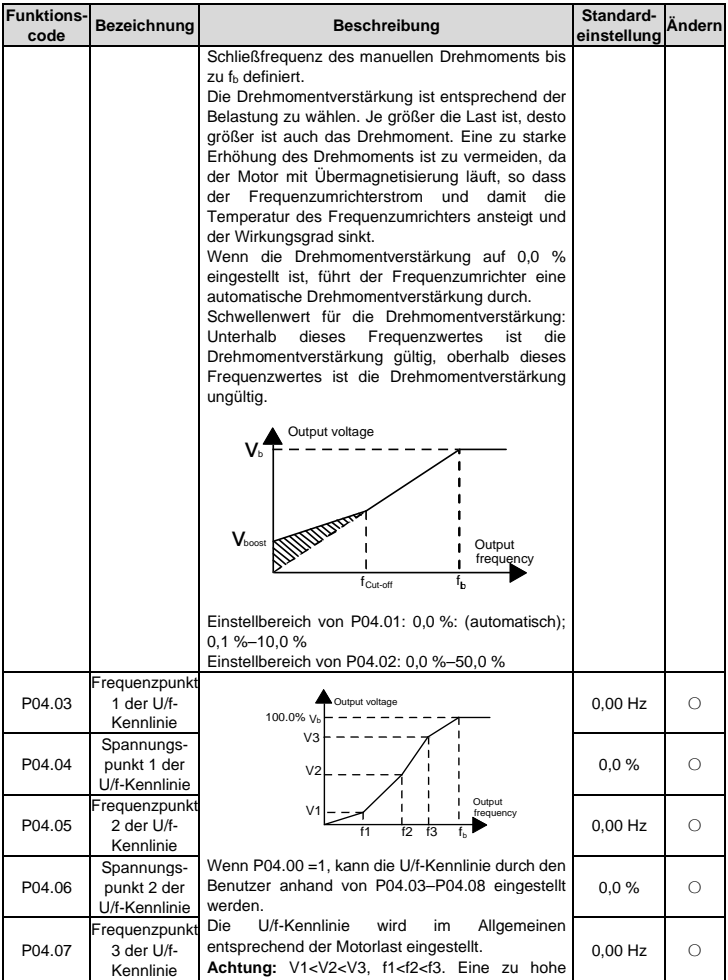

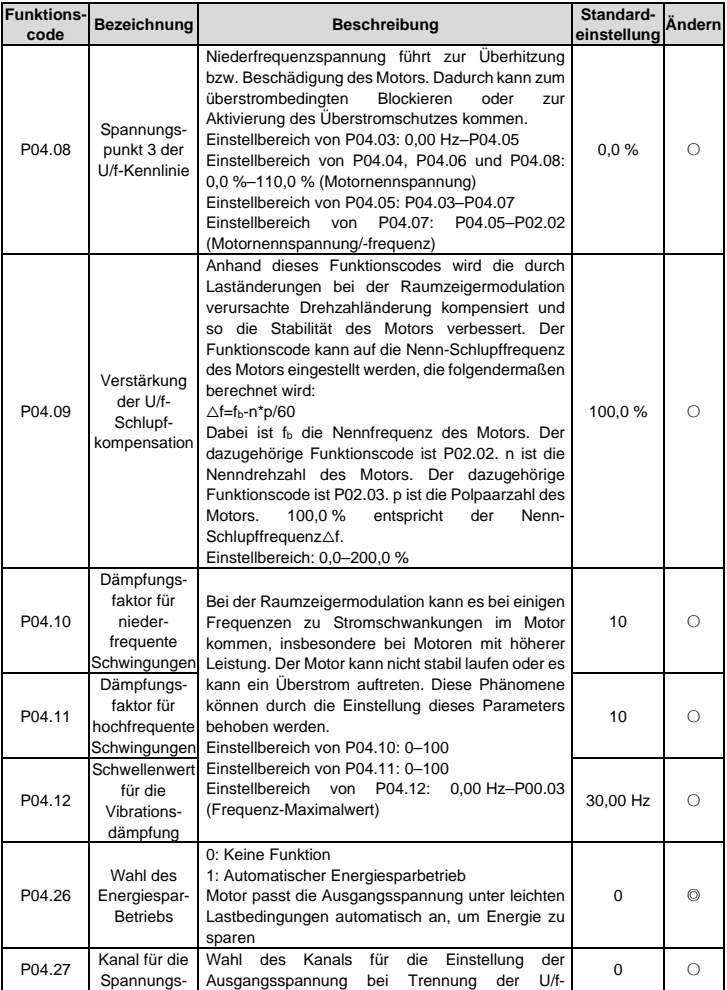

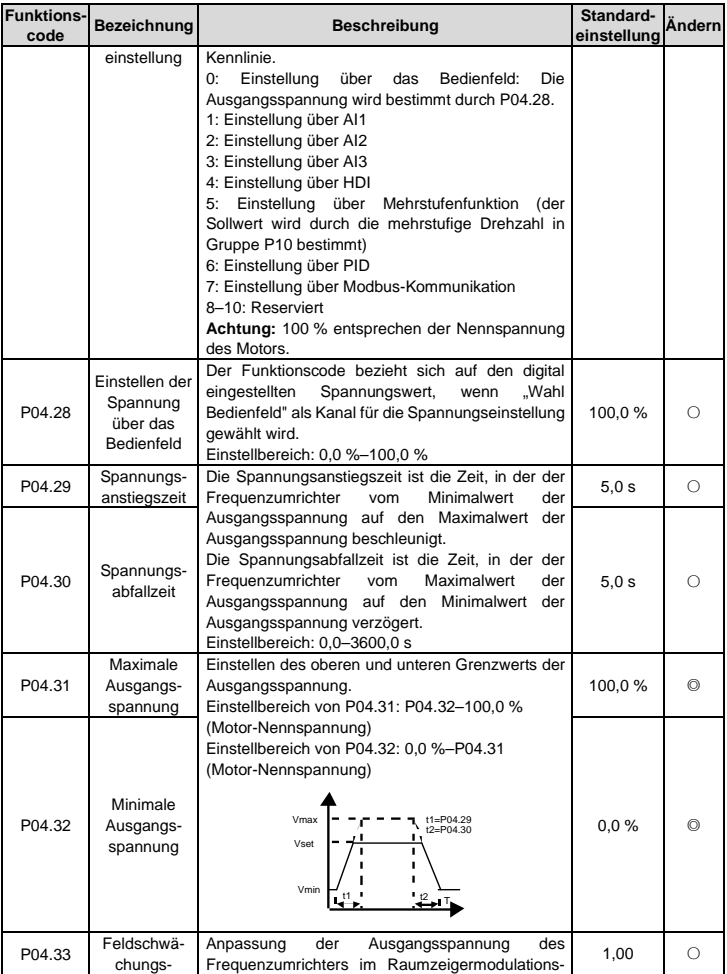

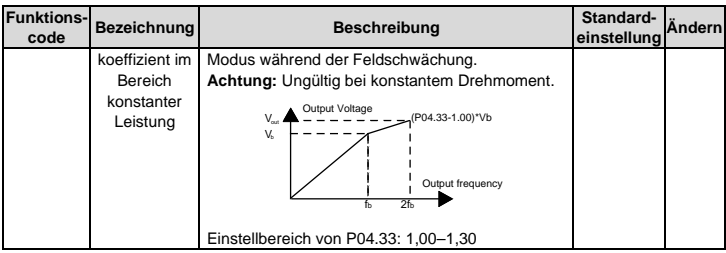

#### **Gruppe P05 -Eingangsklemmen**

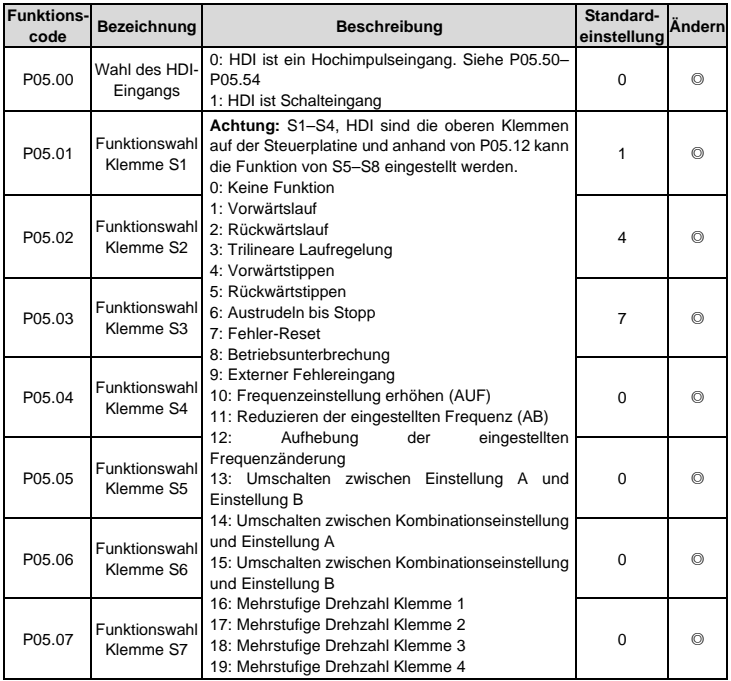

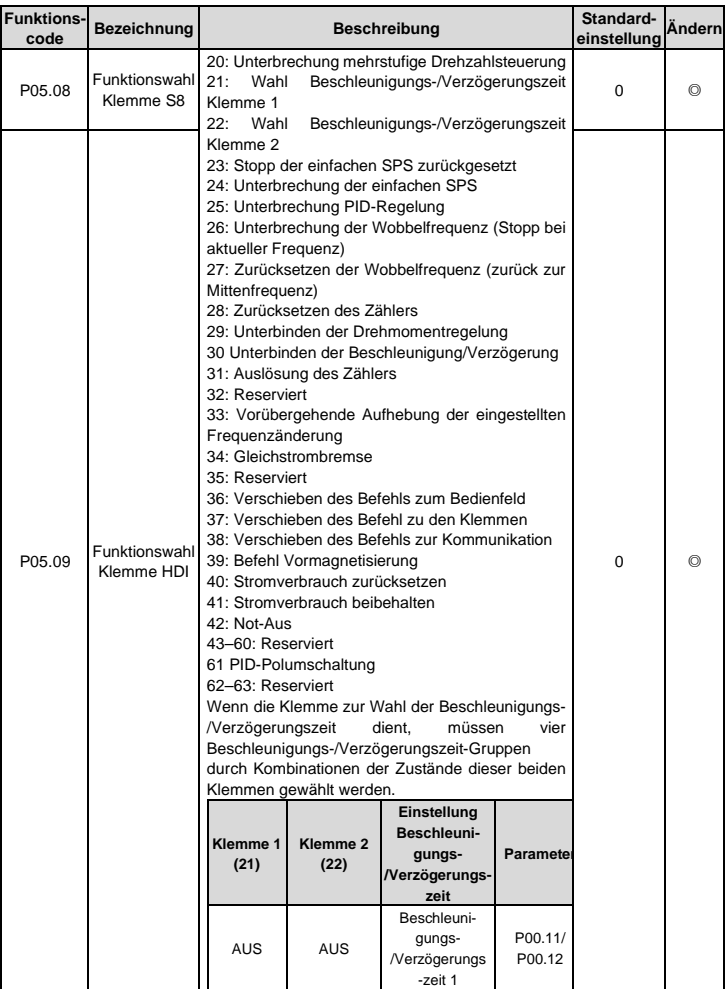

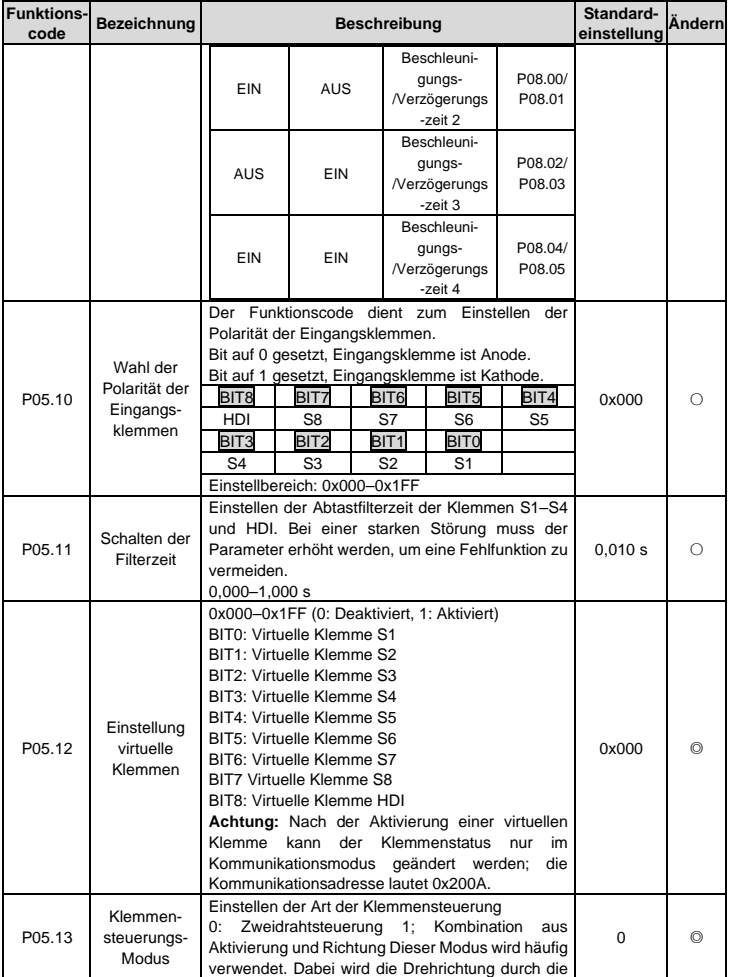

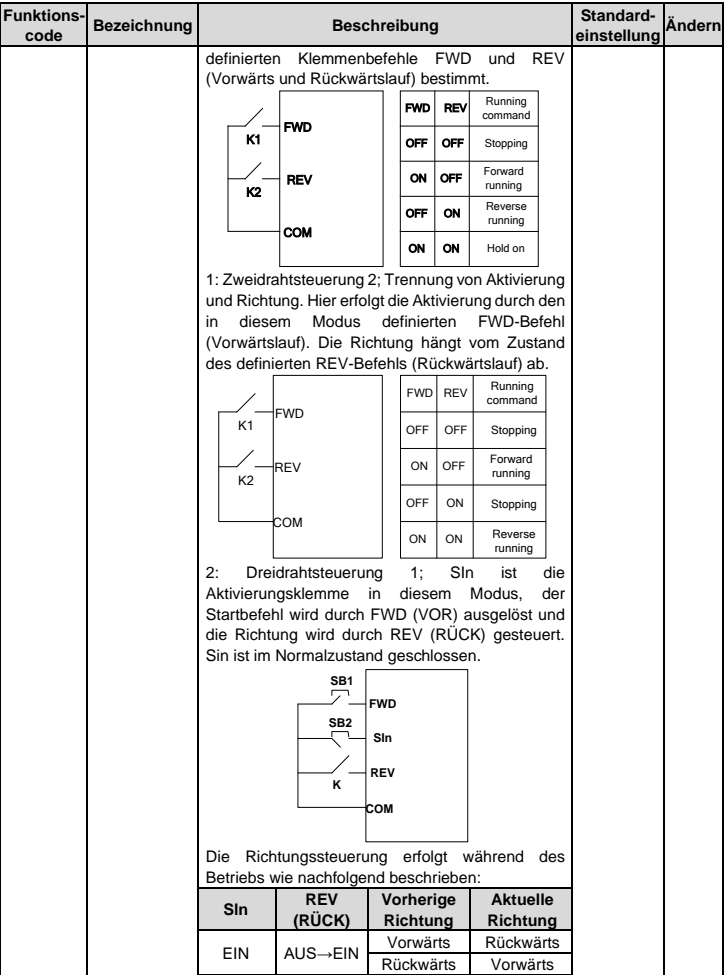

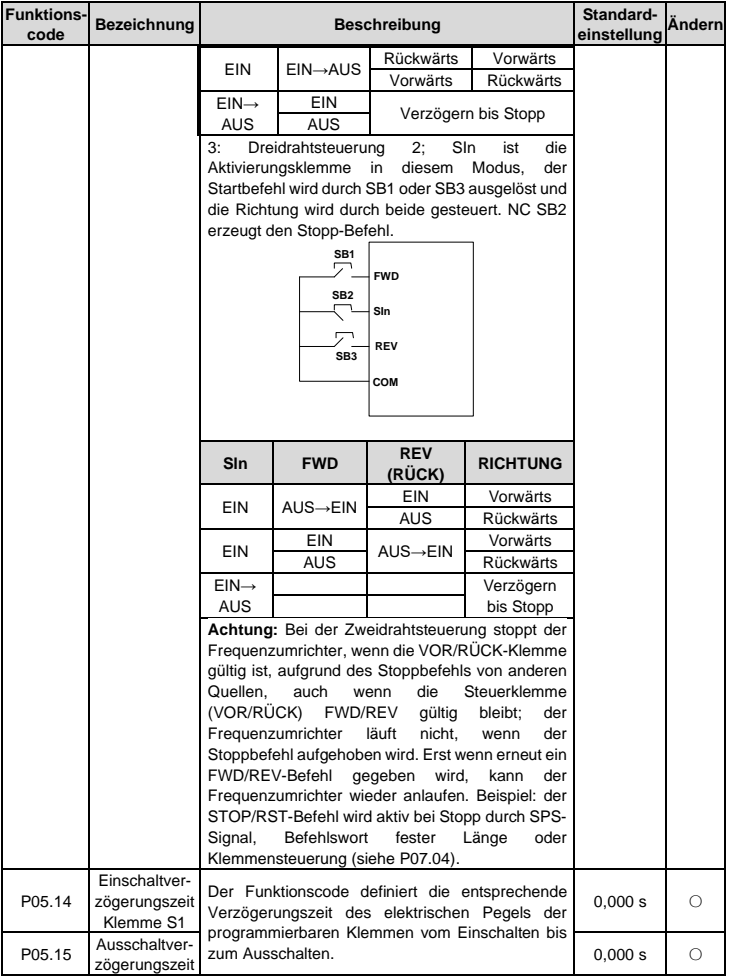

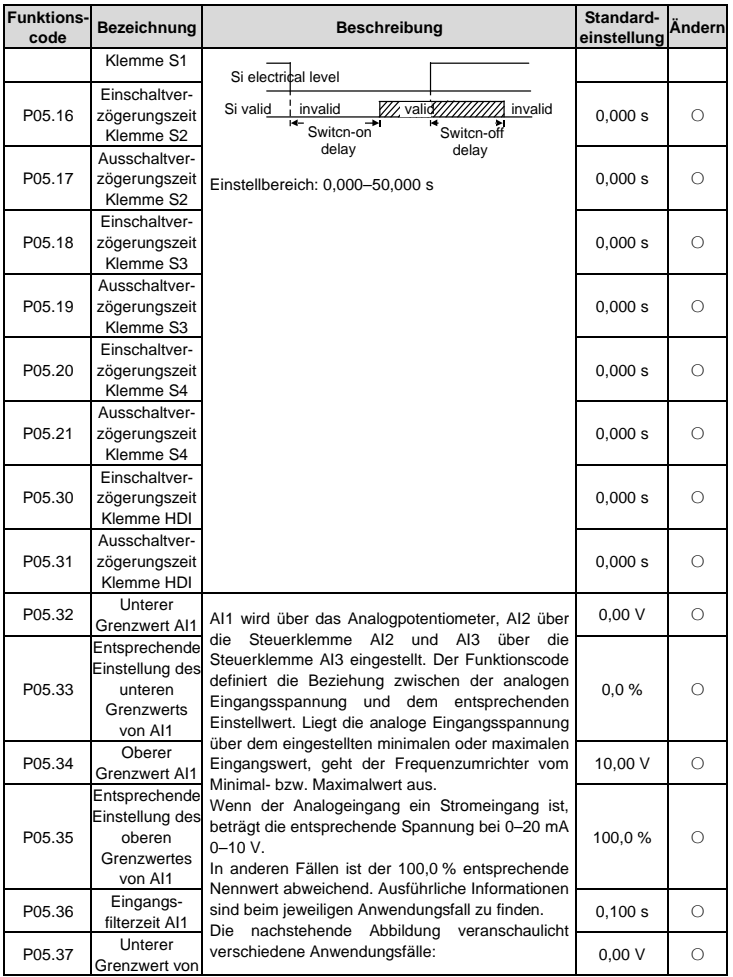

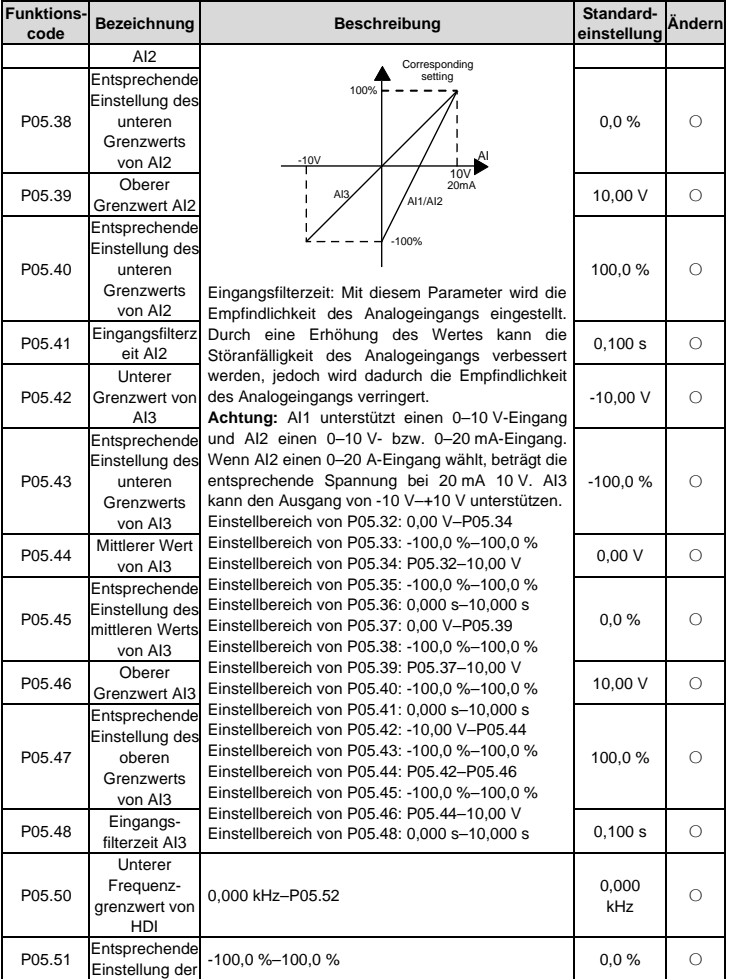

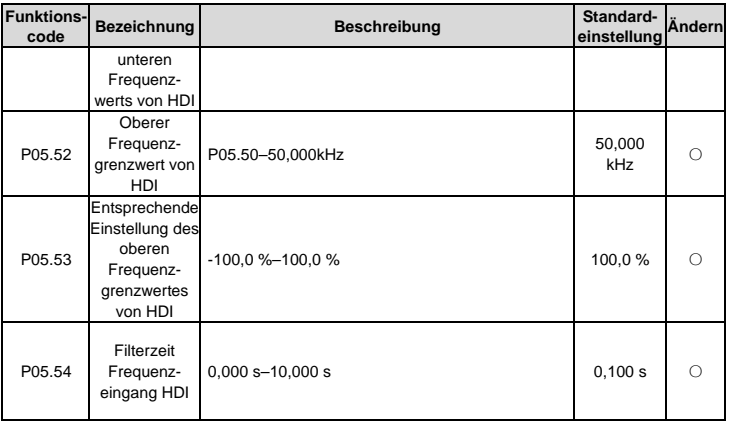

## **Gruppe P06 - Ausgangsklemmen**

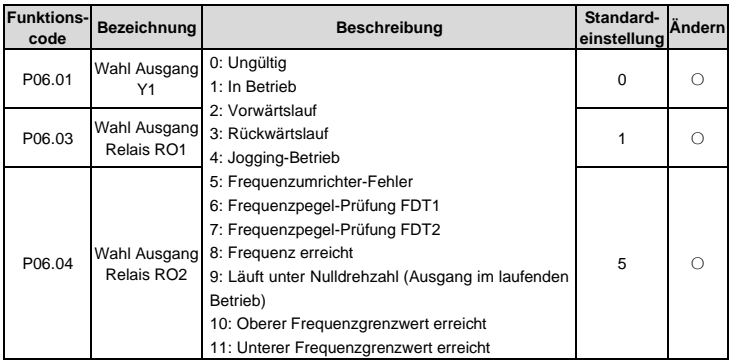

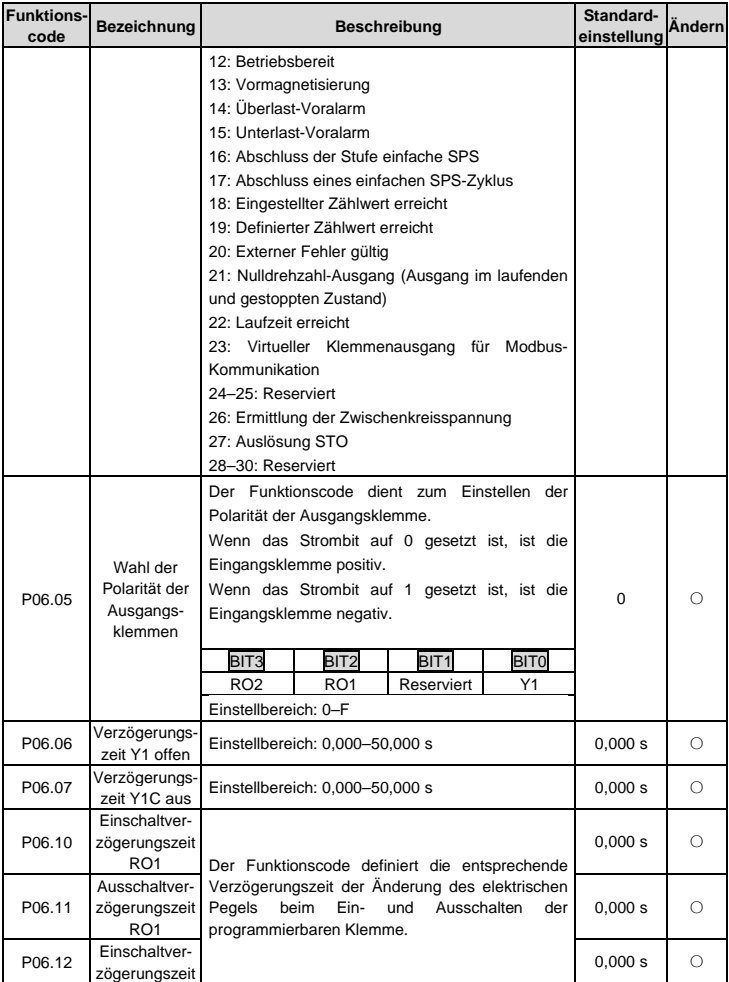

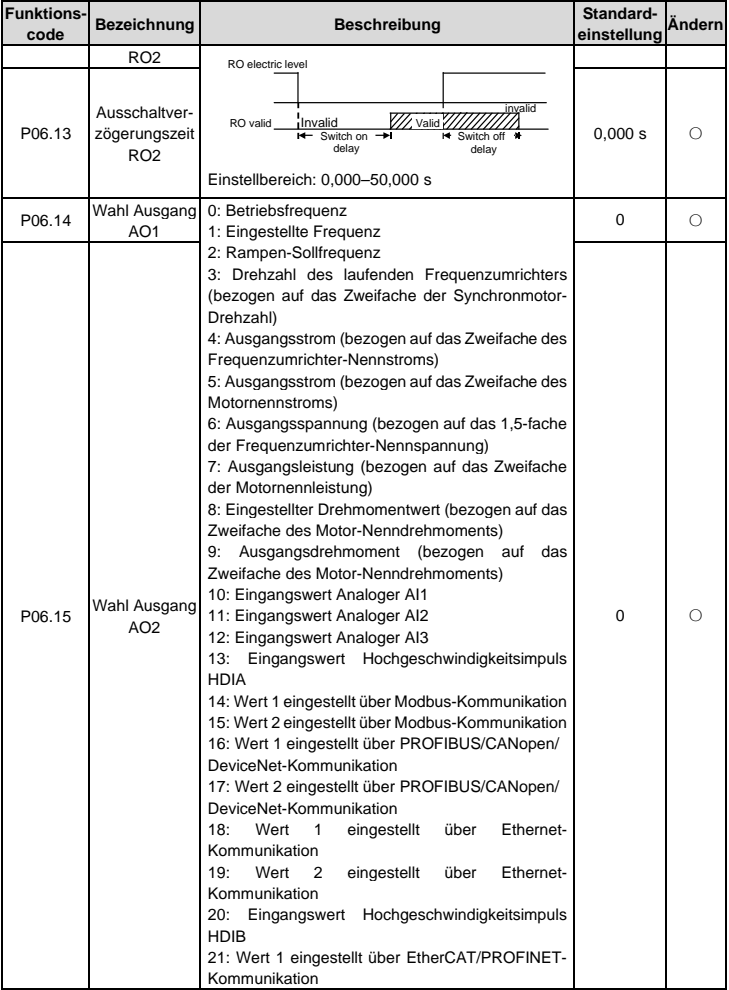

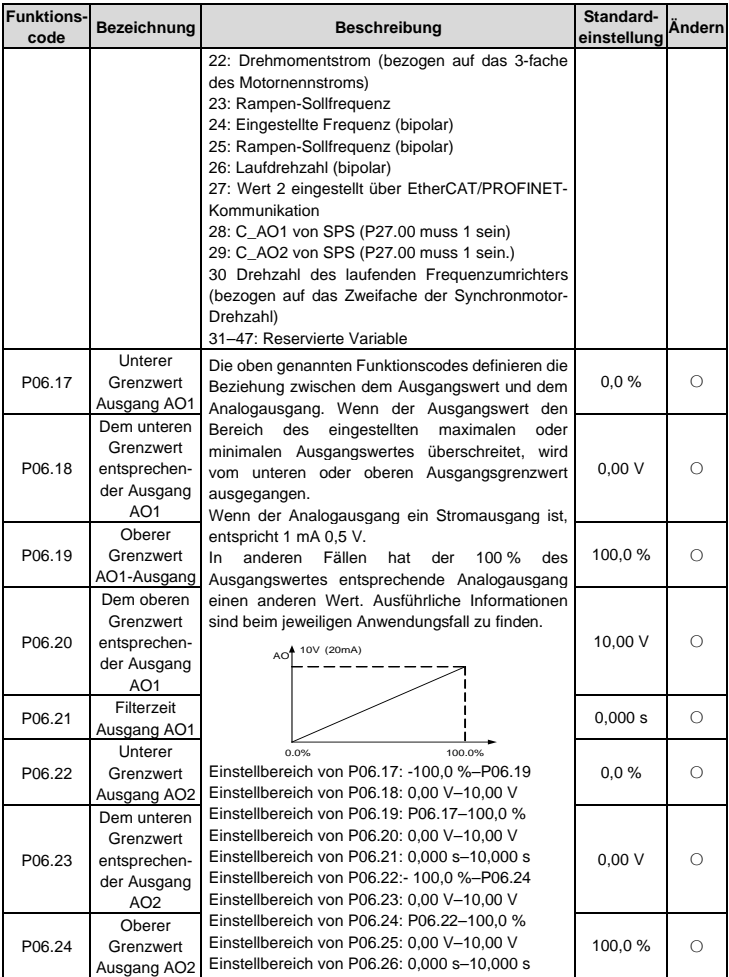
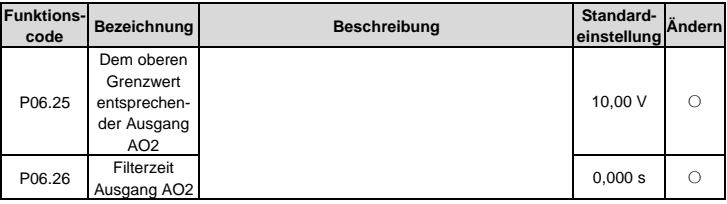

### **Gruppe P07 - HMI**

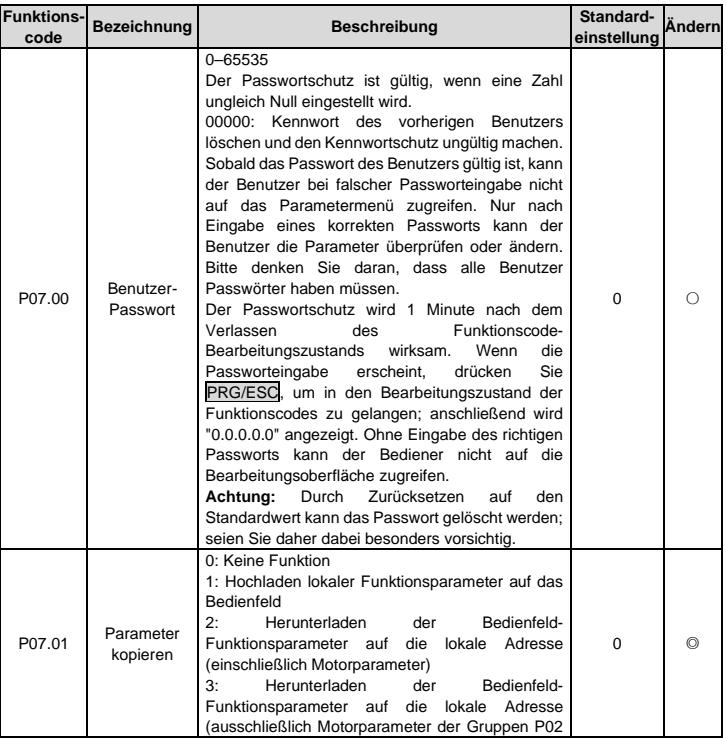

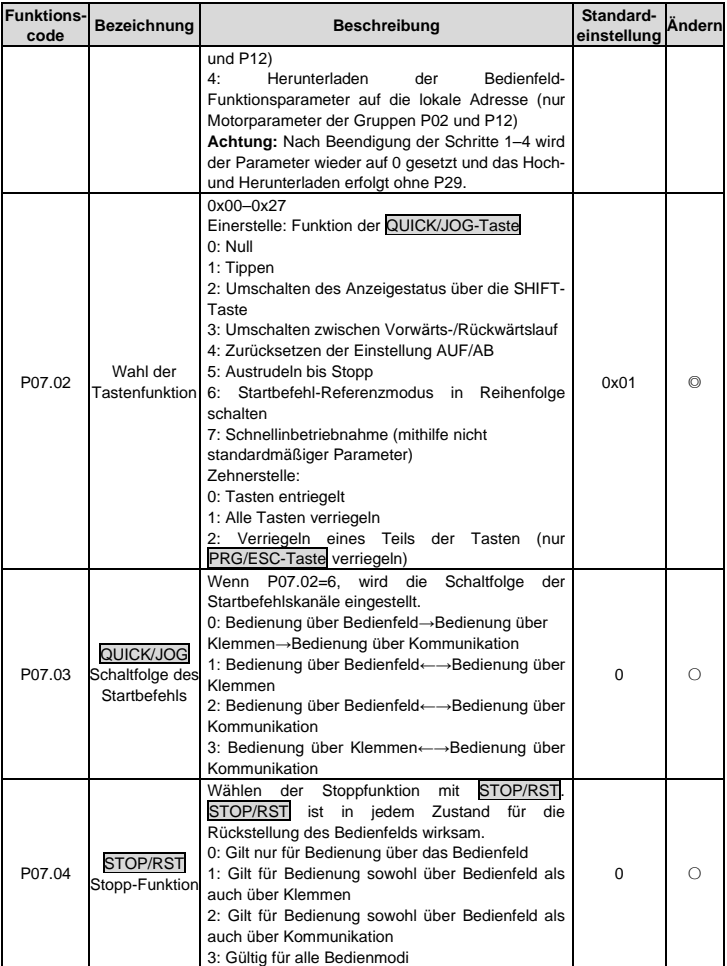

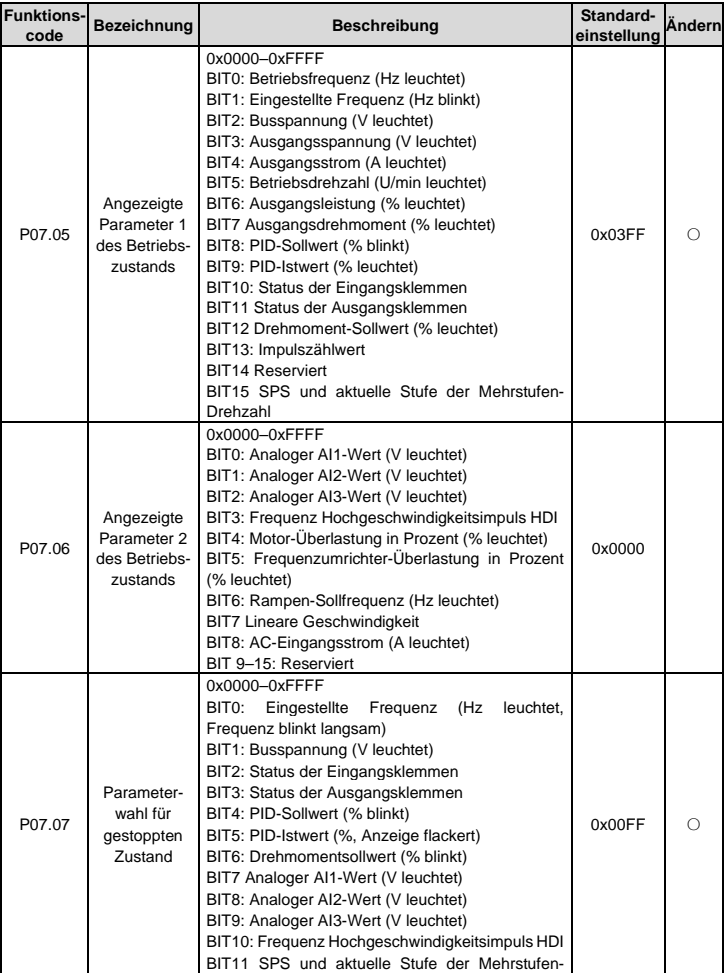

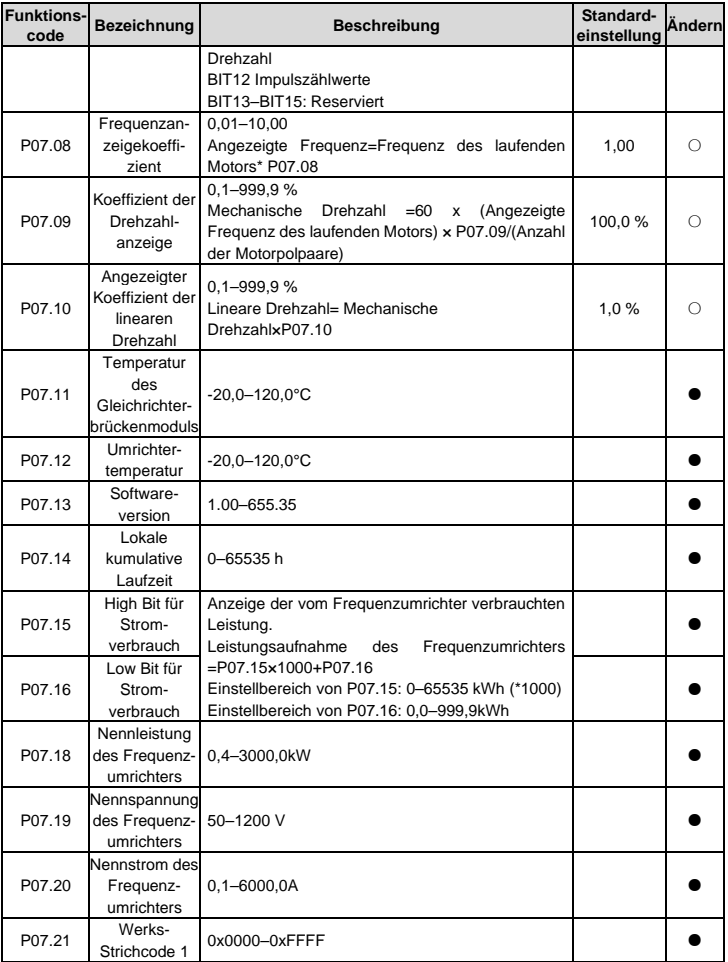

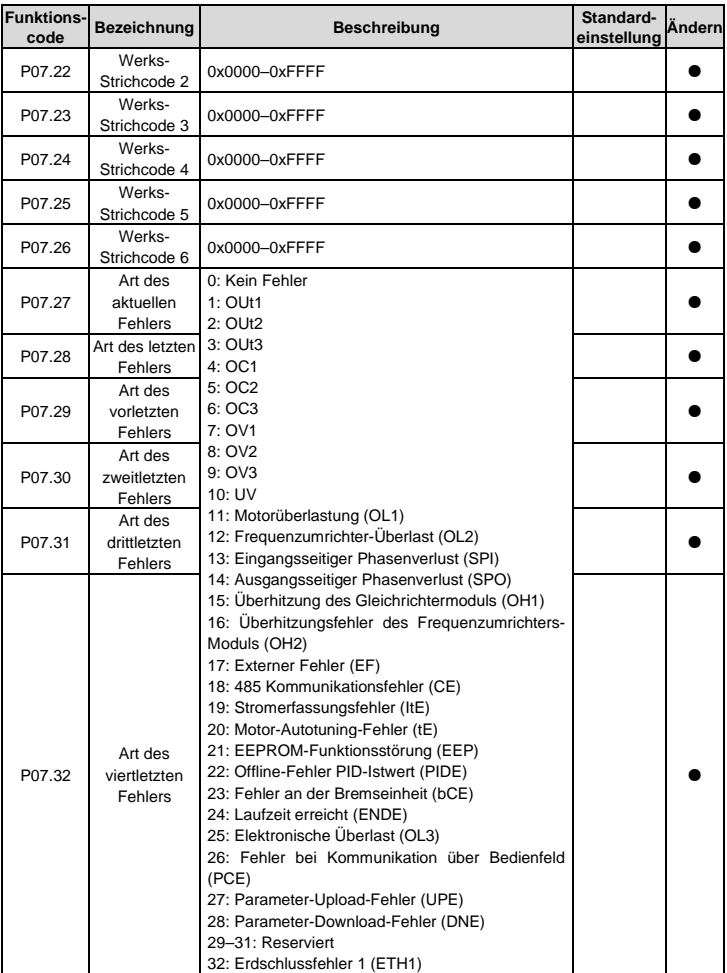

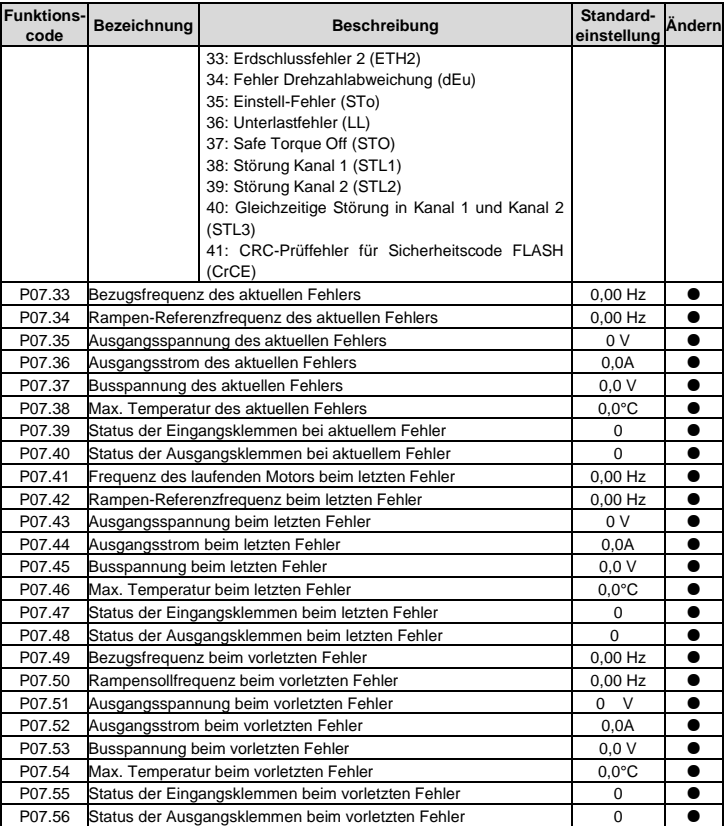

# **Gruppe P08 - Erweiterte Funktionen**

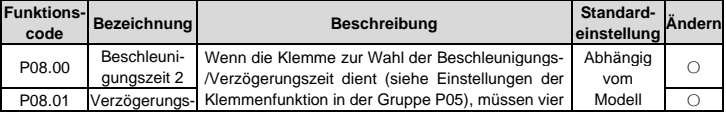

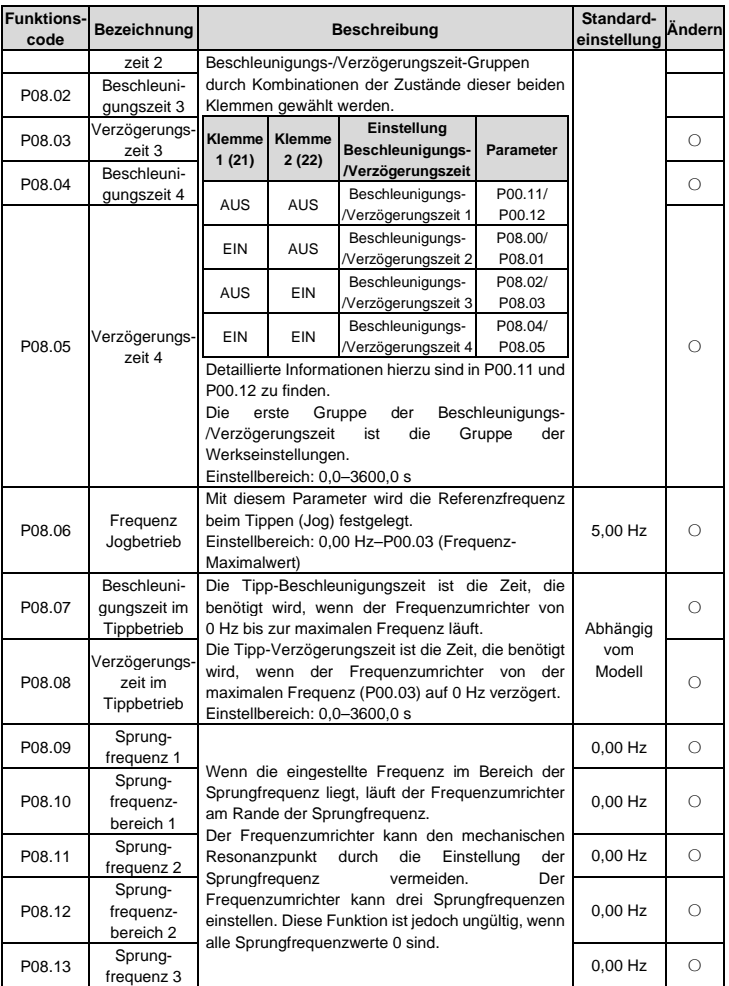

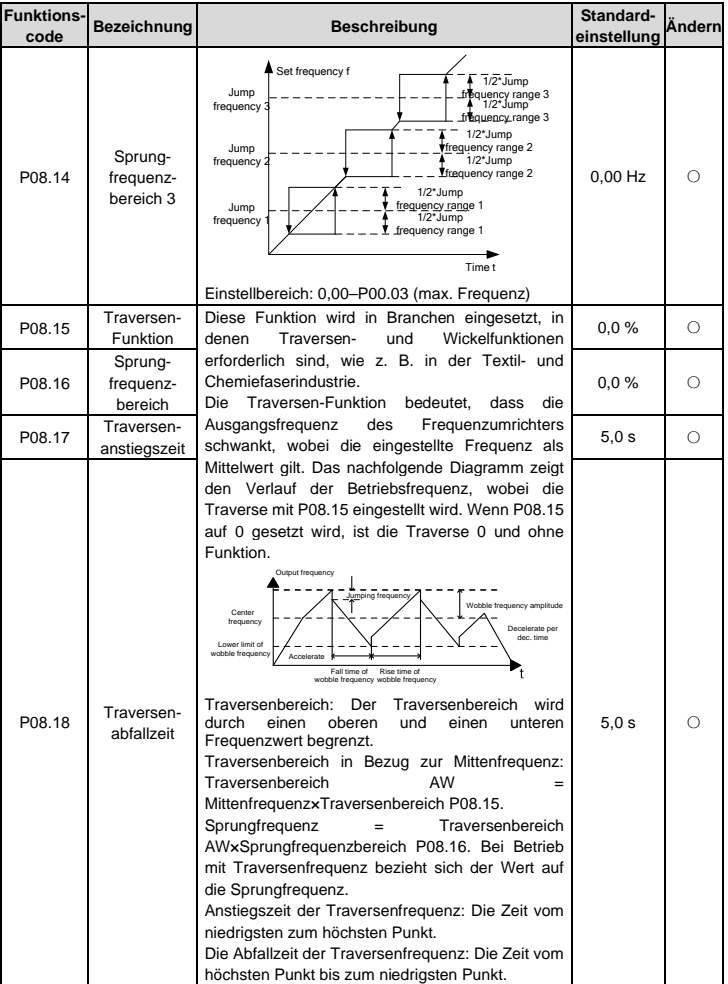

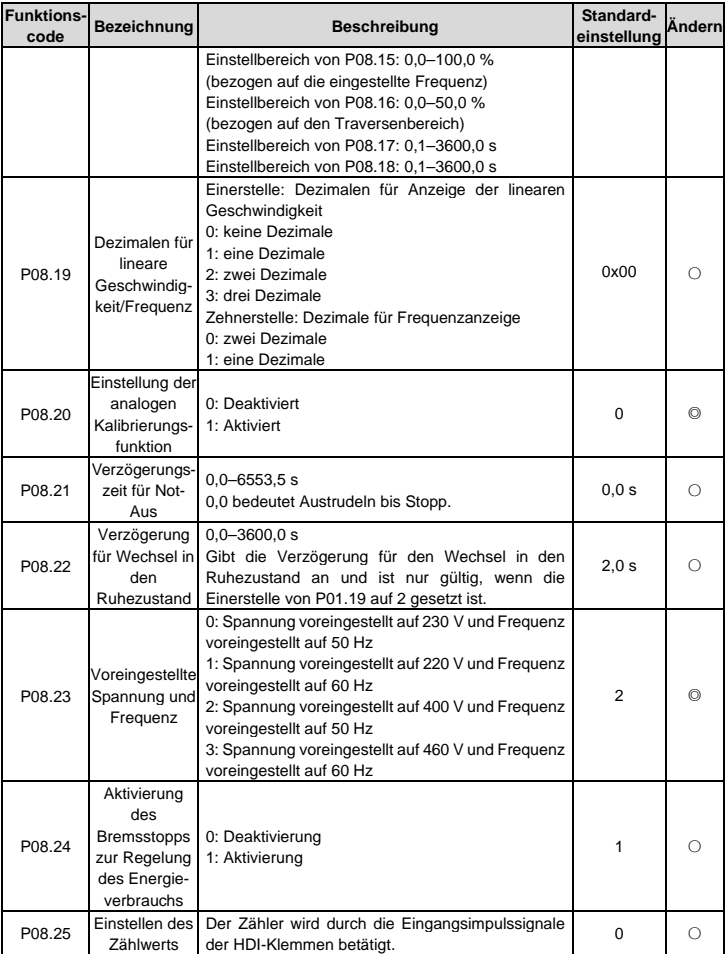

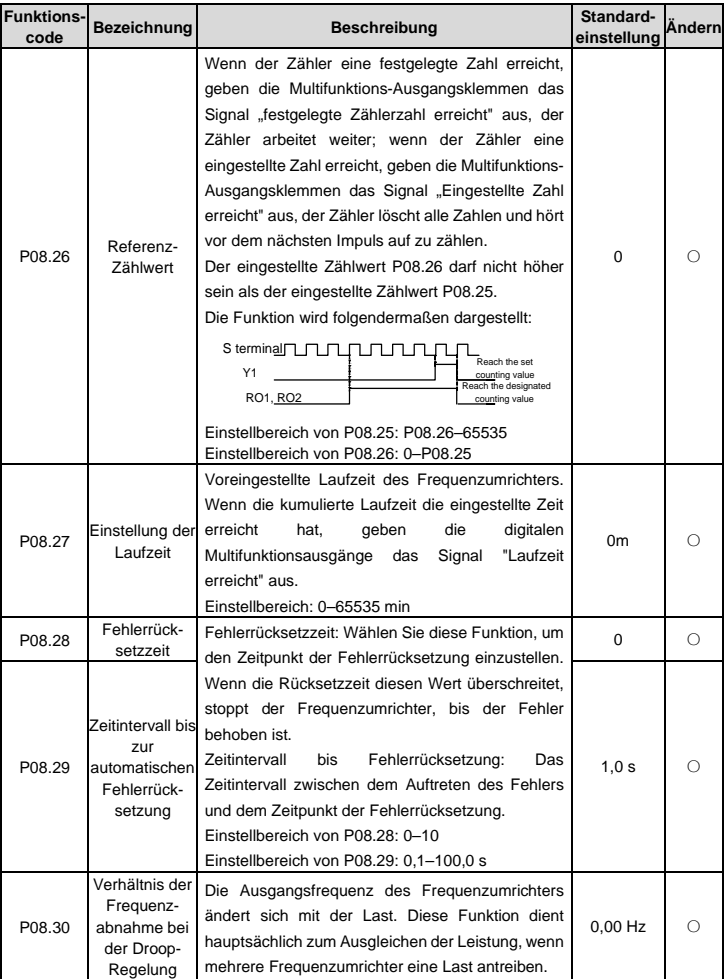

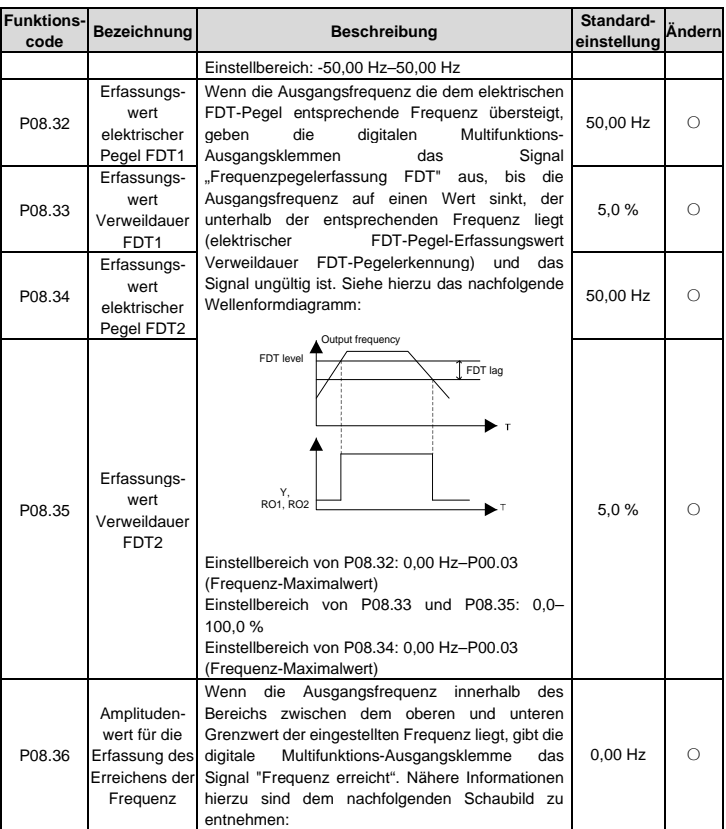

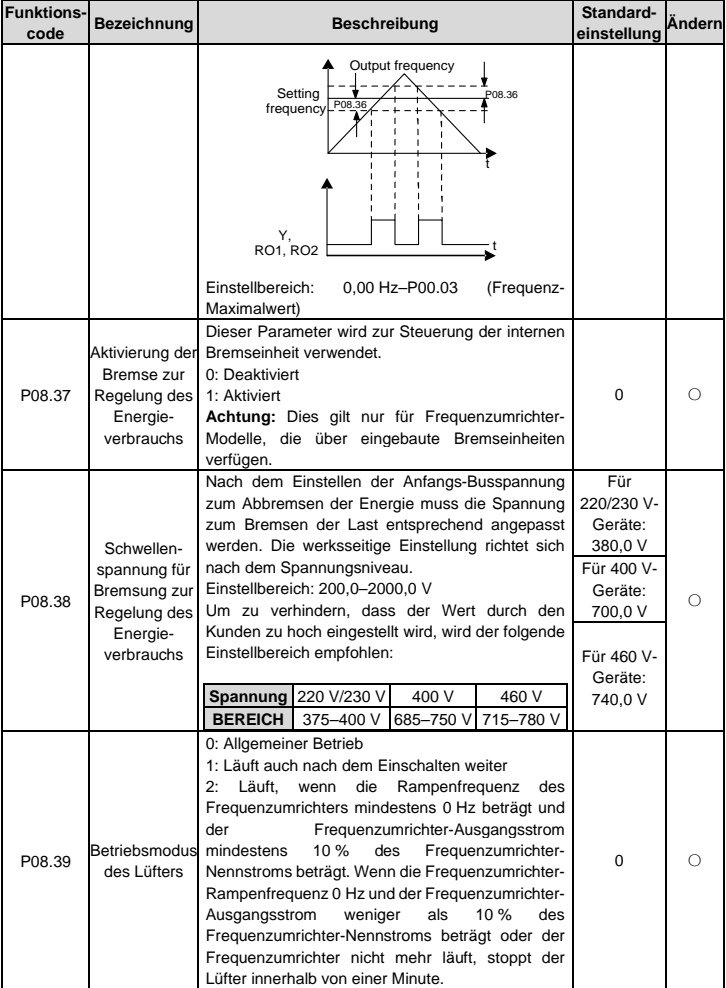

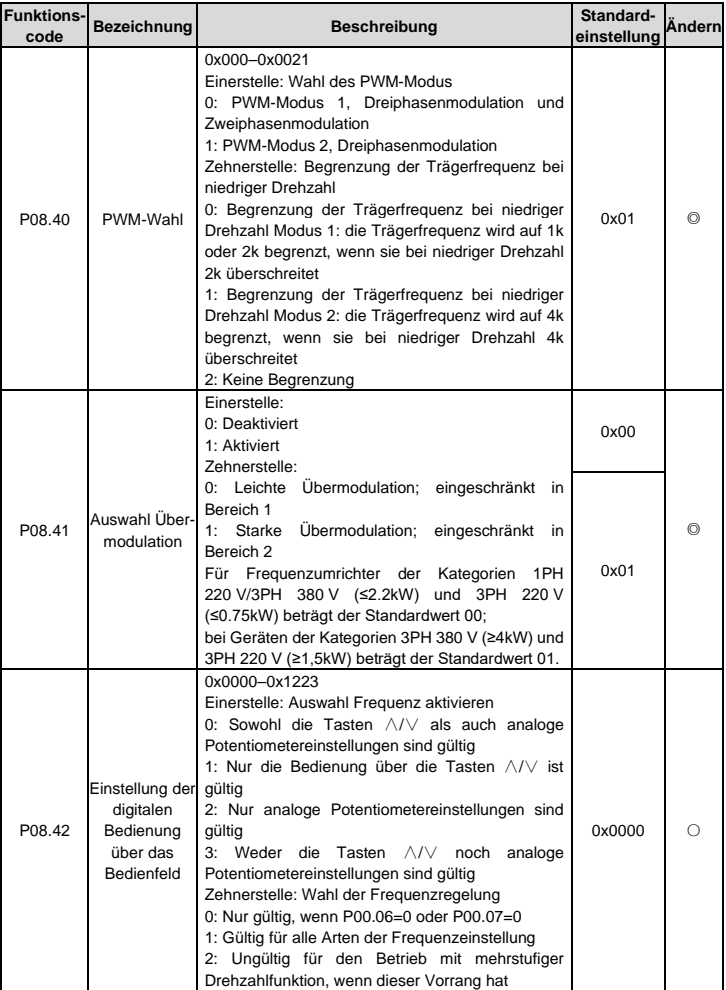

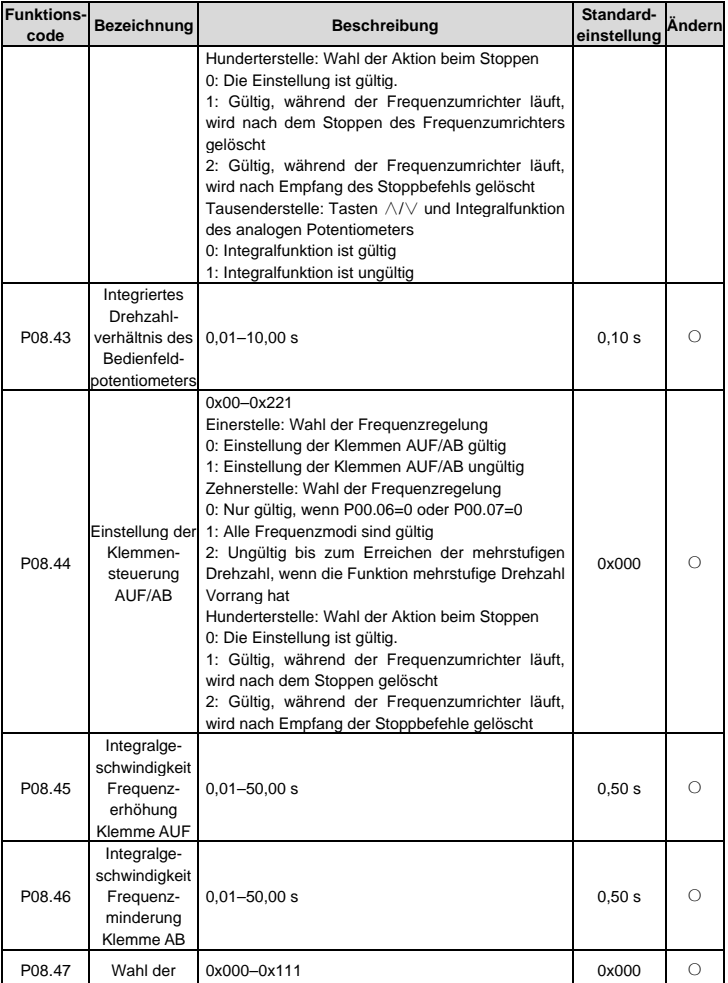

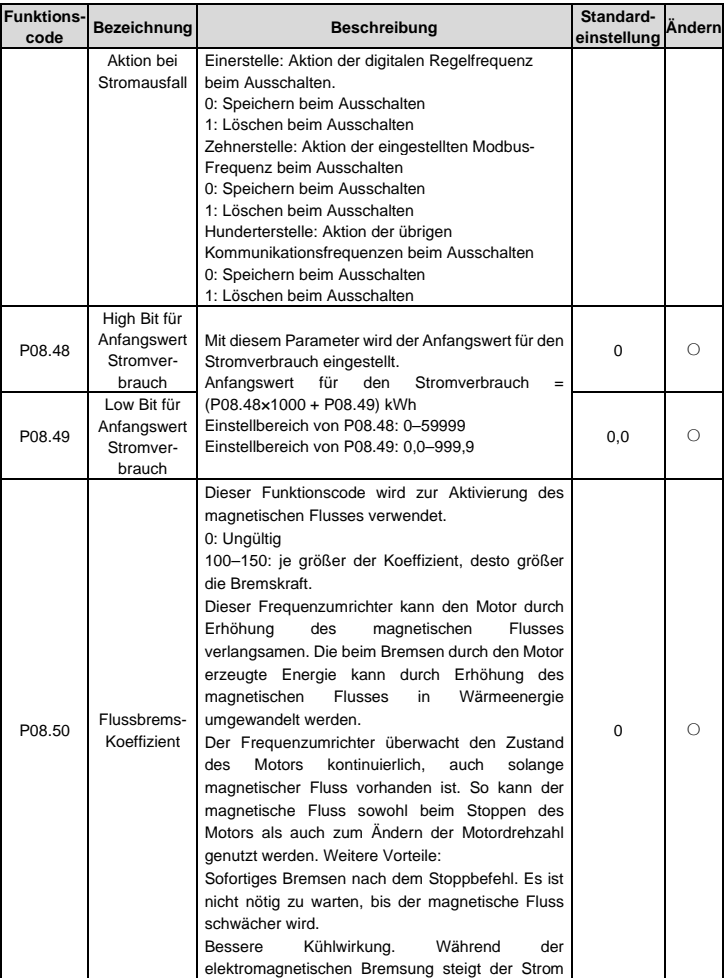

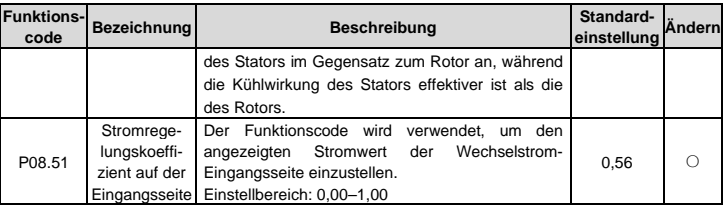

# **Gruppe P09 - PID-Regelung**

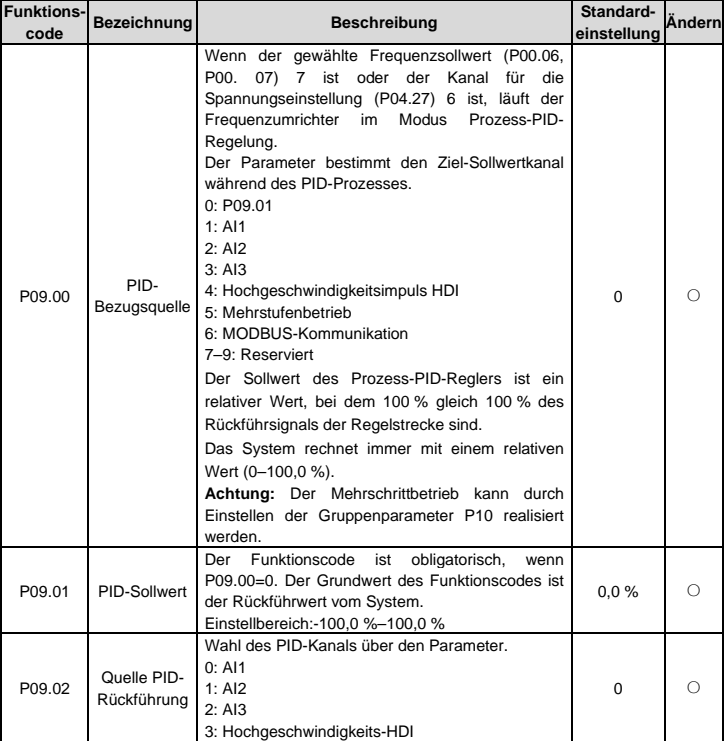

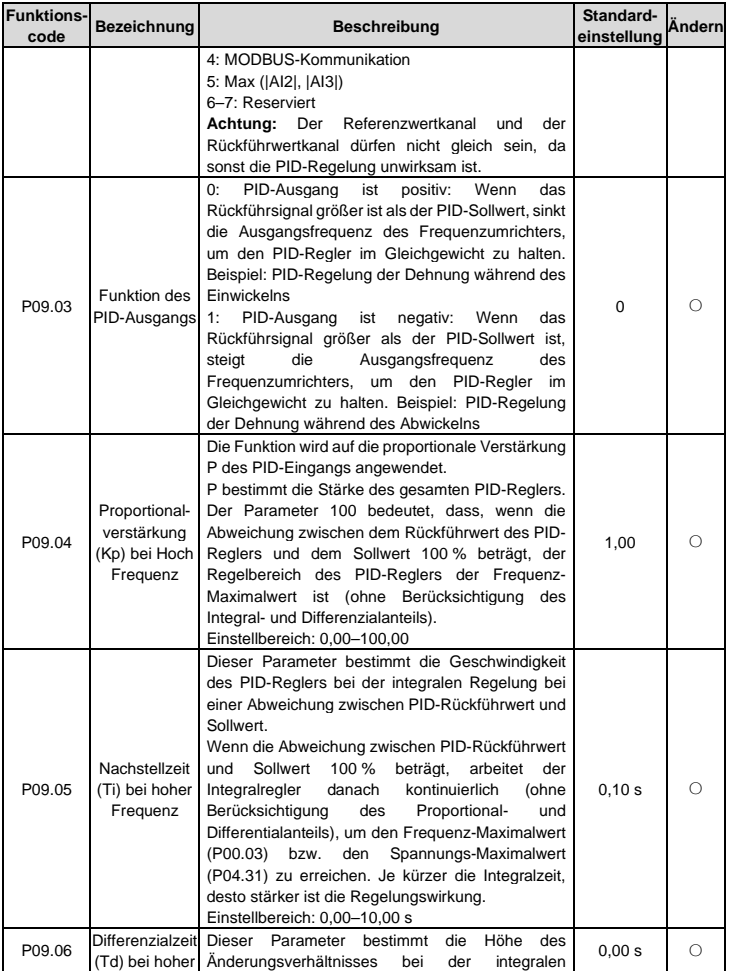

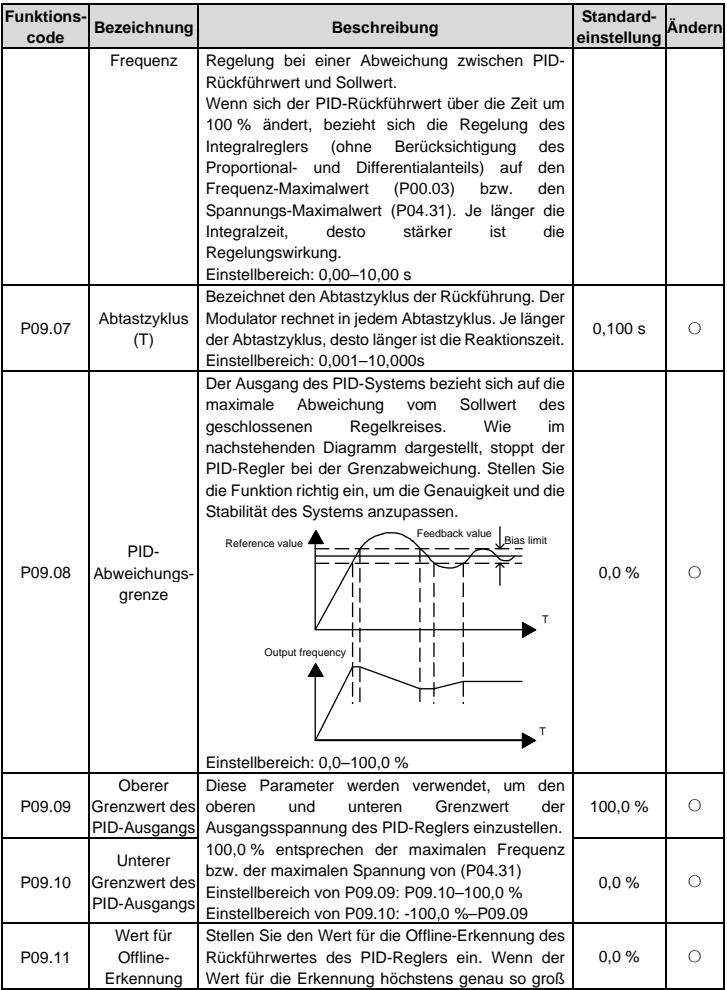

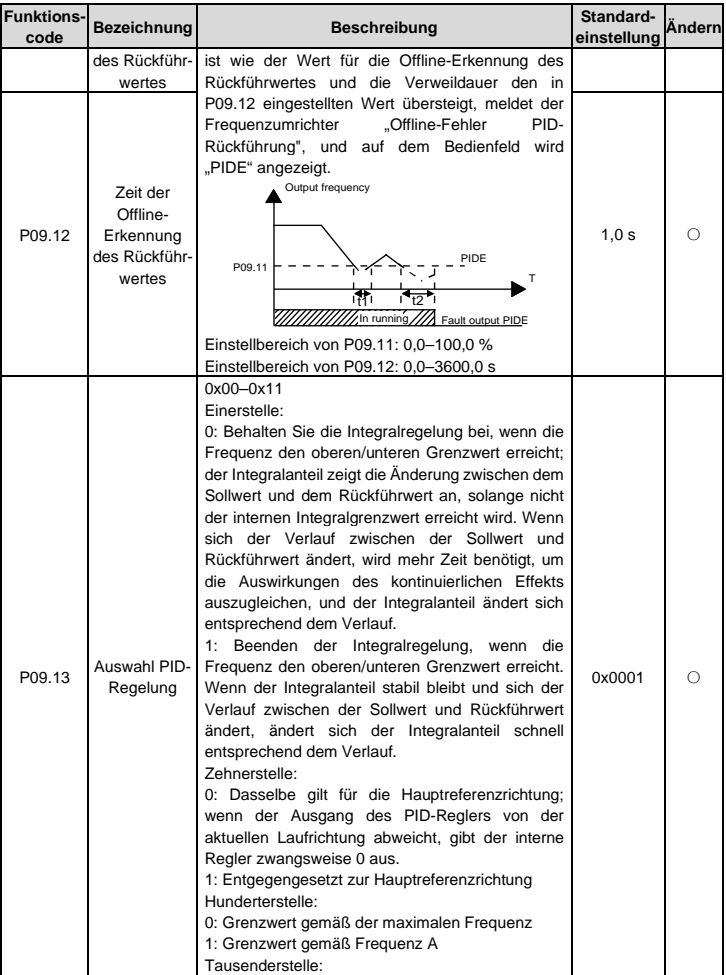

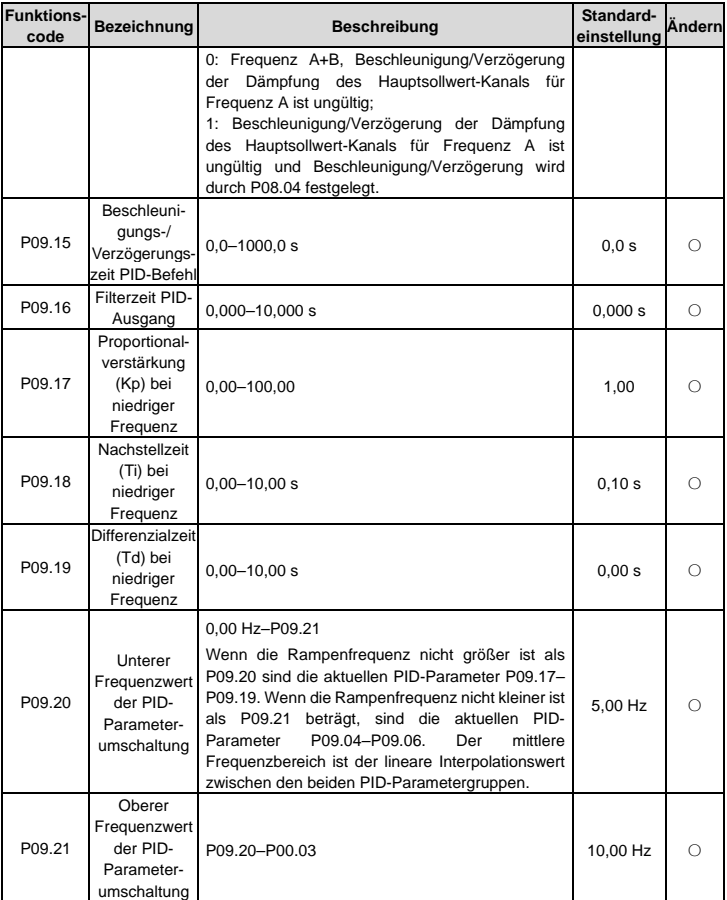

# **Gruppe P10: Regelung mit einfacher SPS und Mehrstufendrehzahl-Regelung**

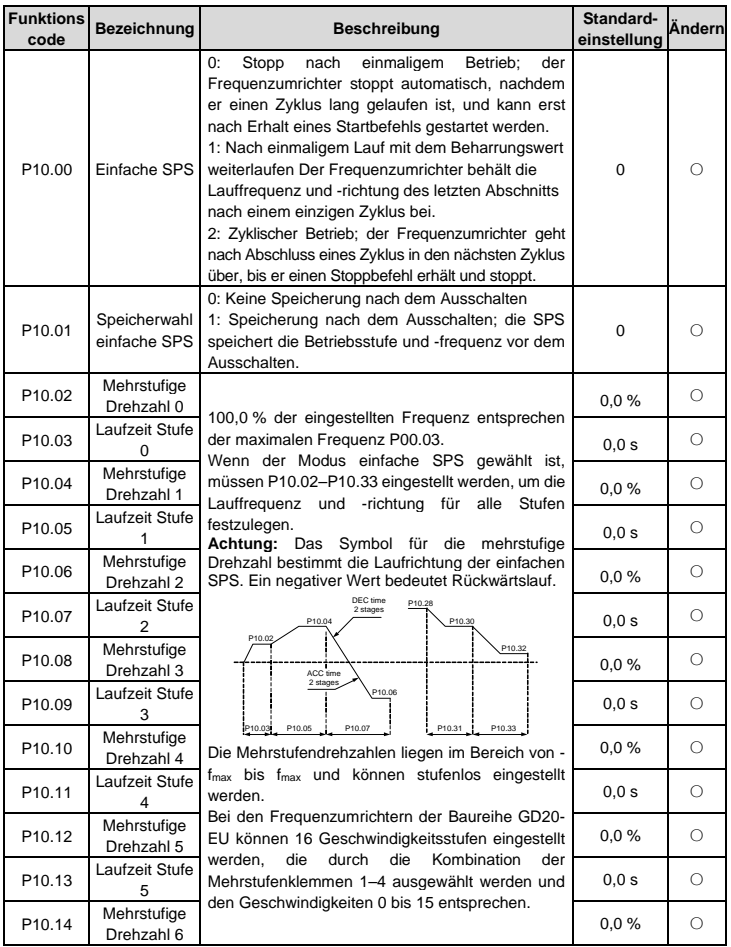

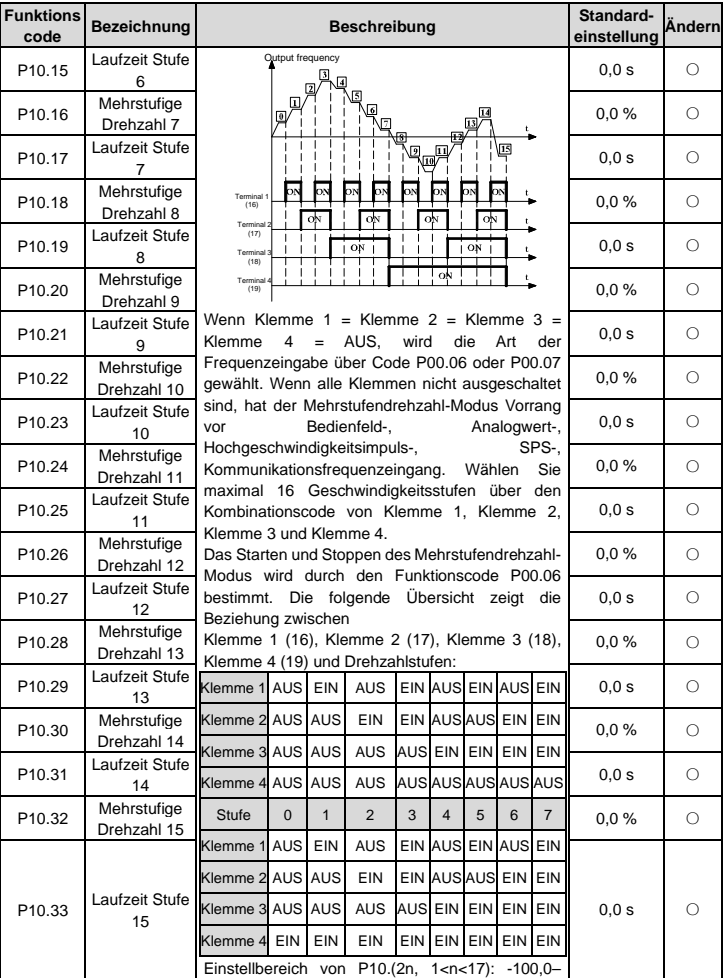

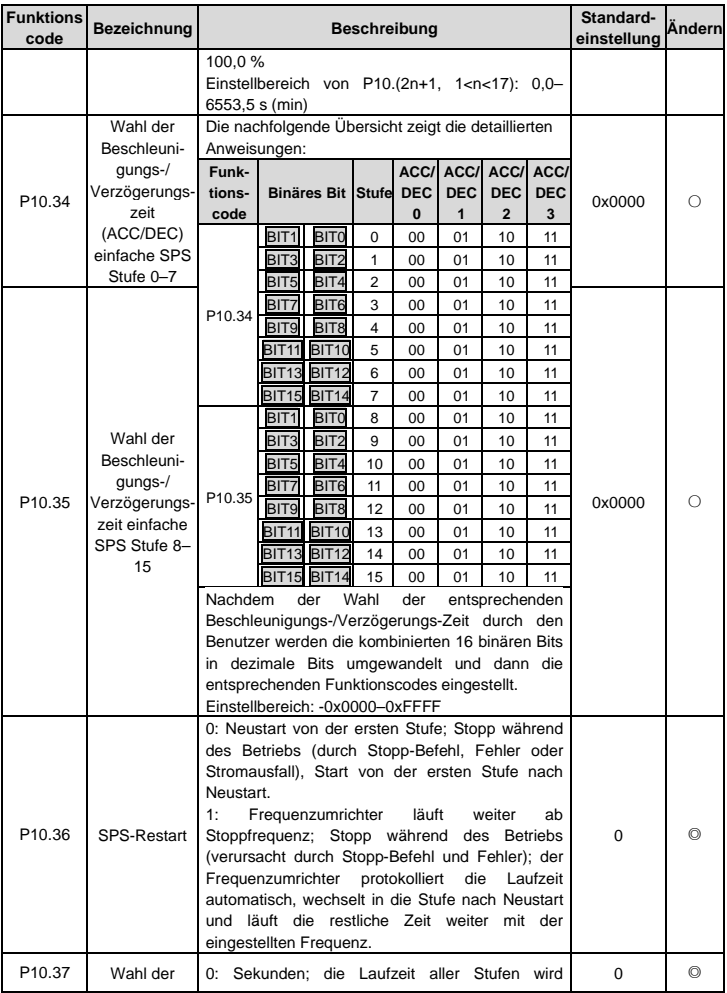

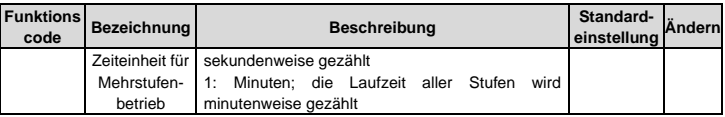

#### **Gruppe P11 - Schutzparameter**

<span id="page-95-0"></span>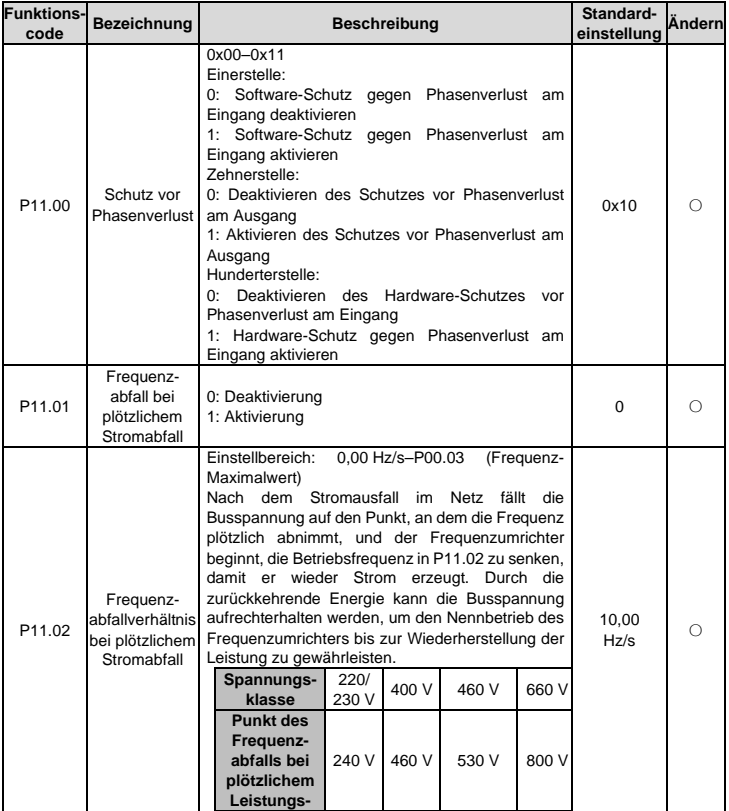

<span id="page-96-2"></span><span id="page-96-1"></span><span id="page-96-0"></span>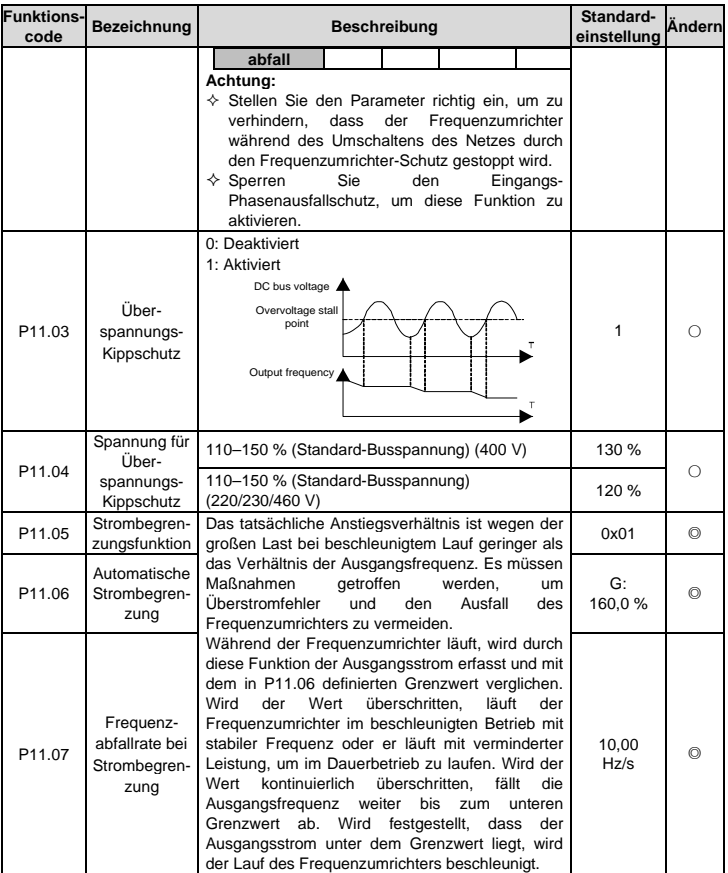

<span id="page-97-2"></span><span id="page-97-1"></span><span id="page-97-0"></span>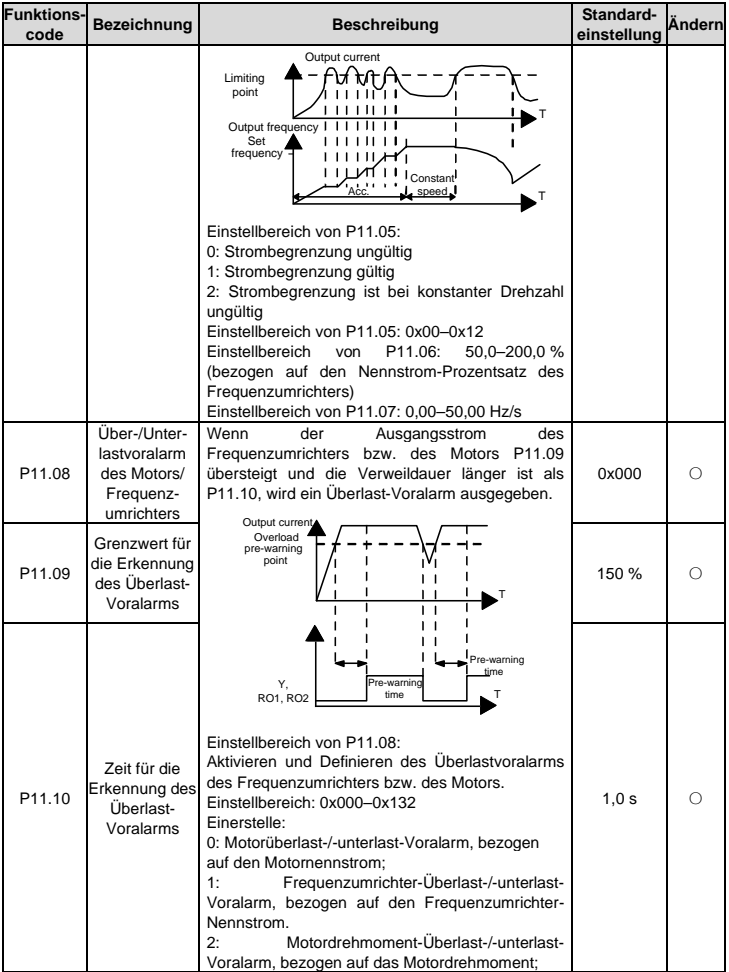

<span id="page-98-1"></span><span id="page-98-0"></span>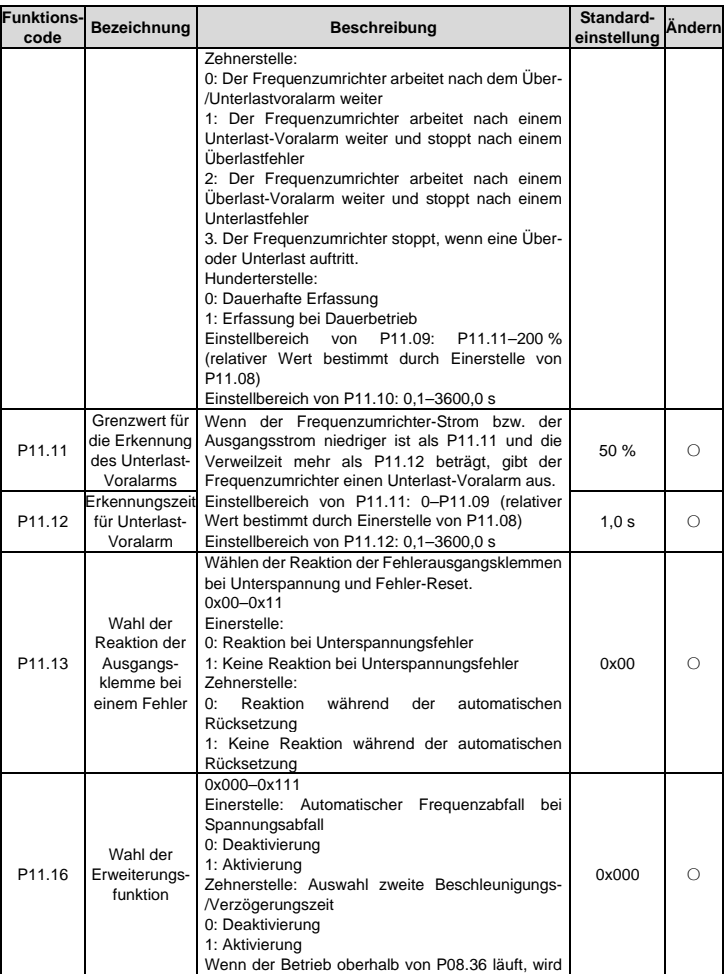

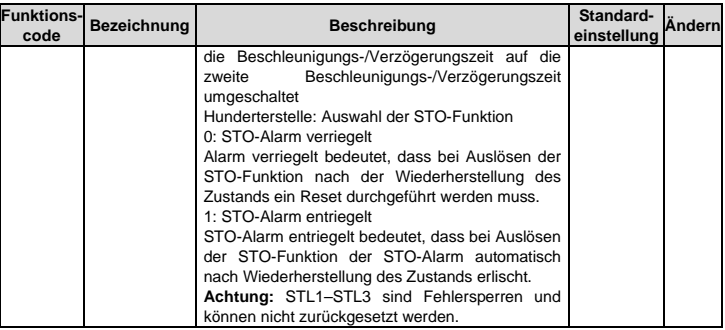

#### **Gruppe P13 – Synchronmotor-Regelung**

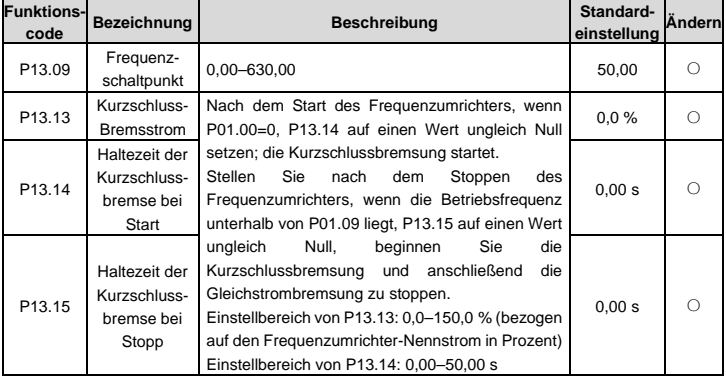

# **Gruppe P14 - Serielle Kommunikation**

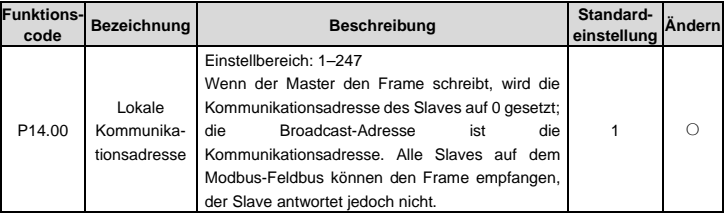

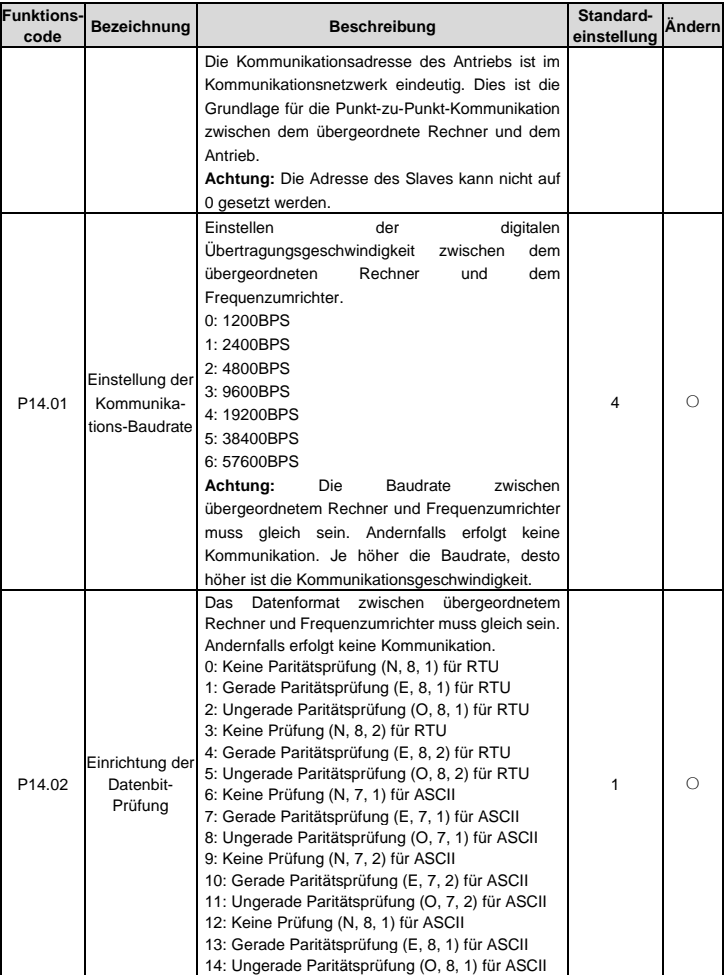

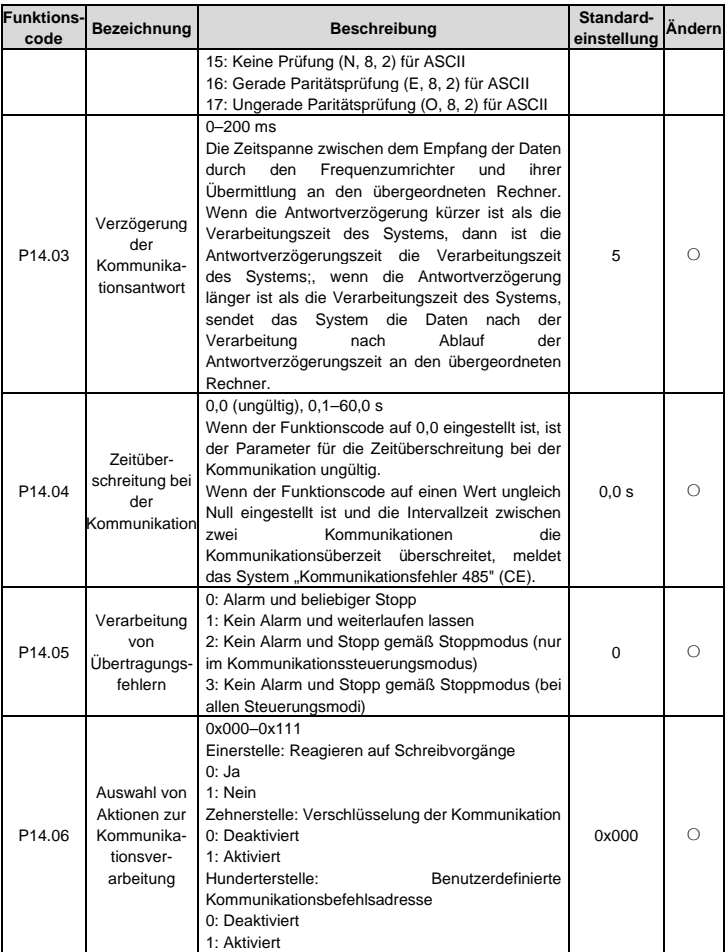

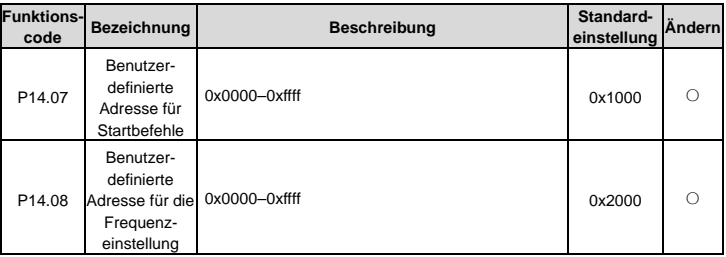

#### **Gruppe P17 - Statusanzeige**

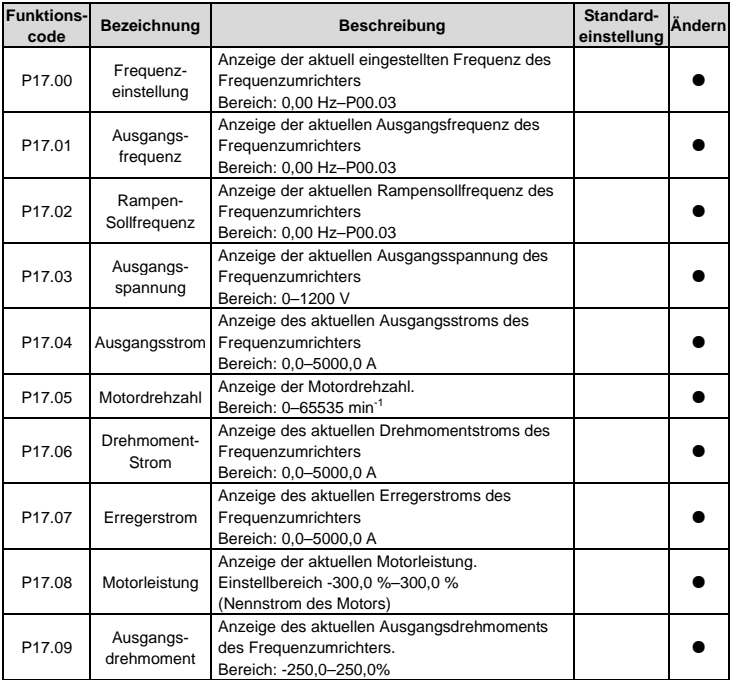

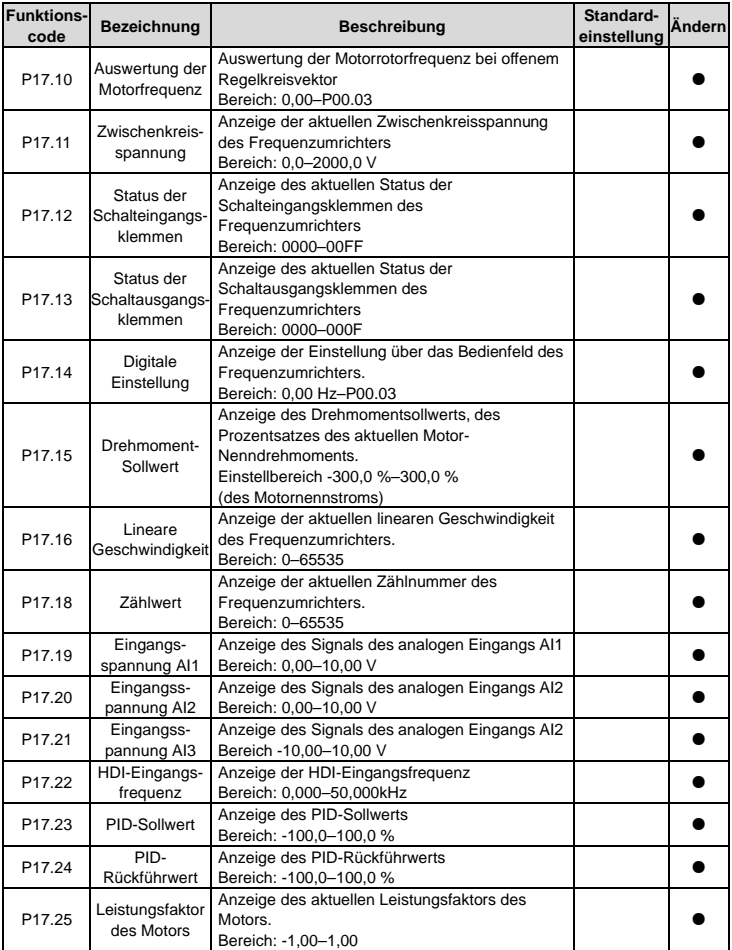

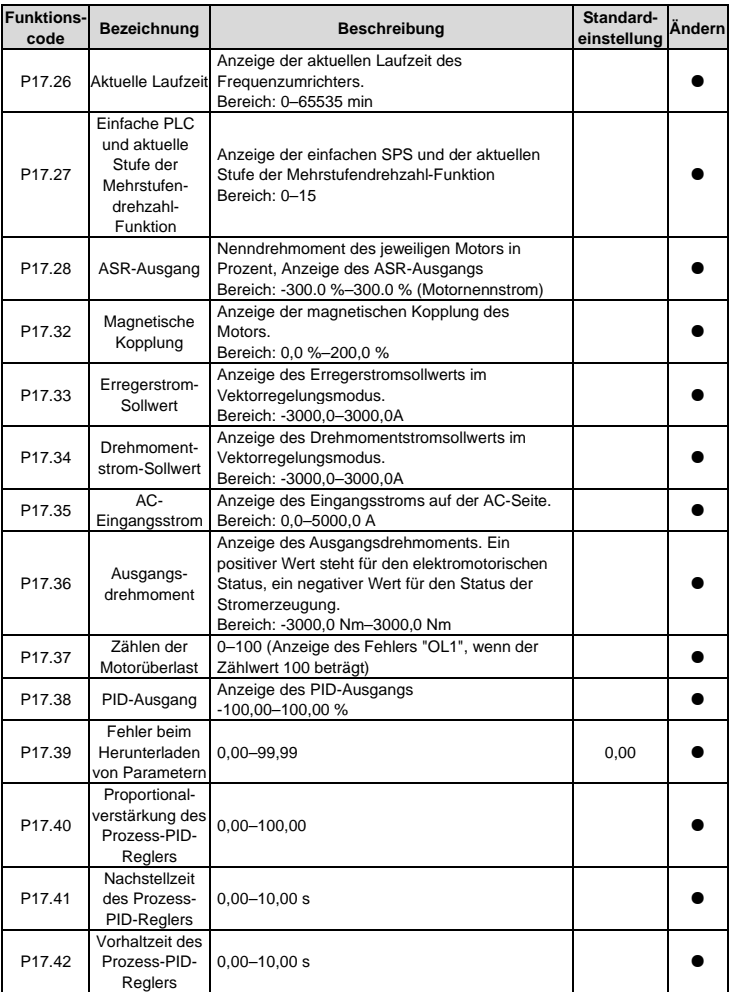

# **Kapitel 6 Fehlerbehandlung**

#### **6.1 Fehlervermeidung**

In diesem Kapitel wird beschrieben, wie die vorbeugende Wartung von Frequenzumrichtern durchgeführt wird.

#### **6.1.1 Regelmäßige Wartung**

Wenn der Frequenzumrichter in einer Umgebung installiert ist, die den Anforderungen entspricht, ist nur geringer Wartungsaufwand erforderlich. In der folgenden Tabelle sind die von INVT empfohlenen Wartungsintervalle aufgeführt. Gerne geben wir Ihnen weitere Auskünfte über die Wartung.

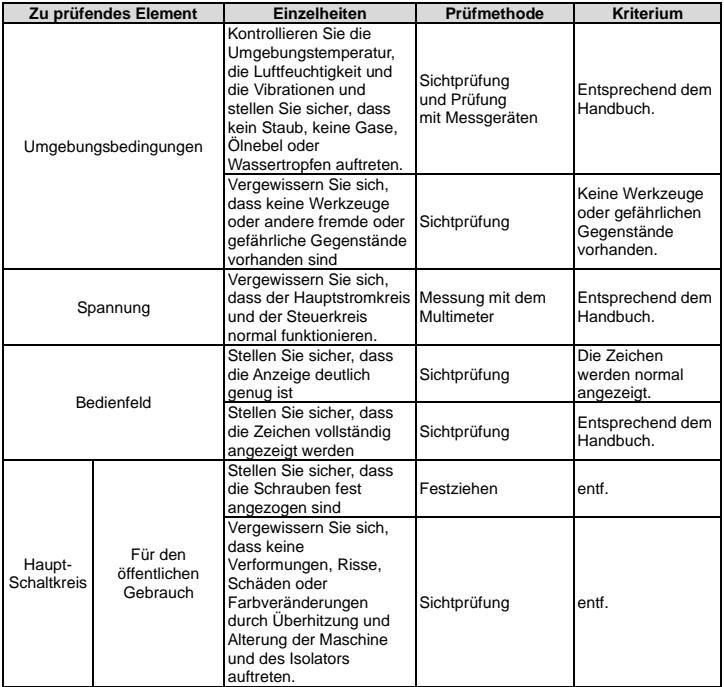

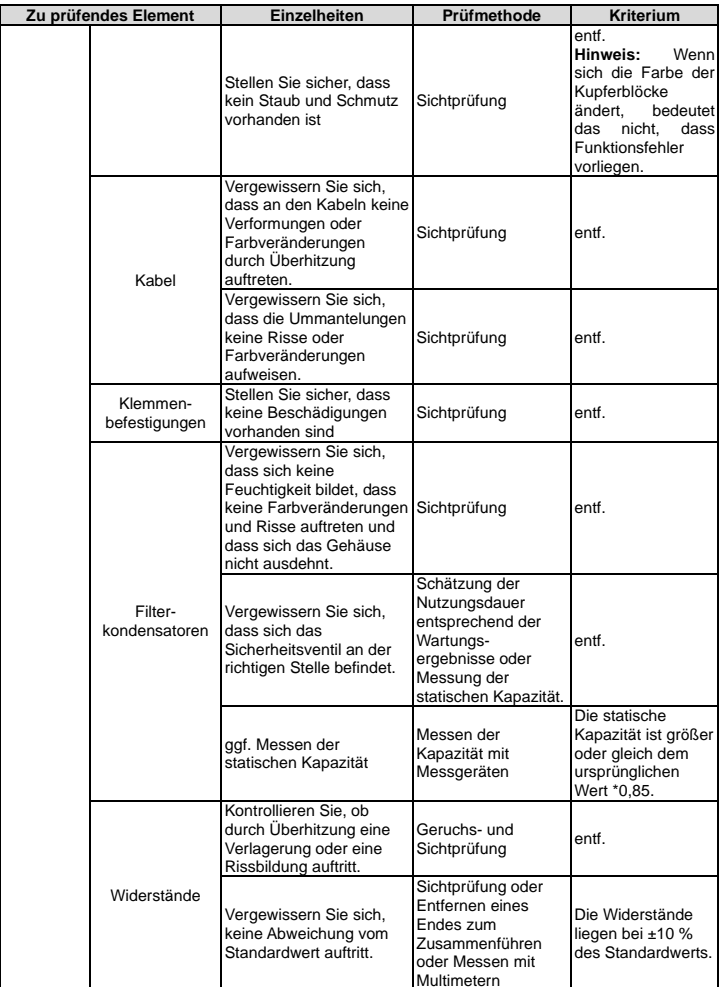

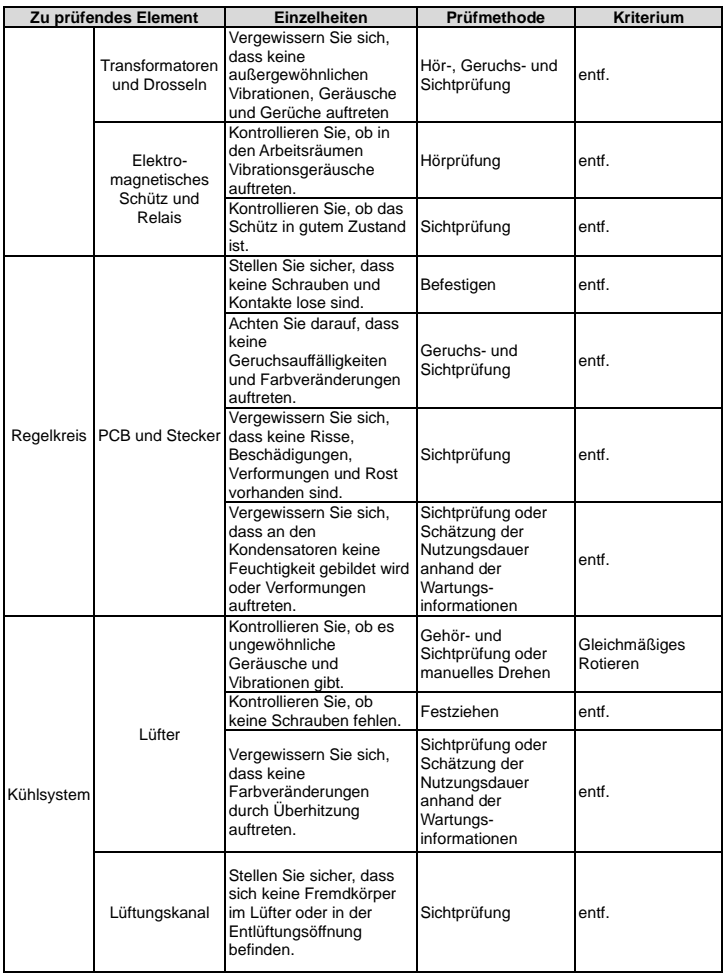
#### **6.1.2 Lüfter**

Der Lüfter des Frequenzumrichters hat eine Mindestlebensdauer von 25.000 Betriebsstunden. Die tatsächliche Lebensdauer hängt von der Nutzung des Frequenzumrichters und der Umgebungstemperatur ab.

Die Betriebsstunden sind unter P07.14 angegeben (kumulierte Betriebsstunden des Frequenzumrichters).

Zunehmende Lüfterlagergeräusche sind ein Warnsignal für den baldigen Ausfall des Lüfters. Wenn der Frequenzumrichter in einem kritischen Teil eines Prozesses betrieben wird, wird der Austausch des Lüfters empfohlen, sobald diese Symptome auftreten. Lüfter sind als Ersatzteile bei INVT erhältlich.

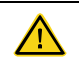

 Lesen und befolgen Sie die Anweisungen in [Kapitel 1](#page-4-0) ["Sicherheitshinweise".](#page-4-0) Bei Nichtbeachtung der Anweisungen kann es zu Verletzungen bis hin zu tödlichen Verletzungen oder Geräteschäden kommen.

- 1. Stoppen Sie den Frequenzumrichter und trennen Sie ihn von der Wechselstromquelle. Warten Sie mindestens solange, wie am Frequenzumrichter angegeben.
- 2. Schrauben Sie die Lüfterhalterung mit einem Schraubendreher vom Rahmen des Frequenzumrichters ab und heben Sie die klappbare Lüfterhalterung an ihrer Vorderkante leicht nach oben.
- 3. Ziehen Sie das Lüfterkabel ab. Entfernen Sie die Montagehalterung.
- 4. Montieren Sie die Halterung in umgekehrter Richtung. Achten Sie auf die Luftrichtung des Frequenzumrichters und des Lüfters wie in der Abbildung unten dargestellt:

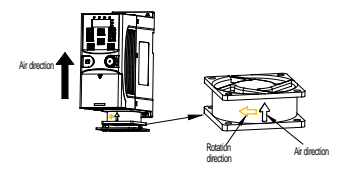

Abbildung 6-1 Lüftereinbau bei Frequenzumrichtern 1PH, 230 V, ≤2,2 kW

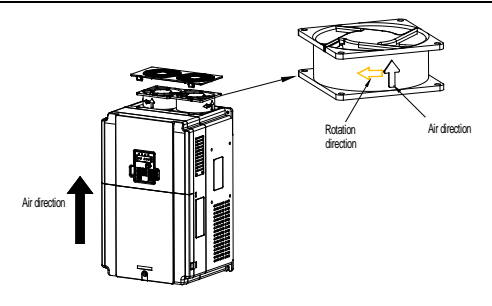

Abbildung 6-2 Lüftereinbau bei Frequenzumrichtern 3PH, 400 V, ≥4 kW

#### **6.1.3 Kondensator**

#### **6.1.3.1 Kondensator-Nachformierung**

Wenn der Frequenzumrichter lange Zeit nicht benutzt wurde, sind vor Gebrauch die Anweisungen zur Nachformierung des Zwischenkreiskondensators zu beachten. Die Lagerzeit wird ab dem Datum der Lieferung des Frequenzumrichters berechnet.

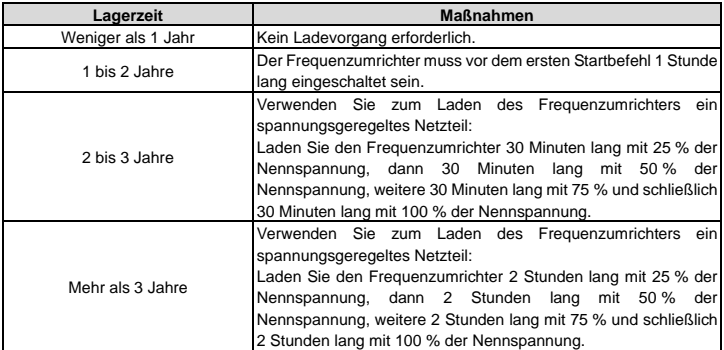

Aufladen des Frequenzumrichters durch einen Spannungsstoß:

Die richtige Wahl des Spannungsstoßes hängt von der Versorgungsleistung des Frequenzumrichters ab. An Frequenzumrichter mit einer Eingangsspannung von 1PH/3PH 230 V AC wird ein Spannungsstoß von 1PH 230 V AC/2A angelegt. Frequenzumrichter mit einer Eingangsspannung von 1PH/3PH 230 V AC können einen Spannungsstoß von 1PH 230 V AC/2A anlegen (L+ an R und N an S oder T). Alle Zwischenkreis-Kondensatoren laden sich gleichzeitig auf, da es nur einen Gleichrichter gibt.

Ein Hochspannungs-Frequenzumrichter benötigt während des Ladevorgangs eine ausreichende Spannung (z. B. 400 V). Der geringe Kondensatorstrom (2A reicht aus) kann verwendet werden, da der Kondensator beim Laden fast keinen Strom benötigt.

#### **6.1.3.2 Austausch von Elektrolytkondensatoren**

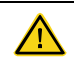

 Lesen und befolgen Sie die Anweisungen i[n Kapitel 1](#page-4-0) ["Sicherheitshinweise"](#page-4-0). Bei Nichtbeachtung der Anweisungen kann es zu Verletzungen bis hin zu tödlichen Verletzungen oder Geräteschäden kommen.

Der Elektrolytkondensator des Frequenzumrichters muss ausgewechselt werden, wenn er mehr als 35.000 Stunden in Betrieb war. Nähere Informationen zur Auswechslung erhalten Sie bei Ihrer INVT-Niederlassung vor Ort oder über unsere nationale Service-Hotline (400-700-9997).

#### **6.1.4 Stromkabel**

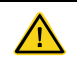

 $\Diamond$  Lesen und befolgen Sie die Anweisungen i[n Kapitel 1](#page-4-0) ["Sicherheitshinweise"](#page-4-0). Bei Nichtbeachtung der Anweisungen kann es zu Verletzungen bis hin zu tödlichen Verletzungen oder Geräteschäden kommen.

- 1. Stoppen Sie den Frequenzumrichter und trennen Sie ihn vom Stromnetz. Warten Sie mindestens solange wie am Frequenzumrichter angegeben.
- 2. Überprüfen Sie den festen Sitz der Stromkabelverbindungen.
- 3. Stromversorgung wiederherstellen.

### **6.2 Fehlerbehebung**

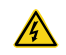

 Die Wartung des Frequenzumrichters darf nur von qualifizierten Elektrikern durchgeführt werden. Lesen Sie die Sicherheitshinweise in [Kapitel 1](#page-4-0) ["Sicherheitshinweise"](#page-4-0), bevor Sie am Frequenzumrichter arbeiten.

#### **6.2.1 Alarm- und Fehleranzeige**

Fehler werden durch LEDs angezeigt. Sieh[e Kapitel 4 "Bedienung über das Bedienfeld".](#page-31-0) Wenn die "TRIP"-LED leuchtet, zeigt eine Alarm- oder Fehlermeldung auf dem Display des Bedienfelds einen fehlerhaften Betriebszustand des Frequenzumrichters an. Anhand der in diesem Kapitel enthaltenen Informationen können die meisten Alarm- und Fehlerursachen ermittelt und behoben werden. Wenn nicht, wenden Sie sich bitte an die INVT-Niederlassung.

#### **6.2.2 Fehler-Reset**

Der Frequenzumrichter kann durch Drücken der Taste STOP/RST auf dem Bedienfeld, über den digitalen Eingang oder durch Betätigen des Netzschalters zurückgesetzt werden. Wenn die Störung behoben ist, kann der Motor wieder gestartet werden.

#### **6.2.3 Fehlerbehebung am Frequenzumrichter**

Nachdem ein Fehler aufgetreten ist, gehen Sie wie folgt vor.

- 1. Vergewissern Sie sich, dass kein Fehler am Bedienfeld vorliegt. Falls nicht, wenden Sie sich bitte an die örtliche INVT-Niederlassung.
- 2. Wenn alles in Ordnung ist, überprüfen Sie P07 und kontrollieren Sie die entsprechenden gemeldeten Fehlerparameter, um den tatsächlichen Status beim Auftreten des aktuellen Fehlers anhand aller Parameter zu bestätigen.
- 3. Die folgende Tabelle zeigt eine detaillierte Übersicht von Fehlerdiagnosen und behebungsmaßnahmen.
- 4. Beheben Sie den Fehler und nehmen Sie entsprechende Hilfe in Anspruch.
- 5. Prüfen Sie, ob der Fehler behoben ist, und führen Sie ein Fehler-Reset durch, um den Frequenzumrichter zu starten.

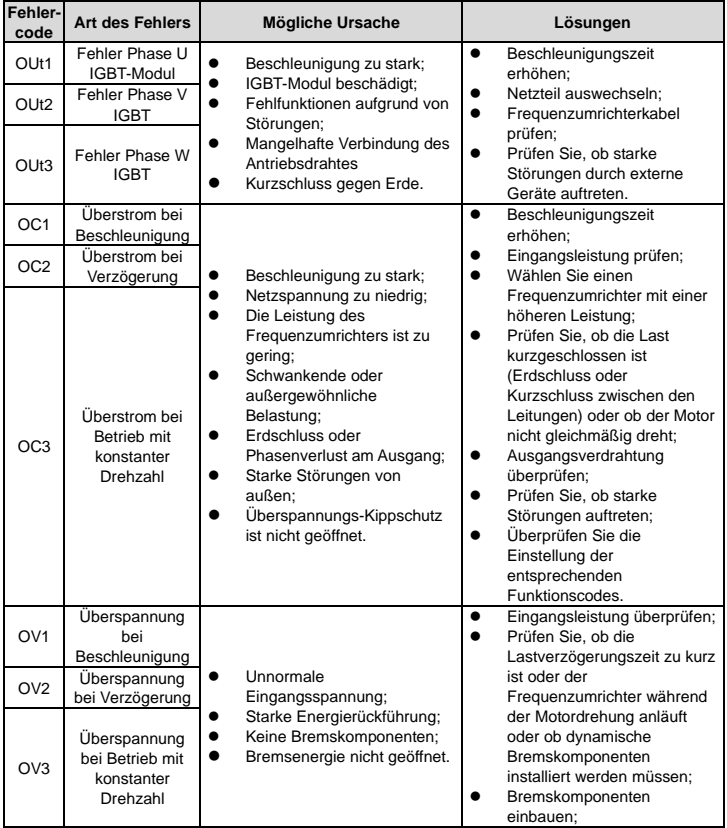

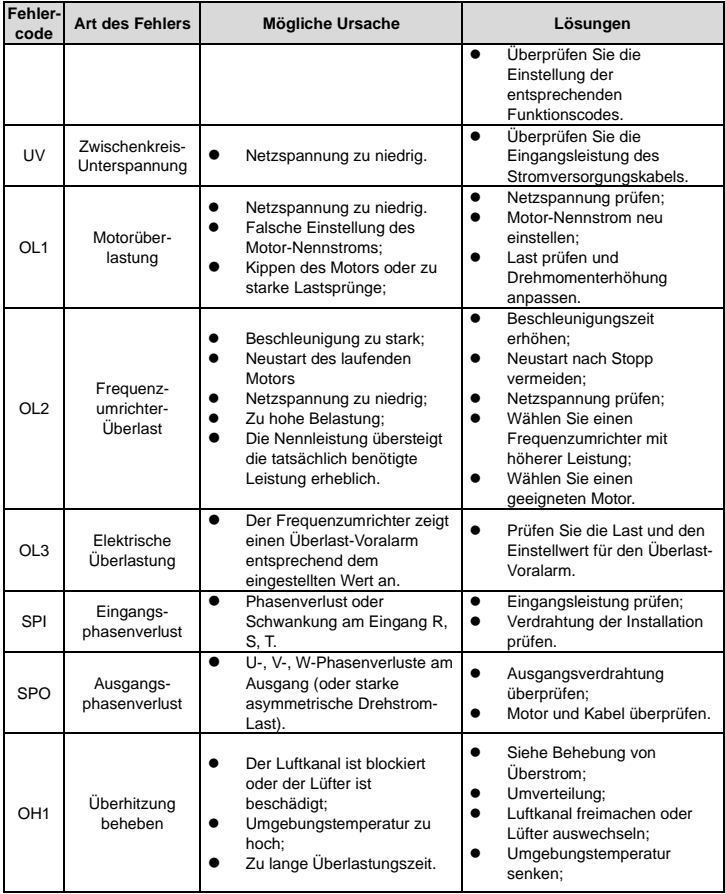

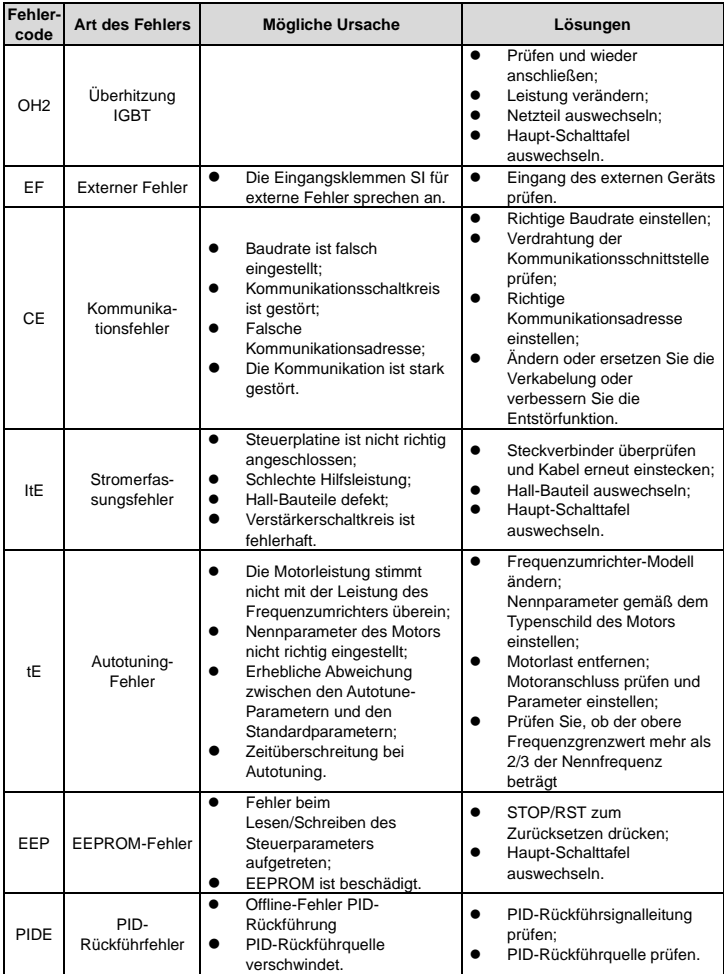

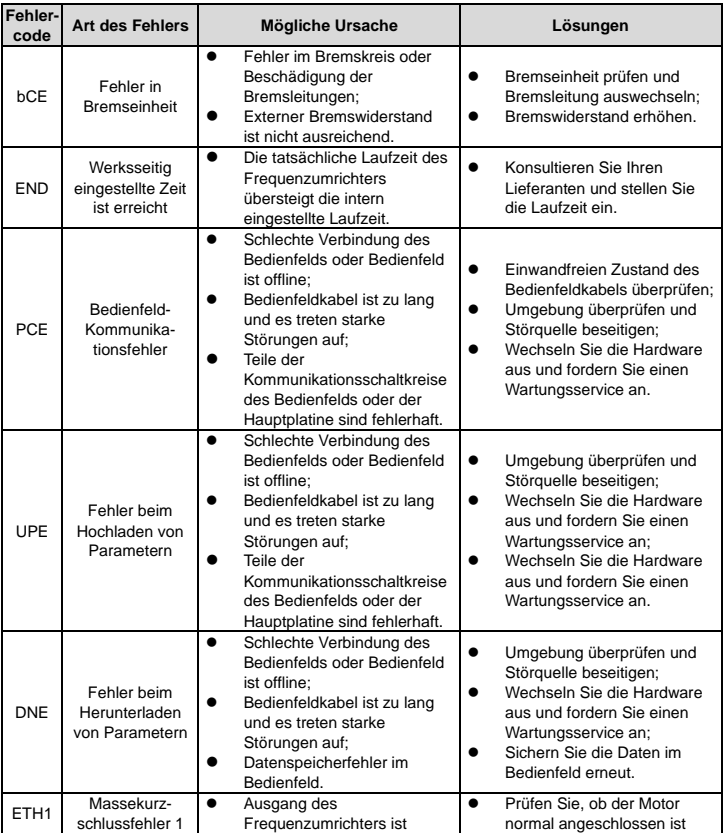

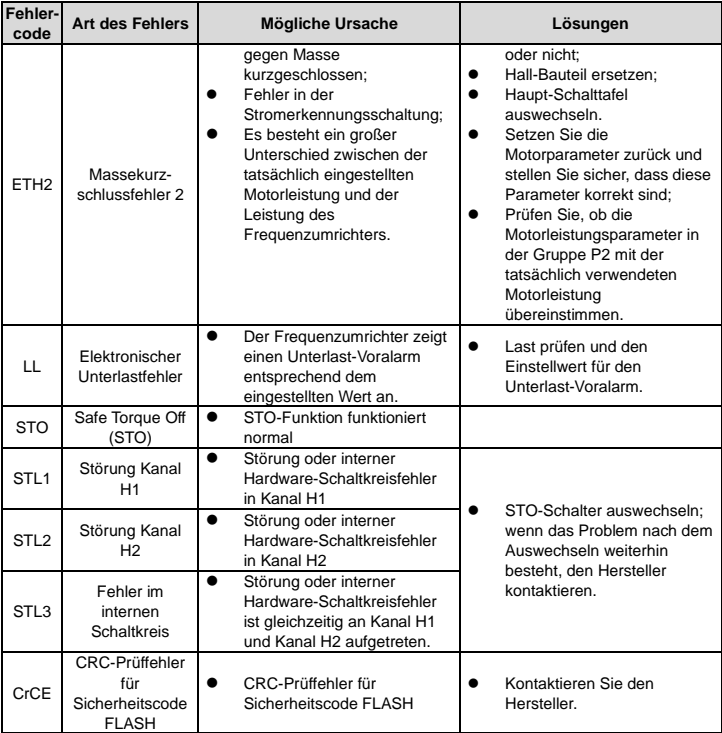

#### **STO-Alarm**

1. Wenn die Hunderterstelle vo[n P11.16](#page-98-0) auf 0 gesetzt ist, ist der STO-Alarm verriegelt.

Wenn H1 und H2 während des Betriebs "AUS" sind (Sicherheitsfunktion erforderlich), wechselt der Umrichter in den Sicherheitsmodus und stoppt den Ausgang wie in Abb. 1 gezeigt. Der STO-Alarm erlischt erst dann, wenn die Rücksetzaktion gültig ist. Der externe Startbefehl muss zurückgesetzt werden, damit der Frequenzumrichter den Startbefehl wieder ausführen kann.

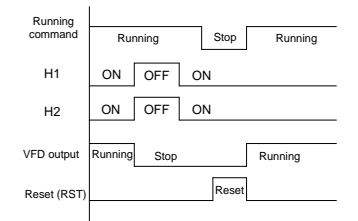

2. Wenn die Hunderterstelle vo[n P11.16](#page-98-0) auf 1 gesetzt ist, wird der STO-Alarm entriegelt.

Wie in Abb. 2 unten gezeigt, bedeutet die Alarmentriegelung, dass der angezeigte STO-Alarm ohne Rücksetzaktion automatisch erlischt, wenn der Zustand wiederhergestellt ist. Nach dem Zurücksetzen des externen Startbefehls führt der Frequenzumrichter den Startbefehl erneut aus.

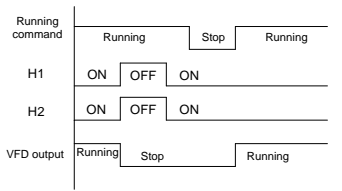

#### **Fehler STL1**

Wie in Abb. 3 unten gezeigt, wechselt der Umrichter in den Sicherheitsmodus und stoppt den Ausgang unabhängig vom Startbefehl, wenn ein Fehler im Hardware-Schaltkreis der Sicherheitsschaltung 1 vorliegt, während der Hardware-Schaltkreis des Signals H2 nicht gestört ist, d. h. wenn während des Betriebs ein Fehler an H1 vorliegt (Sicherheitsfunktion erforderlich). Der Frequenzumrichter führt trotz Reset-Befehlen und zurückgesetztem externem Startbefehl keinen weiteren Startbefehl aus und der STL1-Alarm ist dauerhaft verriegelt.

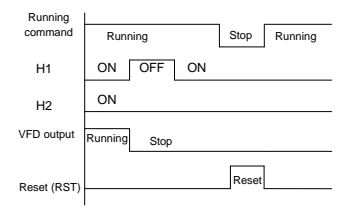

#### **Fehler STL 2**

Wie in Abb. 4 unten gezeigt, wechselt der Umrichter in den Sicherheitsmodus und stoppt den Ausgang unabhängig vom Startbefehl, wenn ein Fehler im Hardware-Schaltkreis der Sicherheitsschaltung 2 vorliegt, während der Hardware-Schaltkreis des Signals H1 nicht gestört ist, d. h. wenn während des Betriebs ein Fehler an H2 vorliegt (Sicherheitsfunktion erforderlich). Der Frequenzumrichter führt trotz Reset-Befehlen und zurückgesetztem externem Startbefehl keinen weiteren Startbefehl aus und der STL2-Alarm ist dauerhaft verriegelt.

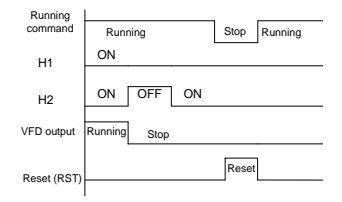

### **6.2.4 Weitere Zustände**

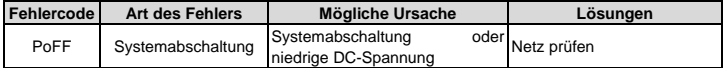

# **Kapitel 7 Kommunikationsprotokoll**

## **7.1 Einführung in das Modbus-Protokoll**

Das Modbus-Protokoll ist ein Software-Protokoll und eine häufig in elektrischen Steuerungen verwendete Sprache. Anhand dieses Protokolls kann das Steuergerät mit anderen Geräten über das Netzwerk (Kanal der Signalübertragung oder physikalische Ebene, z. B. RS485) kommunizieren. Mit diesem Industriestandard können die Steuergeräte verschiedener Hersteller an ein industrielles Netzwerk angeschlossen werden und darüber Daten gemeinsam nutzen.

Für das Modbus-Protokoll gibt es zwei Übertragungsmodi: ASCII-Modus und RTU-Modus (Remote Terminal Units, d. h. entfernte Terminaleinheiten) In einem Modbus-Netz müssen alle Geräte den gleichen Übertragungsmodus wählen und ihre Grundparameter wie Baudrate, Digitalbit, Prüfbit und Stopbit dürfen sich nicht voneinander unterscheiden.

Ein Modbus-Netzwerk ist ein Steuernetzwerk mit einem Master und mehreren Slaves, d.h. es gibt nur ein Gerät, das als Master dient, und die anderen sind die Slaves im Modbus-Netzwerk. Der Master ist das Gerät, das das aktive Recht hat, Nachrichten an das Modbus-Netzwerk zu senden, um andere Geräte zu steuern und abzufragen. Der Slave ist ein passives Gerät, das erst dann Daten an das Modbus-Netzwerk sendet, wenn er vom Master eine Steuerungs- oder Abfragenachricht (Befehl) erhalten hat (Antwort). Nachdem der Master eine Nachricht gesendet hat, bleibt den angesteuerten bzw. angefragten Slaves eine bestimmte Zeitspanne für ihre Antwort. Dadurch wird sichergestellt, dass jeweils nur ein Slave eine Nachricht an den Master sendet, und eine gegenseitige Störung der Signale vermieden.

Im Allgemeinen kann der Benutzer PC, SPS, IPC und HMI als Master einstellen, um eine zentrale Steuerung zu realisieren. Die Einstellung eines bestimmten Geräts als Master bietet andere Möglichkeiten als die Einstellung durch einen Bedienknopf oder einen Schalter, es sei denn, das Gerät hat ein besonderes Nachrichtenformat. Wenn z. B. der übergeordnete Rechner läuft und der Bediener auf den Befehlsknopf drückt klickt, kann der übergeordnete Rechner aktiv eine Befehlsnachricht senden, selbst wenn er die Nachricht von anderen Geräten nicht empfangen kann. In diesem Fall ist der übergeordnete Rechner der Master. Und wenn der Frequenzumrichter so ausgelegt ist, dass er die Daten erst nach Erhalt des Befehls sendet, dann ist der Frequenzumrichter der Slave.

Der Master kann mit jedem einzelnen Slave oder mit allen Slaves kommunizieren. Auf eine einmalige Anfrage muss der Slave eine Antwortnachricht zurückmelden; auf die Broadcasting-Nachricht des Masters muss der Slave keine Antwortnachricht zurückmelden.

### <span id="page-118-0"></span>**7.2 Anwendung**

Das Modbus-Protokoll des Frequenzumrichters ist der RTU-Modus und nutzt RS485 als Zweileiterausführung für die physikalische Ebene.

#### **7.2.1 Zweileiter-RS485**

Die RS485-Schnittstelle (Zweileiter) arbeitet im Halbduplexverfahren und ihr Datensignal wird differenziell übertragen. Dies wird auch als symmetrische Übertragung bezeichnet. Dazu werden verdrillte Zweidrahtleitungen verwendet, bei denen ein Leiter als A (+) und der andere als B (-) definiert ist. Im Allgemeinen ist der Logikwert "1", wenn der positive elektrische Pegel zwischen den Sendesignalen A und B zwischen +2 V und +6 V liegt, und "0", wenn der elektrische Pegel zwischen -2 V und -6 V liegt.

485+ an der Klemmenleiste entspricht A und 485- entspricht B.

Die Kommunikations-Baudrate gibt die Anzahl der binären Bits pro Sekunde wieder. Die Einheit ist Bit/s (bps). Je höher die Baudrate, desto schneller ist die Übertragungsgeschwindigkeit und desto geringer ist der Störschutz. Die folgende Übersicht zeigt die maximalen Übertragungsdistanzen, wenn verdrillte 0,56-mm-Zweidrahtleitungen (24AWG) als Kommunikationskabel verwendet werden:

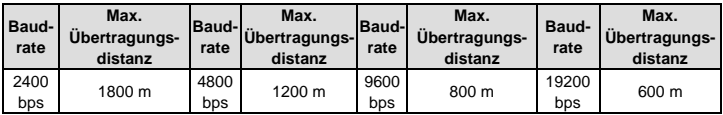

Es wird empfohlen, geschirmte Kabel zu verwenden und die Schirmung während der Kommunikation über die RS485-Schnittstelle als Erdungsleitung zu verwenden.

In Fällen, in denen weniger Geräte zum Einsatz kommen und die Übertragungsentfernung kürzer ist, wird empfohlen, einen 120-Ω-Abschlusswiderstand zu verwenden, da die Leistung zwar mit zunehmender Entfernung nachlässt, die Leistungsfähigkeit des Netzwerks aber auch ohne Lastwiderstand gut ist.

#### **7.2.1.1 Verwendung nur eines Frequenzumrichters**

[Abbildung 7-1](#page-120-0) zeigt die Modbus-Verbindung zwischen einem einzelnen Frequenzumrichter und einem PC. Im Allgemeinen verfügt der Computer nicht über eine RS485-Schnittstelle, so dass die RS232 oder USB-Schnittstelle des Computers muss durch einen Konverter in eine RS485-Schnittstelle umgewandelt werden muss. Schließen Sie Klemme A der RS485-Schnittstelle an Klemme 485+ des Frequenzumrichters und Klemme B an Klemme 485- an. Es wird empfohlen, geschirmte verdrillten Zweidrahtleitungen zu verwenden. Wenn ein RS232-auf-RS485-Konverter verwendet und die RS232- Schnittstelle des Computers mit der RS232-Schnittstelle des Konverters verbunden wird, muss das Kabel so kurz wie möglich und maximal 15 m lang sein. Es wird empfohlen, den RS232-auf-RS485- Konverter direkt an den Computer anzuschließen. Bei Verwendung eines USB-auf-RS485-Konverters sollte das Kabel ebenfalls so kurz wie möglich sein.

Wählen Sie nach dem Verdrahten die passende Schnittstelle zum übergeordneten Rechner (Schnittstelle des RS232-auf-RS485-Konverters, z. B. COM1 wählen) und stellen Sie die grundlegenden Parameter wie Kommunikations-Baudrate und digitales Prüfbit auf die gleichen Werte wie beim Frequenzumrichter ein.

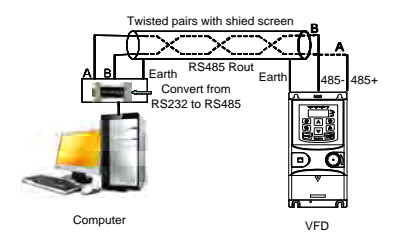

Abbildung 7-1 RS485-Verdrahtungsplan für Netzwerk mit einem Frequenzumrichter

#### <span id="page-120-0"></span>**7.2.1.2 Verwendung mehrerer Frequenzumrichter**

In Anwendungen mit mehreren Geräten werden in der Regel Chrysanthemen- und Sternschaltungen verwendet.

Die Industrienormen RS485 für Feldbussysteme schreiben eine Chrysanthemenschaltung vor. Die beiden Enden sind mit 120-Ω-Abschlusswiderständen verbunden wie i[n Abbildung 7.2](#page-120-1) dargestellt.

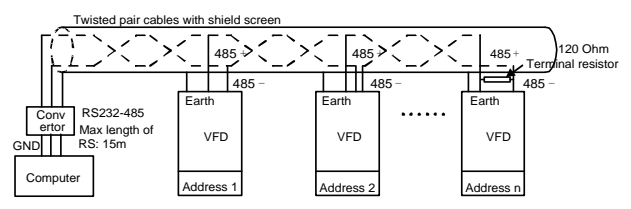

Abbildung 7.2 Praktisches Anwendungsschema der Chrysanthemenschaltung

<span id="page-120-1"></span>[Abbildung 7-3](#page-120-2) zeigt eine Sternschaltung. Der Abschlusswiderstand muss an die beiden am weitesten voneinander entfernten Geräte angeschlossen werden. (Gerät Nr. 1 und Nr. 15)

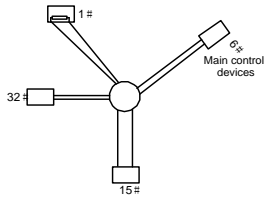

Abbildung 7-3 Sternschaltung

<span id="page-120-2"></span>Es wird empfohlen, bei Mehrfachverbindungen geschirmte Kabel zu verwenden. Die grundlegenden

Parameter der Geräte wie Baudrate und digitales Prüfbit bei RS485 müssen gleich sein und jede Adresse darf nur einmal vergeben werden.

#### **7.2.2 RTU-Modus**

#### **7.2.2.1 Aufbau eines RTU-Kommunikationsframe**

Wenn der Regler auf Kommunikation im RTU-Modus im Modbus-Netzwerk eingestellt ist, enthält jedes 8-Bit-Byte in der Nachricht zwei 4-Bit-Hexadezimalzeichen. Im Vergleich zum ACSII-Modus können in diesem Modus mehr Daten mit der gleichen Baudrate gesendet werden.

#### **Code-System**

· 1 Startbit

 7 oder 8 digitale Bits; das kleinste gültige Bit kann zuerst gesendet werden. Jeder 8-Bit-Frame enthält zwei Hexadezimalzeichen (0...9, A...F)

 1 gerades/ungerades Paritätsbit. Wenn kein Checkout erfolgt, ist kein gerades/ungerades Paritätsbit vorhanden.

1 Stopbit (mit Checkout), oder 2 Bit (ohne Checkout)

#### **Datenfeld Fehlererkennung**

CRC

Das Datenformat wird folgendermaßen dargestellt:

11-Bit-Zeichenframe (BIT1–BIT8 sind die digitalen Bits)

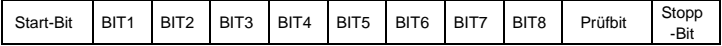

10-Bit-Zeichenframe (BIT1–BIT7 sind die digitalen Bits)

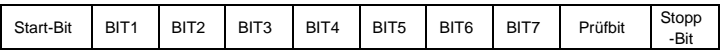

In einem Zeichenframe wird das digitale Bit wirksam. Das Startbit, das Prüfbit und das Stopbit dienen für die direkte Übertragung des digitalen Bits an das andere Gerät. Das digitale Bit, das gerade/ungerade Paritätsbit und das Stopbit müssen in der realen Anwendung den gleichen Wert haben.

Die Modbus-Mindestleerlaufzeit zwischen zwei Frames darf nicht weniger als 3,5 Byte betragen. Das Netzwerkgerät erkennt den Netzwerkbus auch während des Zeitintervalls. Wenn das erste Feld (das Adressfeld) empfangen wird, dekodiert das entsprechende Gerät das nächste Übertragungszeichen. Wenn das Zeitintervall mehr als 3,5 Byte beträgt, endet die Nachricht.

Der gesamte Nachrichtenframe im RTU-Modus ist ein kontinuierlicher Übertragungsfluss. Bei einem Zeitintervall von mehr als 1,5 Byte vor Ende des Frames erneuert das empfangende Gerät die unvollständige Nachricht und nimmt das nächste Byte als Adressfeld der neuen Nachricht an. Wenn also die neue Nachricht innerhalb des Zeitintervalls von 3,5 Byte auf die vorherige folgt, wird sie vom empfangenden Gerät genauso behandelt wie die vorherige Nachricht. Wenn dies während der Übertragung geschieht, erzeugt der CRC eine Fehlermeldung, um den sendenden Geräten zu antworten.

Die Standardstruktur des RTU-Frames:

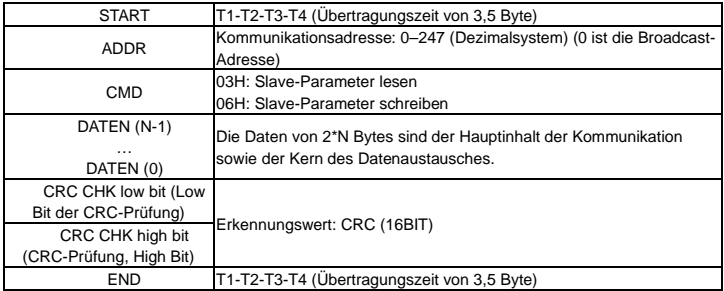

#### **7.2.2.2 Fehlerprüfung bei RTU-Kommunikations-Frames**

Verschiedene Faktoren (z. B. elektromagnetische Störungen) können Fehler bei der Datenübertragung verursachen. Wenn zum Beispiel die gesendete Nachricht den Logikwert "1" hat, muss die Potenzialdifferenz A-B an der RS485-Schnittstelle 6 V betragen, tatsächlich kann es aufgrund elektromagnetischer Störungen passieren, dass sie -6 V beträgt, so dass die übrigen Geräte die gesendete Nachricht als Logikwert "0" erkennen. Wenn kein Fehler-Checkout erfolgt, können die empfangenden Geräte die Nachricht nicht als falsch erkennen und eine falsche Antwort geben, was zu schwerwiegenden Folgen führt. Das Checkout ist also ein äußerst wichtiger Teil der Nachricht.

Das Checkout besteht darin, dass der Absender die zu sendenden Daten nach einer festen Formel berechnet und dann das Ergebnis mit der Nachricht sendet. Wenn der Empfänger diese Nachricht empfängt, berechnet er ein weiteres Ergebnis nach der gleichen Methode und vergleicht es mit dem gesendeten Ergebnis. Wenn zwei Ergebnisse übereinstimmen, ist die Nachricht korrekt. Wenn nicht, ist die Nachricht falsch.

Die Fehlerprüfung des Frames kann in zwei Teile unterteilt werden: die Bitprüfung des Bytes und die Prüfung der sämtlicher Daten des Frames (CRC-Prüfung).

#### **Bitprüfung der einzelnen Bytes (Prüfung auf ungerade/gerade Parität)**

Der Benutzer hat die Wahl zwischen "Bit-Checkout" und "kein Checkout", was sich auf die Einstellung des Prüfbits jedes Bytes auswirkt.

Die Definition der Prüfung auf gerade Parität: Ein gerades Paritätsbit wird vor der Datenübertragung hinzugefügt, um abzubilden, ob der Wert "1" in der Datenübertragung ungerade oder gerade ist. Wenn der Wert gerade ist, ist das Prüfbyte "0"; andernfalls ist das Prüfbyte "1". Diese Methode wird verwendet, um die Parität der Daten einzustellen.

Die Definition der Prüfung auf ungerade Parität: Ein ungerades Paritätsbit wird vor der Datenübertragung hinzugefügt, um abzubilden, ob der Wert "1" in der Datenübertragung ungerade oder gerade ist. Wenn der Wert ungerade ist, ist das Prüfbyte "0"; andernfalls ist das Prüfbyte "1". Diese Methode wird verwendet, um die Parität der Daten einzustellen.

Bei der Übertragung von "11001110" sind beispielsweise fünf "1" in den Daten enthalten. Bei Prüfung auf gerade Parität ist das gerade Paritätsbit "1", bei Prüfung auf ungerade Parität ist das ungerade Paritätsbit "0". Das gerade und ungerade Paritätsbit wird anhand seiner Position im Frame berechnet. Ebenso führen auch die empfangenden Geräte die Prüfung auf gerade und ungerade Parität durch. Wenn die Parität der empfangenen Daten vom eingestellten Wert abweicht, liegt ein Fehler in der Kommunikation vor.

#### **Zyklische Redundanzprüfung (CRC)**

Für das Checkout wird das Format RTU-Frame verwendet. Der Frame enthält das Fehlererkennungsfeld, das auf der Berechnung nach der zyklischen Redundanzprüfung (CRC) basiert. Das CRC-Feld besteht aus zwei Bytes, die 16 binäre Zahlenwerte enthalten. Es wird nach der Berechnung durch das sendende Gerät in den Frame. Das empfangende Gerät berechnet die CRC des empfangenen Frames neu und vergleicht sie mit dem Wert im empfangenen CRC-Feld. Wenn die beiden CRC-Werte unterschiedlich sind, liegt ein Fehler in der Kommunikation vor.

Während der CRC wird 0\*FFFF gespeichert. Anschließend werden die fortlaufenden 6 Bytes darüber im Frame und der Wert im Register verarbeitet. Nur die 8-Bit-Daten in jedem Zeichen sind für die CRC wirksam, während das Startbit, das Endbit und das ungerade und gerade Paritätsbit unwirksam sind.

Die Berechnung erfolgt nach der international üblichen CRC-Prüfregel. Wenn der Benutzer die CRC-Berechnung bearbeitet, kann er sich auf den entsprechenden Standard für die CRC-Berechnung beziehen, um das erforderliche CRC-Berechnungsprogramm zu schreiben.

Als Referenz dient die folgende einfache Funktion für die Berechnung der CRC (programmiert mit der Programmiersprache C):

```
unsigned int crc_cal_value(unsigned char *data_value,unsigned char
data_length) 
{ 
int i; 
unsigned int crc_value=0xffff; 
while(data_length--) 
{ crc_value^=*data_value++; 
           for(i=0; i<8; i++)\mathcal{L}if(crc_value&0x0001)crc_value=(crc_value>>1)^0xa001; 
            else crc_value=crc_value>>1; 
 } }
return(crc_value);
}
```
Beim Kontaktplan berechnet CKSM den CRC-Wert entsprechend dem Inhalt des Frames nach der Tabellensuchmethode. Die Methode ist fortschrittlich, einfach zu programmieren und schnell zu berechnen. Allerdings belegt das Programm enormen ROM-Speicherplatz. Daher sollte es mit Vorsicht verwendet werden, je nachdem, wie viel Platz das Programm benötigt.

#### **7.2.3 ASCII-Modus**

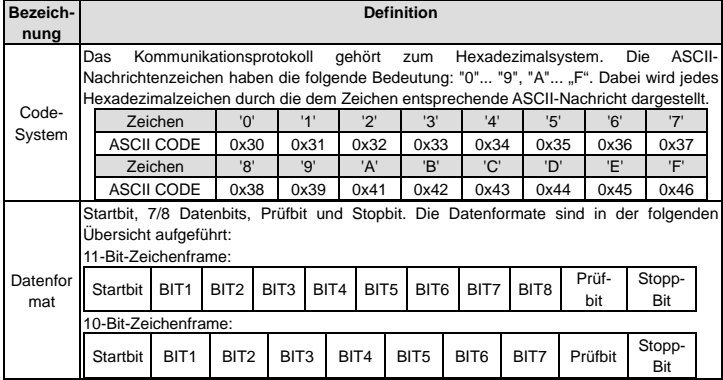

Im ASCII-Modus lautet der Frame-Header ":" ("0\*3A"), das Frameende ist standardmäßig "CRLF" ("0\*0D" "0\*0A"). Im ASCII-Modus werden alle Datenbytes mit Ausnahme des Frame-Headers und des Frameendes als ASCII-Code übertragen, wobei zuerst vier High-Bit-Gruppen und anschließend vier Low-Bit-Gruppen gesendet werden. Im ASCII-Modus beträgt die Datenlänge 8 Bit. Für den ASCII Code werden die Großbuchstaben von 'A'–'F' verwendet. Nun wird LRC für die Redundanzprüfung verwendet, die sich auf die Slave-Adresse und die Dateninformationen bezieht. Die Prüfsumme entspricht dem Komplement der Zeichensumme aller teilnehmenden Checkout-Daten.

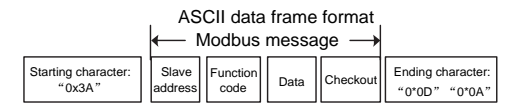

Standardstruktur eines ASCII-Frames:

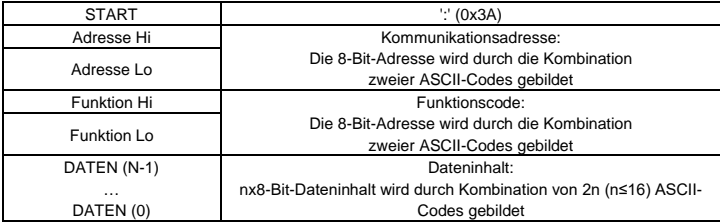

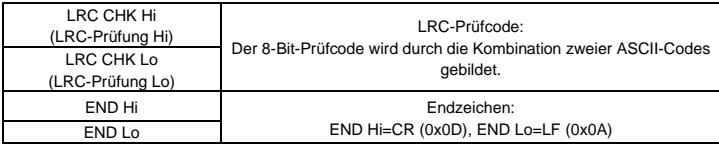

#### **7.2.3.1 Prüfung im ASCII-Modus (LRC-Prüfung)**

Der Prüfcode (LRC-Prüfung) ist der kombinierte Wert von Adresse und Dateninhalt. So lautet beispielsweise der Prüfcode der oben genannten Kommunikationsnachricht 2.2.2: 0x02+0x06+0x00+0x08+0x13+0x88=0xAB, dann folgt das Komplement zu 2=0x55. Als Referenz dient die folgende einfache Funktion für die Berechnung der LRC (programmiert mit der Programmiersprache C):

Static unsigned char

LRC(auchMsg,usDataLen)

unsigned char \*auchMsg;

```
unsigned short usDataLen;
```

```
{
```
unsigned char uchLRC=0;

while(usDataLen--)

uchLRC+=\*auchMsg++;

```
return((unsigned char)( – ((char)uchLRC)));
```
}

## <span id="page-125-0"></span>**7.3 Befehlscode und Kommunikationsdaten**

#### **7.3.1 RTU-Modus**

#### **7.3.1.1 Befehlscode: 03H**

#### **03H (entspricht dem Binärwert 0000 0011), Lesen von N Wörtern (N ≤ 16)**

Befehlscode 03H bedeutet, dass, wenn der Master Daten vom Frequenzumrichter liest, die Datennummer von der "Datennummer" im Befehlscode abhängt. Die maximale Zahl ist 16 und die zu lesende Parameteradresse muss fortlaufend sein. Die Länge der Daten beträgt jeweils 2 Byte (ein Wort). Das folgende Befehlsformat ist in Hexadezimalzeichen ausgedrückt (eine Zahl mit "H" bedeutet Hexadezimalzahl), eine Hexadezimalzahl belegt ein Byte.

Anhand dieses Befehlscodes wird der Betriebszustand des Frequenzumrichters gelesen.

Beispiel: Lesen zweier fortlaufender Dateninhalte aus 0004H aus dem Frequenzumrichter mit der Adresse 01H (Lesen des Inhalts der Datenadressen 0004H und 0005H). Der Frame ist folgendermaßen aufgebaut:

RTU-Master-Befehlsnachricht (vom Master zum Frequenzumrichter)

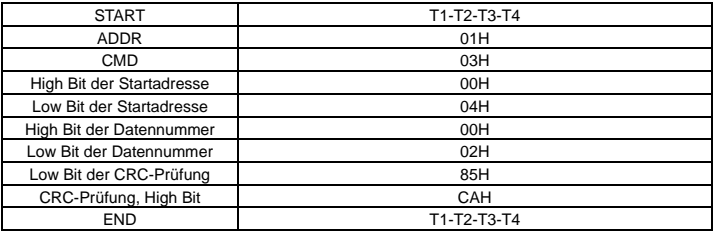

Zwischen T1-T2-T3-T4 START und T1-T2-T3-T4 END soll eine Leerlaufzeit von mindestens 3,5 Bytes liegen, um zwei Nachrichten voneinander zu unterscheiden und um zu vermeiden, dass zwei Nachrichten als eine Nachricht angesehen werden.

**ADDR** = 01H bedeutet, dass die Befehlsnachricht an den Frequenzumrichter mit der Adresse 01H gesendet wird und ADDR ein Byte belegt

**CMD=03H** bedeutet, dass die Befehlsnachricht zum Lesen von Daten aus dem Frequenzumrichter gesendet wird und CMD ein Byte belegt

**"Startadresse"** bedeutet, dass die Daten aus der Adresse gelesen werden und 2 Bytes belegen, wobei das High Bit vorne und das Low Bit hinten steht.

**"Datennummer"** bedeutet die Nummer der Lesedaten in der Einheit Wort. Wenn die "Startadresse" 0004H und die "Datennummer" 0002H ist, werden die Daten von 0004H und 0005H gelesen.

**CRC** belegt 2 Bytes, wobei das High Bit vorne und das Low Bit hinten steht.

**RTU-Slave-Antwortnachricht** (vom Frequenzumrichter an den Master)

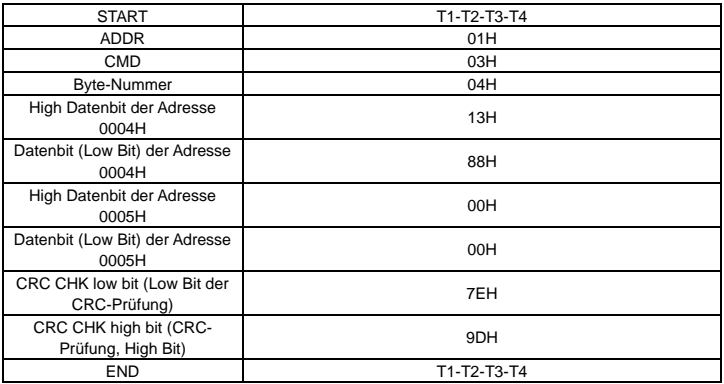

Die Antwort hat die folgende Bedeutung:

**ADDR** = 01H bedeutet, dass die Befehlsnachricht an den Frequenzumrichter mit der Adresse 01H gesendet wird und ADDR ein Byte belegt

**CMD=03H** bedeutet, dass die Nachricht vom Frequenzumrichter an den Master für die Antwort des Lesebefehls empfangen wird und CMD ein Byte belegt

**"Byte-Nummer"** bedeutet alle Byte-Nummern ab dem Byte (ohne das Byte selbst) bis zum CRC-Byte (ohne das Byte selbst). 04 bedeutet, dass es 4 Byte Daten von der "Byte-Nummer" bis zum Low Bit der CRC-Prüfung ("CRC CHK low bit") gibt, und zwar High Bit der digitalen Adresse 0004H ("digital address 0004H high bit"), Low Bit der digitalen Adresse 0004H ("digital address 0004H low bit"), High Bit der digitalen Adresse 0005H ("digital address 0005H high bit") und Low Bit der digitalen Adresse 0005H ("digital address 0005H low bit").

Es werden 2 Bytes in einer Nachricht gespeichert, wobei das High Bit am Anfang und das Low Bit am Ende der Nachricht steht. Die Daten der Datenadresse 0004H sind 1388H und die Daten der Datenadresse 0005H sind 0000H.

CRC belegt 2 Bytes, wobei das High Bit vorne und das Low Bit hinten steht.

#### **7.3.1.2 Befehlscode: 06H**

#### **06H (entspricht dem Binärwert 0000 0110), Schreiben eines Wortes**

Der Befehl bedeutet, dass der Master Daten in den Frequenzumrichter schreibt. Ein Befehl kann nur ein Datenelement schreiben. Dies dient zum Ändern der Parameter und der Betriebsart des Frequenzumrichters.

Beispiel: Schreiben von 5000 (1388H) an 0004H aus dem Frequenzumrichter mit der Adresse 02H. Der Frame ist folgendermaßen aufgebaut:

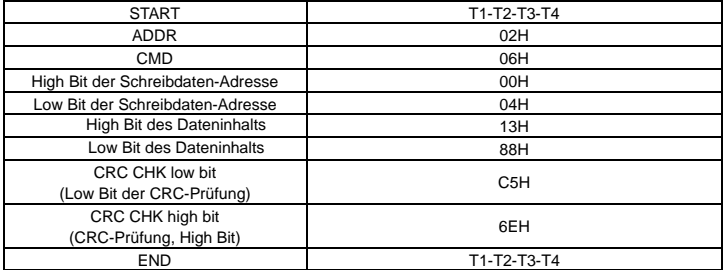

RTU-Master-Befehlsnachricht (vom Master zum Frequenzumrichter)

RTU-Slave-Antwortnachricht (vom Frequenzumrichter an den Master)

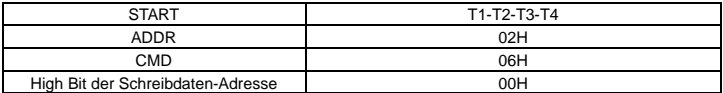

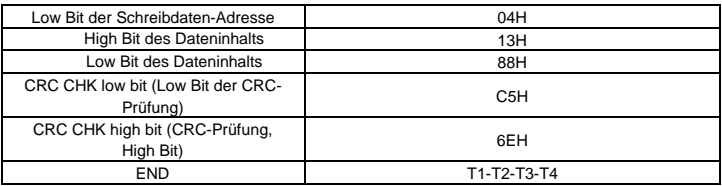

**Achtung:** In den Abschnitte[n 7.2](#page-118-0) un[d 7.3](#page-125-0) werden insbesondere die Befehlsformate beschrieben.

### **7.3.1.3 Befehlscode 08H, Diagnose**

Bedeutung der Unterfunktions-Codes

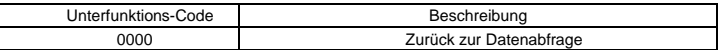

Beispiel: Die Zeichenkette für die Abfrage von Daten ist dieselbe wie die Zeichenkette für die Datenantwort, wenn die Loop-Erkennung an Adresse 01H des Frequenzumrichters durchgeführt wird.

Der RTU-Anfragebefehl lautet:

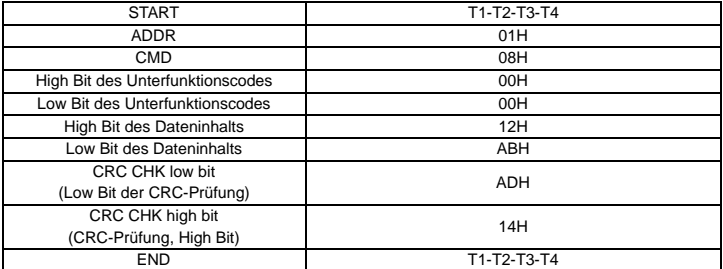

Der RTU-Antwortbefehl lautet:

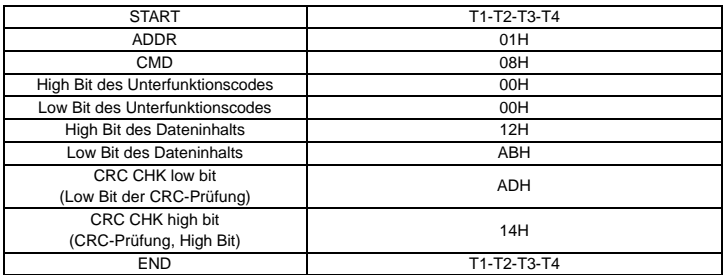

#### **7.3.1.4 Befehlscode 10H, fortlaufendes Schreiben**

Befehlscode 10H bedeutet, dass, wenn der Master Daten in den Frequenzumrichter schreibt, die Datennummer von der "Datennummer" im Befehlscode abhängt. Maximal können 16 fortlaufende Befehle gelesen werden.

Beispiel: Schreiben von 5000 (1388H) in 0004H des Frequenzumrichters mit der Slave-Adresse 02H und 50 (0032H) in 0005H. Der Frame ist folgendermaßen aufgebaut:

Der RTU-Anfragebefehl lautet:

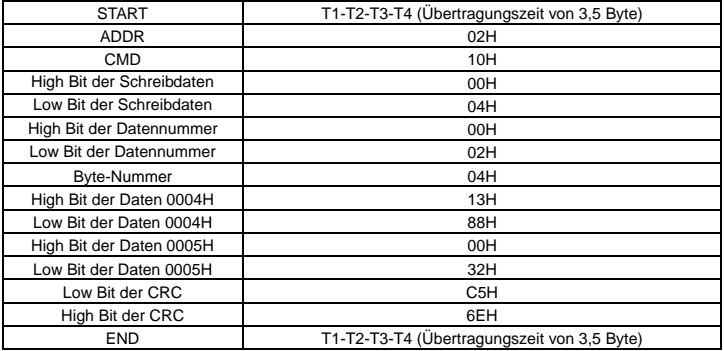

Der RTU-Antwortbefehl lautet:

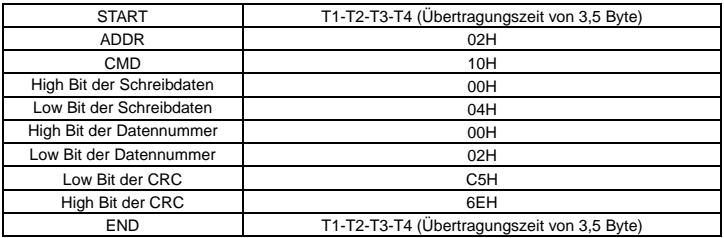

#### **7.3.2 ASCII-Modus**

#### **7.3.2.1 Befehlscode 03H (0000 0011), Lesen von N Wörtern (N ≤ 16)**

Beispiel: Da die Startadresse des internen Speichers für den Frequenzumrichter mit der Slave-Adresse 01H 0004 ist müssen zwei fortlaufende Wörter gelesen werden. Der Frame ist folgendermaßen aufgebaut:

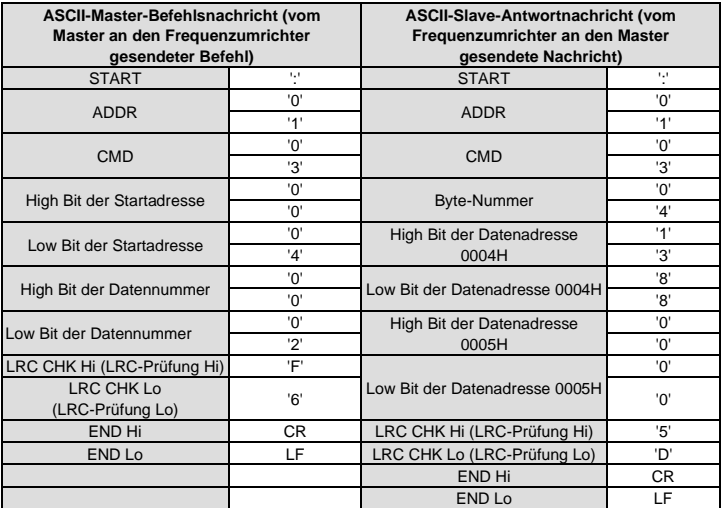

#### **7.3.2.2 Befehlscode 06H (0000 0110), Schreiben eines Wortes**

Beispiel: Schreiben von 5000 (1388H) an die Adresse 0004H des Frequenzumrichters mit der Slave-Adresse 02H. Der Frame ist folgendermaßen aufgebaut:

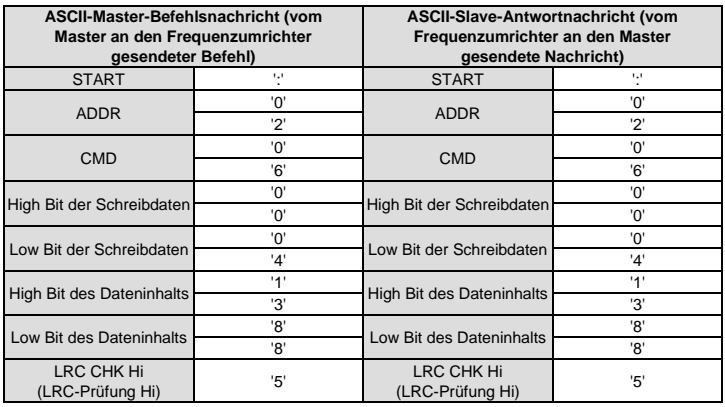

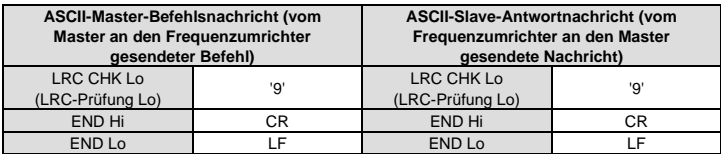

#### **7.3.2.3 Befehlscode 08H (0000 1000), Diagnose**

Bedeutung der Unterfunktions-Codes:

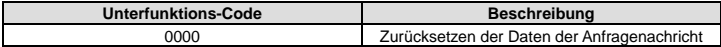

Beispiel: Durchführung der Schaltkreiserkennung an der Frequenzumrichteradresse 01H; der Inhalt der Zeichenkette der Anfragenachricht ist derselbe wie der der Zeichenkette der Antwortnachricht. Das Format ist nachfolgend angegeben:

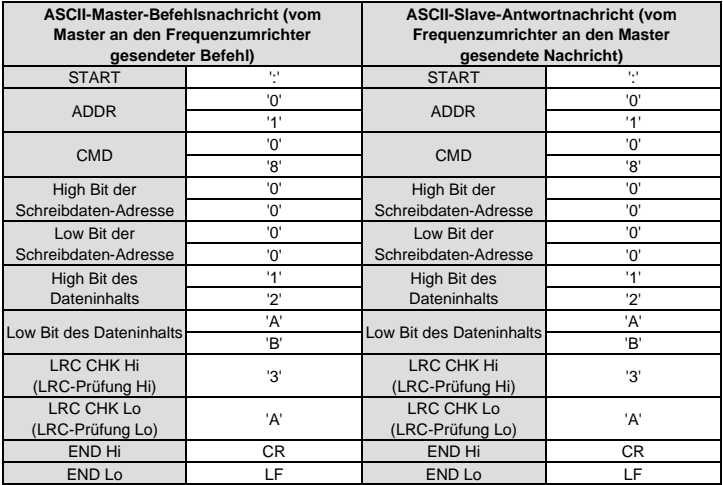

#### **7.3.2.4 Befehlscode 10H, fortlaufendes Schreiben**

Befehlscode 10H bedeutet, dass der Master Daten in den Frequenzumrichter schreibt, wobei die Anzahl der zu schreibenden Daten durch den Befehl "Datennummer" bestimmt wird. Die maximale Anzahl der kontinuierlichen Schreibvorgänge beträgt 16 Wörter.

Beispiel: Schreiben von 5000 (1388H) in 0004H des Frequenzumrichters mit der Slave-Adresse 02H, Schreiben von 50 (0032H) in 0005H des Frequenzumrichters mit der Slave-Adresse 02H. Der Frame ist folgendermaßen aufgebaut:

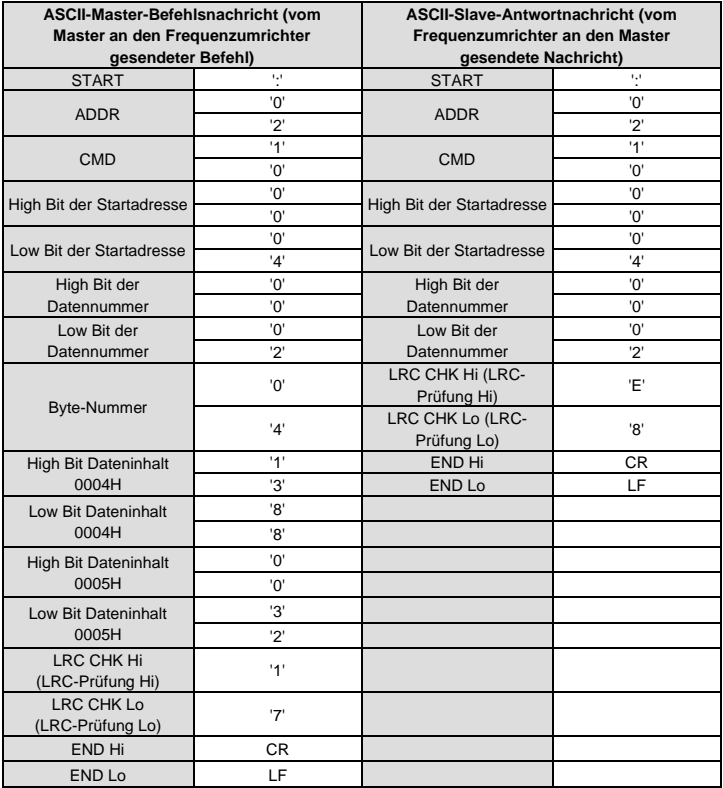

### **7.4 Definition der Datenadresse**

Die Adressendefinition der Kommunikationsdaten in diesem Teil dient dazu, den Betrieb des Frequenzumrichters zu steuern und die Statusinformationen und jeweiligen Funktionsparameter des Frequenzumrichters zu erhalten.

#### **7.4.1 Regeln für das Format von Funktionscode-Adressen**

Die Parameteradresse belegt 2 Bytes, wobei das höchstwertige Byte (MSB) vorne und das niedrigstwertige Byte (LSB) hinten steht. Die Bereiche des MSB und LSB sind: MSB—00–ffH; LSB— 00–ffH. Das MSB ist die Gruppennummer vor dem Radixpunkt des Funktionscodes und das LSB ist die Nummer nach dem Radixpunkt, aber sowohl das MSB als auch das LSB müssen in Hexadezimalzeichen umgewandelt werden. Beispiel: P05.05. Die Gruppennummer vor dem Radixpunkt des Funktionscodes ist 05, also ist das MSB für den Parameter 05. Die Nummer nach dem Radixpunkt ist 05, also ist das LSB für den Parameters 05. Somit lautet die Funktionscodeadresse 0505H und die Parameteradresse von P10.01 lautet 0A01H.

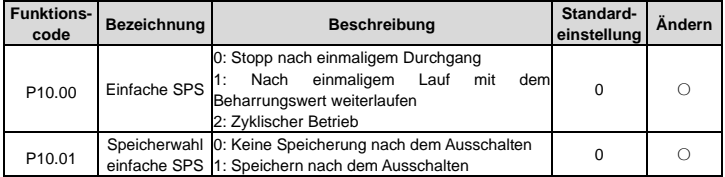

**Achtung:** Die Gruppe P29 ist ein werksseitig eingestellter Parameter, der nicht gelesen oder verändert werden kann. Einige Parameter können nicht verändert werden, wenn der Frequenzumrichter läuft, und einige Parameter können in keinem Zustand geändert werden. Beim Ändern der Funktionscode-Parameter sind der Einstellbereich, die Einheit und die entsprechenden Anweisungen zu beachten.

Außerdem erfolgen häufige Speicherungen in das EEPROM, wodurch sich dessen Nutzungsdauer verkürzen kann. Für die Benutzer müssen einige Funktionen nicht im Kommunikationsmodus gespeichert werden. Dies kann bei Bedarf durch Änderung des Wertes im RAM erfolgen. Die Funktion kann auch durch Ändern des High Bits des Funktionscodes von 0 auf 1 realisiert werden. Beispiel: Der Funktionscode P00.07 wird nicht im EEPROM gespeichert. Nur durch Ändern des Wertes im RAM kann die Adresse auf 8007H gesetzt werden. Diese Adresse kann nur zum Schreiben in das RAM verwendet werden, nicht zum Lesen. Wenn sie zum Lesen verwendet wird, ist die Adresse ungültig.

#### **7.4.2 Beschreibung weiterer Funktionsadressen im Modbus**

Der Master kann sowohl die Parameter des Frequenzumrichters bearbeiten als auch den Frequenzumrichter steuern, ihn z. B. starten oder stoppen und seinen Betriebszustand überwachen.

In der nachfolgenden Tabelle sind die Parameter weiterer Funktionen aufgeführt.

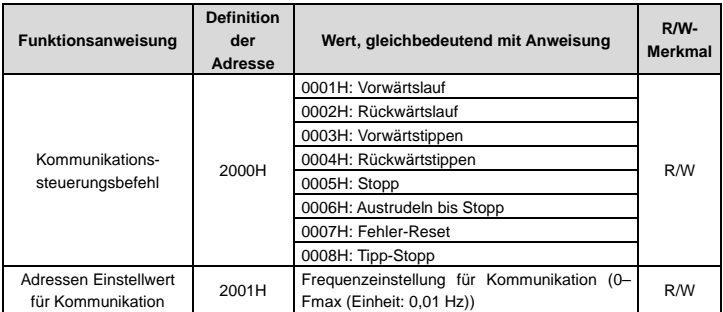

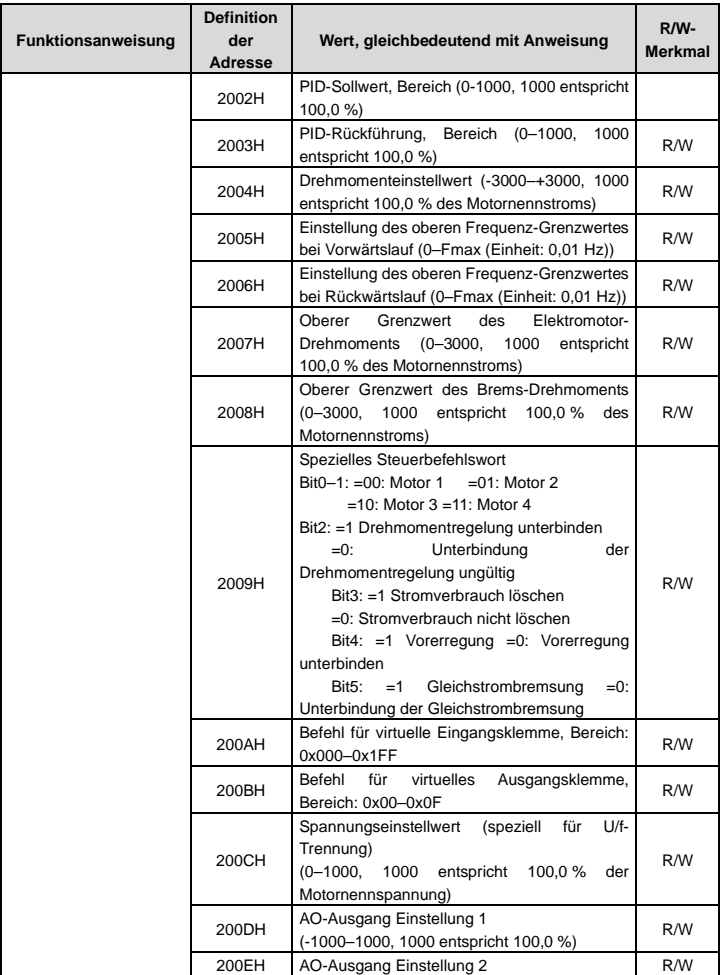

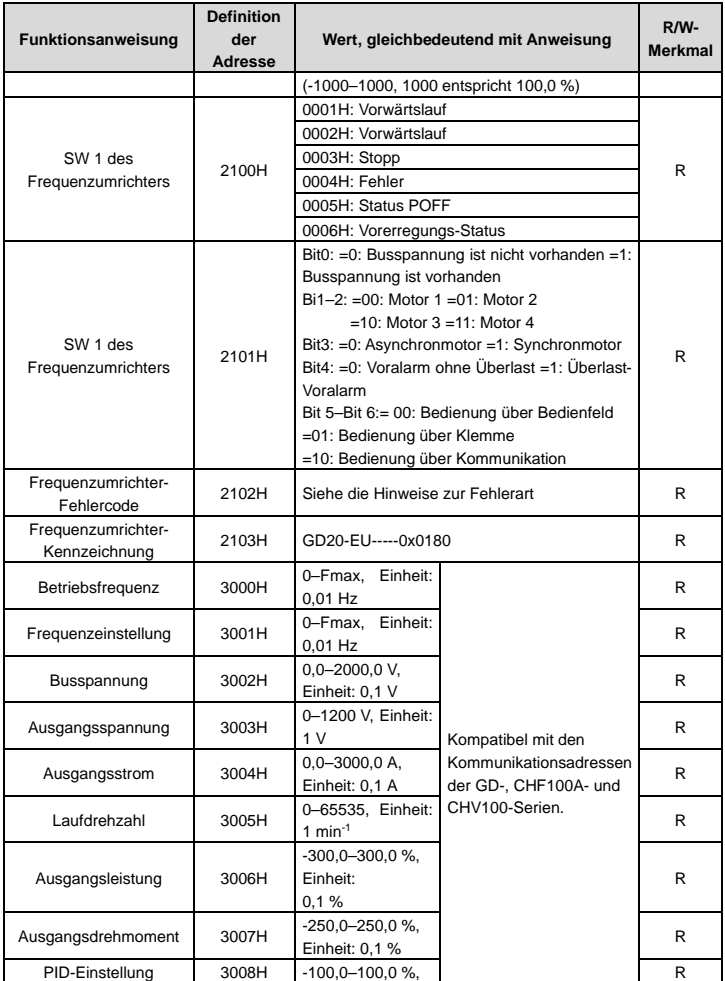

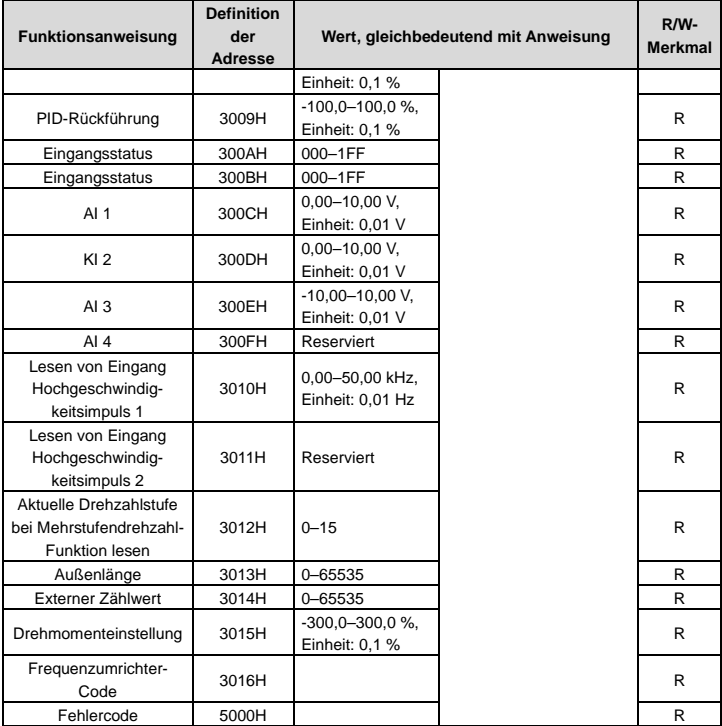

Das Merkmal R/W bedeutet, dass sowohl die Lese- als auch die Schreibfunktion gegeben ist. Beispiel: "Kommunikationssteuerungsbefehl" ist eine Schreibfunktion, die den Frequenzumrichter mit dem Schreibbefehl (06H) steuert. Das Merkmal R bedeutet, dass nur Lesen, aber kein Schreiben möglich ist, das Merkmal W bedeutet, dass nur Schreiben, aber kein Lesen möglich ist.

**Achtung:** Wenn der Frequenzumrichter entsprechend der obigen Tabelle betrieben wird, müssen einige Parameter aktiviert werden. So muss beispielsweise zum Starten und Stoppen P00.01 auf den Kanal für den Kommunikationsstartbefehl eingestellt werden.

Kodierungsregeln für Gerätecodes (entsprechend dem Kennzeichnungscode 2103H des Frequenzumrichters):

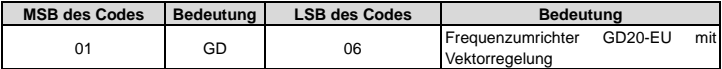

Achtung: Der Code besteht aus 16 Bit, von denen 8 Bits "High"-Bits und 8 Bits "Low"-Bits sind. Die 8 "High"-Bits kennzeichnen die Motortypenreihe und die 8 "Low"-Bits kennzeichnen die Motortypen der Reihe. Zum Beispiel bedeutet 0110H Frequenzumrichter GD20-EU mit Vektorregelung.

#### **7.4.3 Feldbusskalierung**

Die Kommunikationsdaten werden in der konkreten Anwendung in Hexadezimalzeichen ausgedrückt. Dabei kommt kein Dezimalzeichen vor. Beispiel: 50,12 Hz kann nicht durch Hexadezimalzeichen ausgedrückt werden. Durch Multiplikation mit 100 wird 50,12 zu 5012, so dass Hex 1394H verwendet werden kann, um 50,12 auszudrücken.

Eine Nicht-Ganzzahl kann zu einer Ganzzahl multipliziert werden und die Ganzzahl kann als Feldbus-Verhältniswert bezeichnet werden.

Die Feldbus-Verhältniswerte beziehen sich auf den Radixpunkt des Einstellbereichs oder den Standardwert in der Funktionsparameterliste. Wenn hinter dem Radixpunkt Zahlen stehen (n=1), dann ist der Feldbus-Verhältniswert m 10<sup>n</sup>. Als Beispiel dient die folgende Tabelle:

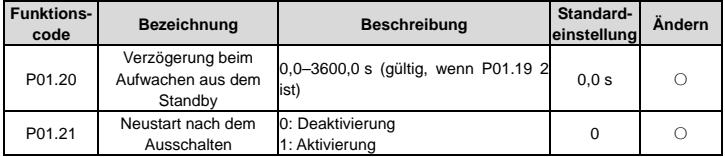

Steht im Einstellbereich oder im Standardwert eine Ziffer hinter dem Radixpunkt, so ist der Feldbus-Verhältniswert 10. Wenn die vom übergeordneten Rechner empfangenen Daten 50 betragen, ist die "Verzögerungszeit für die Wiederherstellung des Ruhezustands" 5,0 (5,0 = 50÷10).

Über Modbus-Kommunikation wird die Verzögerungszeit für die Wiederherstellung des Ruhezustands auf 5,0 s gesteuert. Zunächst kann der Wert 5,0 um das 10-fache auf die Ganzzahl 50 (32H) vergrößert werden, so dass diese Daten gesendet werden können.

#### 06 01 14 00 32 49 E7 01

VFD address command Write Parameters address Data number CRC check

Nachdem der Frequenzumrichter den Befehl erhalten hat, ändert er den Wert von 50 auf 5 entsprechend dem Feldbus-Verhältnis und stellt dann die Verzögerungszeit für die Wiederherstellung des Ruhezustands auf 5 s ein.

Ein weiteres Beispiel: Nachdem der übergeordnete Rechner den Befehl zum Lesen des Parameters für die Verzögerungszeit zur Wiederherstellung des Ruhezustands gesendet hat, lautet die Antwortnachricht des Frequenzumrichters folgendermaßen:

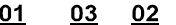

VFD address command Read data  $0032$ data

39 91 2-byte Parameters CRC check

Da die Parameterdaten 0032H (50) betragen und 50 geteilt durch 10 gleich 5 ist, beträgt die Verzögerungszeit für die Wiederherstellung des Ruhezustands 5 s.

#### **7.4.4 Antworten auf Fehlermeldungen**

Bei der kommunikationsbasierten Steuerung können Bedienungsfehler auftreten. So kann beispielsweise ein Schreibbefehl übertragen werden, obwohl einige Parameter nur gelesen werden können. In diesem Fall sendet der Frequenzumrichter eine Fehlermeldung zurück. Antworten auf Fehlermeldungen werden vom Frequenzumrichter an den Master gesendet. In der folgenden Tabelle werden die Codes und Definitionen der Fehlermeldungen beschrieben.

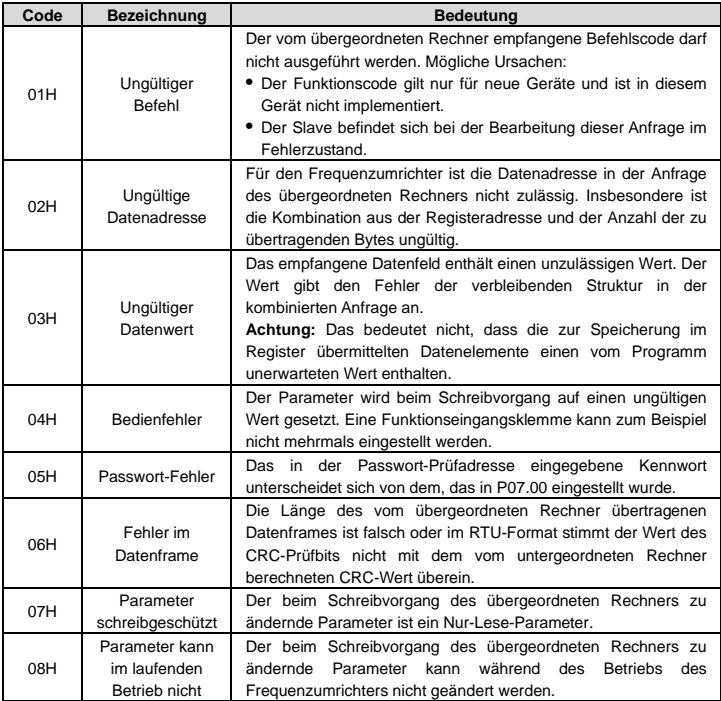

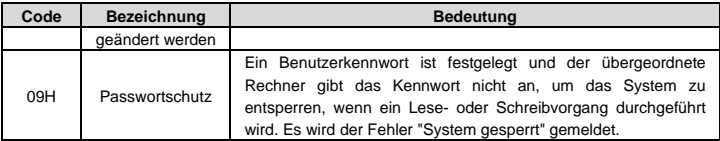

Der Slave verwendet Funktionscode-Felder und Fehleradressen, um anzugeben, dass es sich um eine normale Antwort handelt oder dass ein Fehler aufgetreten ist (Fehlermeldung). Bei normalen Antworten zeigt der Slave als Antwort entsprechende Funktionscodes, digitale Adressen oder Unterfunktions-Codes an. Bei Fehlermeldungen sendet der Slave einen Code zurück, der dem normalen Code entspricht, jedoch ist das erste Byte eine logische 1.

Beispiel: Wenn der Master eine Nachricht an den Slave sendet, um ihn aufzufordern eine Gruppe von Adressdaten der Frequenzumrichter-Funktionscodes zu lesen, lauten die Funktionscodes:

#### 0 0 0 0 0 0 1 1 (Hex 03H)

Bei normalen Antworten sendet der Slave dieselben Codes zurück. Bei Fehlermeldungen wird der folgende Code zurückgesendet:

1 0 0 0 0 0 1 1 (Hex 83H)

Zusätzlich zur Änderung der Funktionscodes für die Fehlermeldung sendet der Slave ein Fehlercode-Byte, das die Fehlerursache definiert.

Wenn der Master die Fehlermeldung erhält, sendet er die Nachricht bei der üblichen Verarbeitung erneut oder er verändert den betreffenden Befehl.

Beispiel: Einstellen des "Startbefehlskanals" des Frequenzumrichters (P00.01, Parameteradresse ist 0001H) mit der Adresse 01H auf 03. Der Befehl lautet folgendermaßen:

00 01

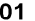

06 VFD

address command Write Parameters address

00 03 Parameters<br>data 98 OB CRC check

Da jedoch der Einstellbereich des "Startbefehlskanals" 0-2 ist, sendet der Frequenzumrichter, wenn der "Startbefehlskanal" auf 3 eingestellt wird, die folgende Fehlermeldung zurück, da der Wert 3 außerhalb des eingestellten Bereiches liegt:

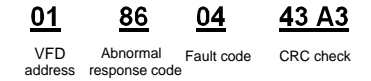

Fehlermeldungscode 86H bedeutet Fehlermeldung an Schreibbefehl 06H; der Fehlercode ist 04H. In der Tabelle oben lautet die Bezeichnung "Operation failed" (Vorgang fehlgeschlagen). Das bedeutet, dass die durch das Schreiben der Parameter vorgenommene Parametereinstellung ungültig ist. Die Funktionseingangsklemme kann zum Beispiel nicht wiederholt eingestellt werden.

### **7.5 Beispiele für Lese-/Schreibvorgänge**

Das Befehlsformat ist in Abschnitt 7.3 beschrieben.

#### **7.5.1 Beispiel für Lesebefehl 03H**

Beispiel 1: Lesen des Statuswortes 1 des Frequenzumrichters mit der Adresse 01H (siehe Parametertabelle weiterer Funktionen). Gemäß der Parametertabelle lautet die Parameteradresse des Statuswortes 1 des Frequenzumrichters 2100H.

#### **RTU-Modus:**

An den Frequenzumrichter gesendeter Befehl:

VFD<br>address

Read command

21.00 VFD Read Parameters Data number CRC check<br>address command address Data number CRC check

00 01 Parameters<br>address Data number 8E 36

Wenn der Vorgang erfolgreich ist, lautet die Antwortnachricht folgendermaßen:

01

02 Data

address

00 03

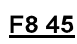

03 Read command

VFD Read Data Data content CRC check<br>address command address

#### **ASCII-Modus:**

An den Frequenzumrichter gesendeter Befehl:

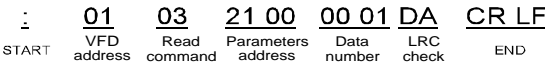

Wenn der Vorgang erfolgreich ist, lautet die Antwortnachricht folgendermaßen:

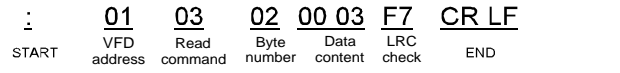

Der Dateninhalt ist 0003H. Gemäß der Parametertabelle weiterer Funktionen stoppt der Frequenzumrichter.

#### **7.5.2 Beispiel für Schreibbefehl 06H**

Beispiel 1: Frequenzumrichter mit der Adresse 03H soll vorwärts laufen. Gemäß der Parametertabelle weiterer Funktionen lautet die Adresse des "Kommunikationssteuerungsbefehls" 2000H und 0001 steht für Vorwärtslauf. Siehe Tabelle unten.

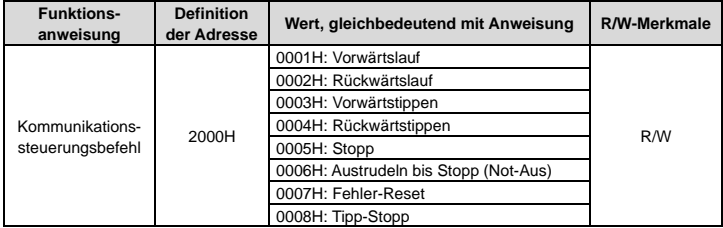

#### **RTU-Modus:**

Vom Master gesendeter Befehl:

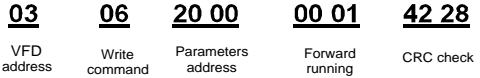

Ist der Vorgang erfolgreich, kann die Antwort folgendermaßen lauten (gleich dem vom Master gesendeten Befehl):

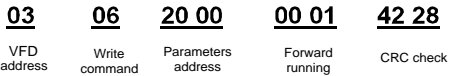

running

#### **ASCII-Modus:**

An den Frequenzumrichter gesendeter Befehl:

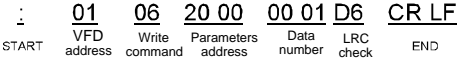

Wenn der Vorgang erfolgreich ist, lautet die Antwortnachricht folgendermaßen:

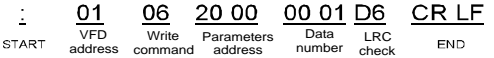

Beispiel 2: Einstellen der maximalen Ausgangsfrequenz des Frequenzumrichters mit der Adresse 03H auf 100 Hz.

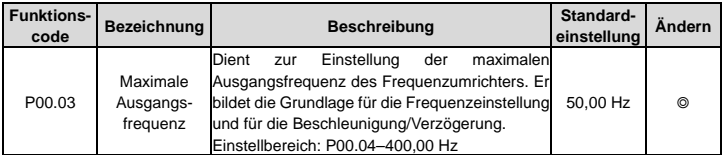

Gemäß den Ziffern hinter dem Radix-Punkt beträgt der Feldbus-Verhältniswert der maximalen Ausgangsfrequenz (P00.03) 100. 100 Hz multipliziert mit 100 ist 10000 und das entsprechende Hexadezimalzeichen ist 2710H.

#### **RTU-Modus:**

Vom Master gesendeter Befehl:

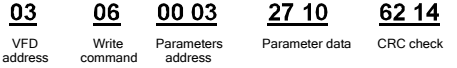

Ist der Vorgang erfolgreich, kann die Antwort folgendermaßen lauten (gleich dem vom Master gesendeten Befehl):

> 03 VFD address

06 Write command

00 03 Parameters address

27 10 Parameter data CRC check

62 14

#### **ASCII-Modus:**

An den Frequenzumrichter gesendeter Befehl:

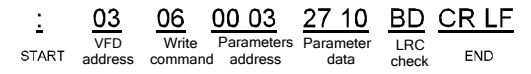

Wenn der Vorgang erfolgreich ist, lautet die Antwortnachricht folgendermaßen:

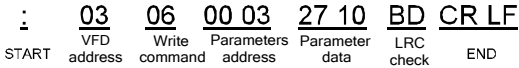

#### **7.5.3 Beispiele für den fortlaufenden Schreibbefehl 10H**

Beispiel 1: Der Frequenzumrichter mit der Adresse 01H soll mit 10 Hz vorwärts laufen. Siehe hierzu die Beschreibung von 2000H und 0001 in der Parametertabelle weiterer Funktionen. Die Adresse der "Kommunikationseinstellfrequenz" lautet 2001H, und 10 Hz entspricht 03E8H. Siehe Tabelle unten.

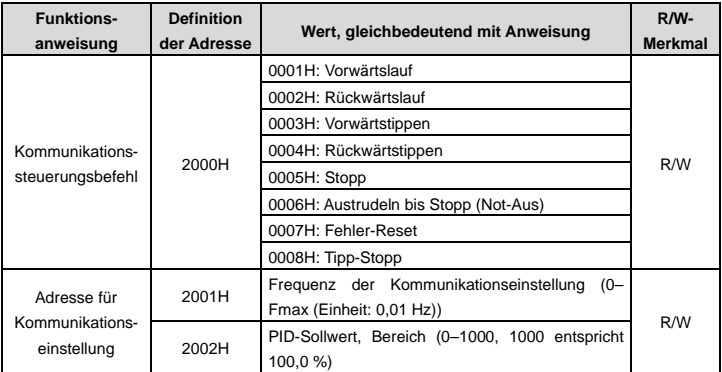

#### **RTU-Modus:**

An den Frequenzumrichter gesendeter Befehl:

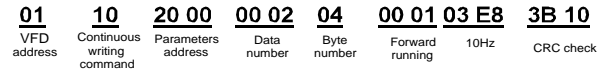

Wenn der Vorgang erfolgreich ist, lautet die Antwortnachricht folgendermaßen:

01 VFD

10 20 00 Continuous Parameters

00 02

4A 08

address

writing command arameters Data<br>address number CRC check number

#### **ASCII-Modus:**

An den Frequenzumrichter gesendeter Befehl:

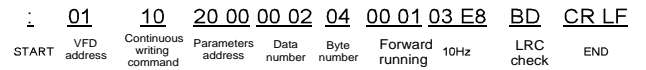

Wenn der Vorgang erfolgreich ist, lautet die Antwortnachricht folgendermaßen:

Δ **START** 

01 10 Continuous VFD writing address command

20 00 Parameters address

00 02 Data number

СD LRC check CR LF END

 $-140-$
Beispiel 2: Einstellen der Beschleunigungszeit des Frequenzumrichters 01H auf 10 s und der Verzögerungszeit auf 20 s

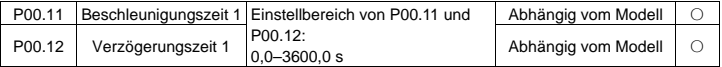

Die entsprechende Adresse von P00.11 lautet 000B, die Beschleunigungszeit von 10 s entspricht 0064H, die Verzögerungszeit von 20 s entspricht 00C8H.

#### **RTU-Modus:**

An den Frequenzumrichter gesendeter Befehl:

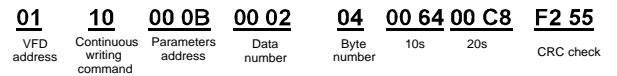

Wenn der Vorgang erfolgreich ist, lautet die Antwortnachricht folgendermaßen:

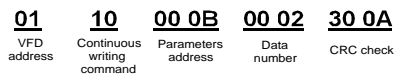

#### **ASCII-Modus:**

An den Frequenzumrichter gesendeter Befehl:

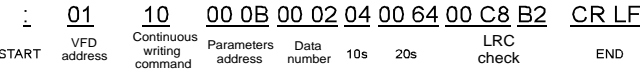

Wenn der Vorgang erfolgreich ist, lautet die Antwortnachricht folgendermaßen:

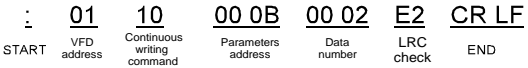

**Achtung:** Das Leerzeichen im obigen Befehl dient der Veranschaulichung. Das Leerzeichen kann in der konkreten Anwendung nur hinzugefügt werden, wenn es vom übergeordneten Rechner selbst entfernt werden kann.

# **7.6 Häufige Kommunikationsfehler**

Zu den häufigsten Kommunikationsfehlern gehören die folgenden:

- $\Leftrightarrow$  Es wird keine Antwort zurückgesendet.
- $\diamond$  Der Frequenzumrichter sendet eine Fehlerantwort zurück.

Mögliche Ursachen für das Ausbleiben einer Antwort sind folgende:

 $\diamond$  Der serielle Anschluss ist falsch eingestellt. Zum Beispiel verwendet der Frequenzumrichter den seriellen Anschluss COM1, aber für die Kommunikation ist COM2 ausgewählt.

- $\diamond$  Die Einstellungen der Baudraten, Datenbits, Stopbits und Prüfbits stimmen nicht mit den Einstellungen des Frequenzumrichters überein.
- $\Diamond$  Der Pluspol (+) und der Minuspol (-) des RS485-Busses sind verkehrt angeschlossen.
- $\Diamond$  Die Drahtkappe für die RS485-Schnittstelle auf der Klemmenleiste des Frequenzumrichters ist nicht gesteckt. Diese Drahtkappe befindet sich auf der Rückseite der Klemmenleiste.

# **Anhang A Technische Daten**

# **A.1 Bemessungsdaten**

## **A.1.1 Kapazität**

Der Frequenzumrichter ist entsprechend dem Motornennstrom und der Motorleistung dimensioniert. Um die in der Tabelle angegebene Motornennleistung zu erreichen, muss der Nennstrom des Frequenzumrichters höher oder gleich dem Motornennstrom sein. Außerdem muss die Nennleistung des Frequenzumrichters höher oder gleich der Motornennleistung sein. Die Leistungs-Nennwerte sind unabhängig von der Versorgungsspannung innerhalb eines Spannungsbereichs gleich.

## **Achtung:**

- $\div$  Die maximal zulässige Wellenleistung des Motors ist auf das 1,5-Fache der Nennleistung des Motors begrenzt. Wird der Grenzwert überschritten, begrenzt der Frequenzumrichter automatisch das Drehmoment und den Strom des Motors. Diese Funktion schützt die Antriebswelle wirksam vor Überlastung.
- Die Nennleistung ist die Leistung bei einer Umgebungstemperatur von 40°C.
- $\Diamond$  Sie müssen prüfen und sicherstellen, dass die durch den allgemeinen Gleichstromanschluss im allgemeinen Gleichstromsystem fließende elektrische Energie die Nennleistung des Motors nicht übersteigt.

## **A.1.2 Leistungsminderung**

Die Belastbarkeit nimmt ab, wenn die Umgebungstemperatur am Aufstellungsort 40°C übersteigt, die Höhe 1000 Meter überschreitet oder die Schaltfrequenz von 4 kHz auf 8, 12 oder 15 kHz geändert wird.

## **A.1.2.1 Temperaturbedingte Leistungsminderung**

Wenn die Temperatur zwischen +40°C und +50°C liegt, wird der Ausgangsnennstrom um jeweils 1 % je zusätzliches 1°C reduziert. Die tatsächliche Leistungsminderung ist in der Abbildung unten gezeigt.

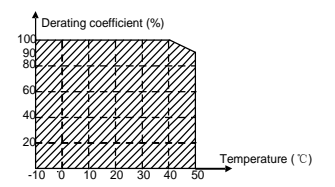

## **A.1.2.2 Leistungsminderung aufgrund der Höhenlage**

Wenn die Höhenlage des Aufstellortes des Frequenzumrichters weniger als 1000 m beträgt, kann der Frequenzumrichter mit der Nennleistung betrieben werden. Bei einer Höhenlage von mehr als 1000 m muss eine Leistungsreduzierung um jeweils 1 % je 100 zusätzliche Höhenmeter erfolgen. Bei einer Höhenlage von mehr als 3000 m wenden Sie sich bitte an den örtlichen INVT-Händler oder die örtliche INVT-Niederlassung, um Einzelheiten zu erfahren.

# **A.2 CE**

#### **A.2.1 CE-Kennzeichnung**

Mit dem CE-Zeichen am Frequenzumrichter wird bestätigt, dass er die Bestimmungen der europäischen Niederspannungs-Richtlinie (2014/35/EU) und der europäischen EMV-Richtlinie (2014/30/EU) erfüllt.

#### **A.2.2 Einhaltung der europäischen EMV-Richtlinie**

Die EMV-Richtlinie legt die Anforderungen an die Störfestigkeit und die Emissionen von elektrischen Geräten fest, die in der Europäischen Union verwendet werden. Die EMV-Produktnorm (EN 61800-3) beschreibt die Anforderungen für Antriebssysteme. Siehe Abschnitt A.3 "EMV-Vorschriften".

# **A.3 EMV-vorschriften**

Die EMV-Produktnorm (EN 61800-3) beschreibt die EMV-Anforderungen für den Frequenzumrichter.

Erste Umgebung: häusliche Umgebung (einschließlich Einrichtungen, die an ein Niederspannungsnetz angeschlossen sind, das für private Zwecke genutzte Gebäude versorgt).

Die zweite Umgebung umfasst Einrichtungen, die an ein Netz angeschlossen sind, das nicht direkt Haushalte versorgt.

Die vier Frequenzumrichter-Kategorien:

Frequenzumrichter der Kategorie C1: Frequenzumrichter mit einer Nennspannung von weniger als 1000 V, die in der ersten Umgebung eingesetzt werden.

Frequenzumrichter der Kategorie C2: Frequenzumrichter mit einer Nennspannung von weniger als 1000 V - ausgenommen Stifte, Steckdosen und Bewegungsvorrichtungen -, die nur von einer Elektrofachkraft installiert und in Betrieb genommen werden dürfen, wenn sie in der ersten Umgebung verwendet werden.

**Achtung:** Die EMV-Norm IEC/EN 61800-3 schränkt die Leistungsverteilung des Frequenzumrichters nicht ein, definiert jedoch den Aufbau, die Installation und die Inbetriebnahme. Die Elektrofachkraft muss über die erforderlichen Kenntnisse für die Installation und/oder Inbetriebnahme von Antriebssystemen einschließlich der damit verbundenen EMV-Aspekte verfügen.

Frequenzumrichter der Kategorie C3: Frequenzumrichter mit einer Nennspannung von weniger als 1000 V, die in einer zweiten Umgebung abweichend von der ersten Umgebung eingesetzt werden.

Frequenzumrichter der Kategorie C4: Frequenzumrichter mit einer Nennspannung von mehr als 1000 V oder einem Nennstrom von 400 A oder mehr, die in einem komplizierten System in einer zweiten Umgebung verwendet werden.

## **A.3.1 Frequenzumrichter der Kategorie C2**

Beim Grenzwert für Induktionsstörung sind die folgenden Bedingungen erfüllt:

1. Wählen Sie einen optionalen EMV-Filter gemäß Anhang C "Optionales Peripheriezubehör" aus und installieren Sie ihn wie im Handbuch zum EMV-Filter beschrieben.

2. Wählen Sie die Motor- und Steuerkabel wie im Handbuch beschrieben aus.

3. Installieren Sie den Frequenzumrichter wie im Handbuch beschrieben.

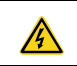

 $\lozenge$  In einer häuslichen Umgebung kann dieses Produkt Funkstörungen verursachen; in diesem Fall können zusätzliche Schutzmaßnahmen erforderlich sein.

#### **A.3.2 Frequenzumrichter der Kategorie C3**

Die Entstörungsleistung des Frequenzumrichters erfüllt die Anforderungen der Umgebungskategorie II der Norm IEC/EN 61800-3.

Beim Grenzwert für Induktionsstörung sind die folgenden Bedingungen erfüllt:

1. Wählen Sie einen optionalen EMV-Filter gemäß Anhang C "Optionales Peripheriezubehör" aus und installieren Sie ihn wie im Handbuch zum EMV-Filter beschrieben.

2. Wählen Sie die Motor- und Steuerkabel wie im Handbuch beschrieben aus.

3. Installieren Sie den Frequenzumrichter wie im Handbuch beschrieben.

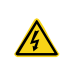

 Frequenzumrichter der Kategorie C3 können nicht an allgemeine zivile Niederspannungsnetze angeschlossen werden. Wenn sie an solche Netze angeschlossen werden, können die Frequenzumrichter hochfrequente elektromagnetische Störungen erzeugen.

# **Anhang B Maßzeichnungen**

Die folgenden Abbildungen zeigen Maßzeichnungen des GD20-EU. Die Abmessungen sind in mm angegeben.

## **B.1 Aufbau des externen Bedienfelds**

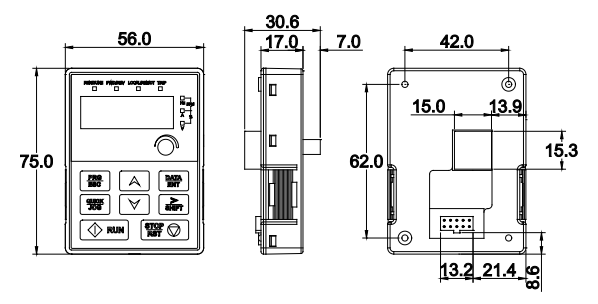

Abbildung B-1 Abmessungen des Bedienfelds

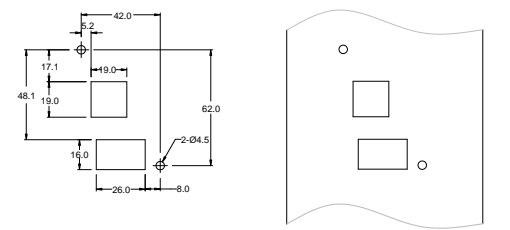

Abbildung B-2 Bohrschablone für Bedienfeld ohne Konsole.

**Achtung:** Ein externes Bedienfeld ist ein optionales Zubehörteil für die Frequenzumrichter-Modelle der Kategorien 1PH 230 V/3PH 400 V (≤2,2 kW) und 3PH 230 V (≤0,75 kW). Bei den Frequenzumrichter-Modellen mit 3PH 400 V (≥4 kW) und 3PH 230 V (≥1,5 kW) kann das Bedienfeld extern angeschlossen werden.

Wenn Sie das Bedienfeld extern anschließen, können Sie es auf der Bedienfeld-Adapterkonsole montieren. Es gibt zwei Arten von Bedienfeld-Adapterkonsolen, die üblicherweise mit dem Bedienfeld verwendet werden. Bedienfeld-Adapterkonsolen sind optionale Zubehörteile. Ihre äußere Form und Einbaumaße sind i[n Abbildung B-3](#page-150-0) dargestellt.

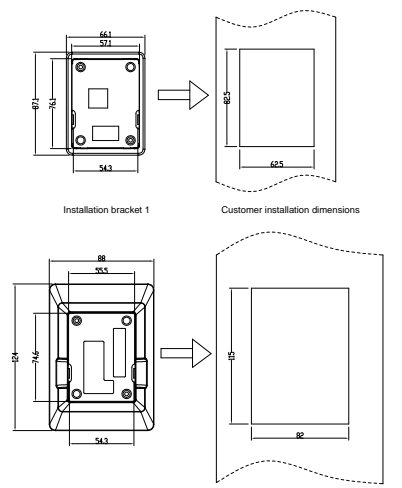

Installation bracket 2 Customer installation dimensions

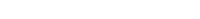

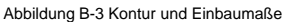

# <span id="page-150-0"></span>**B.2 Frequenzumrichter-Schaubild**

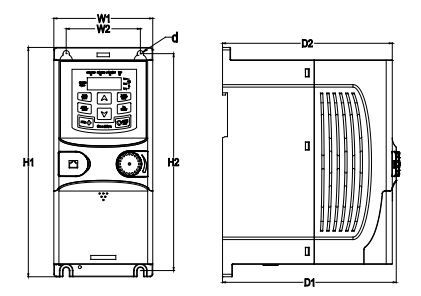

Abbildung B-4 Wandmontage von 0,75–2,2 kW-Frequenzumrichtern (Maßeinheit: mm)

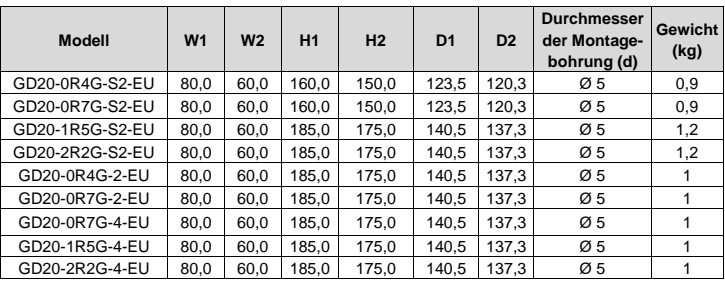

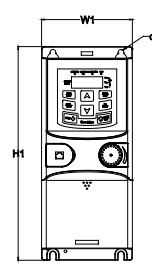

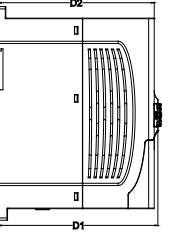

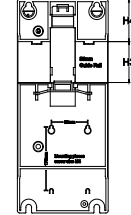

Abbildung B-5 Schienenmontage von Frequenzumrichtern der Kategorien 1PH 220 V/3PH 380 V (≤2,2 kW) und 3PH 220 V (≤0,75 kW) (Maßeinheit: mm)

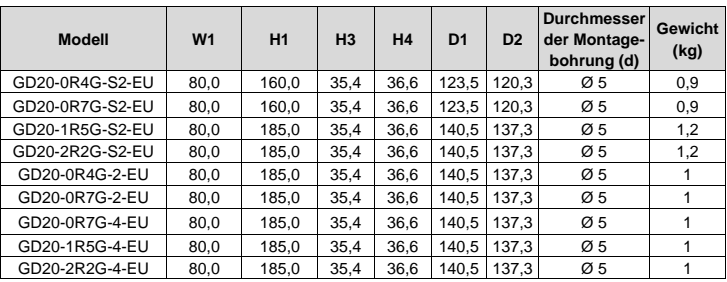

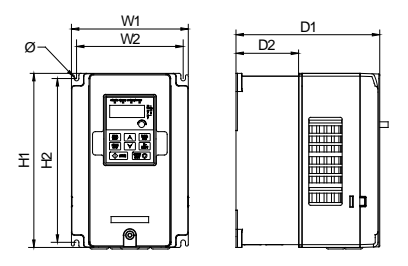

Abbildung B-6 Wandmontage von Frequenzumrichtern der Kategorien 3PH 400 V 4–37 kW und 3PH 230 V 1,5–7,5 kW

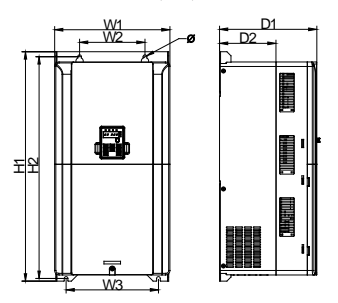

Abbildung B-7 Wandmontage von Frequenzumrichtern der Kategorie 3PH 400 V 45–75 kW

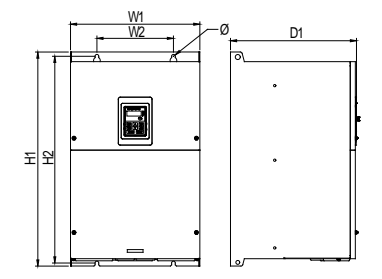

Abbildung B-8 Wandmontage von Frequenzumrichtern der Kategorie 3PH 400 V 90–110 kW (Abmessungen in mm)

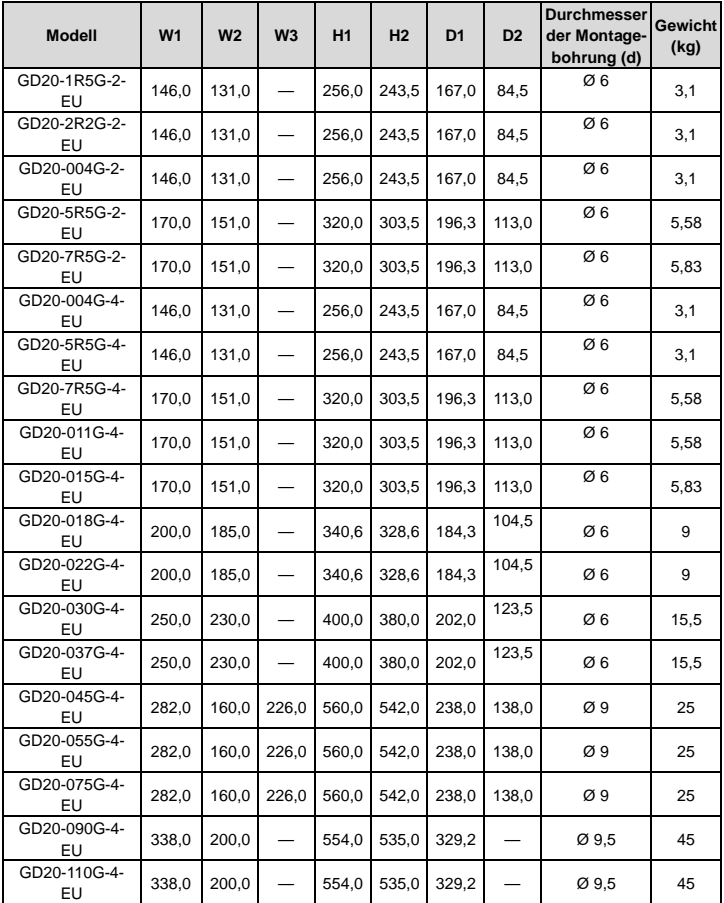

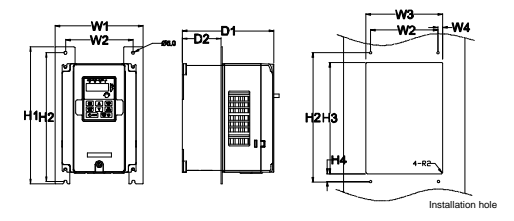

Abbildung B-9 Flanschmontage von Frequenzumrichtern der Kategorien 3PH 400 V 4–75 kW und 3PH 230 V 1,5–7,5 kW

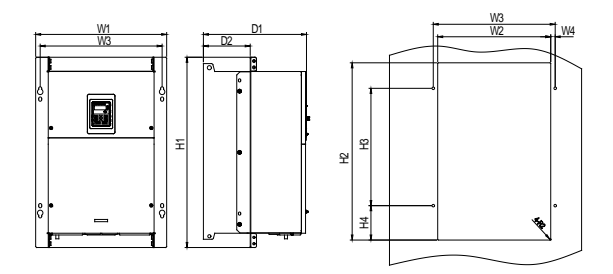

Abbildung B-10 Flanschmontage von Frequenzumrichtern der Kategorie 3PH 400 V 90–110 kW Abmessungen in mm

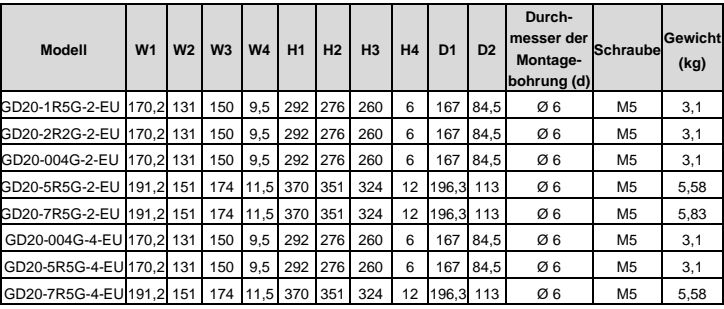

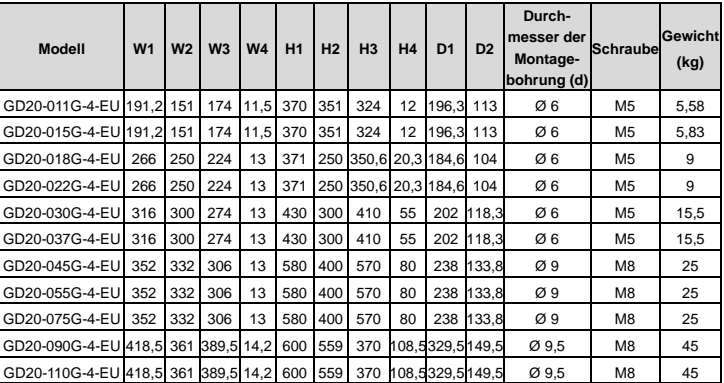

**Achtung:** Für die Flanschmontage ist eine optionale Flanschmontagehalterung erforderlich.

# **Anhang C Optionale Peripheriegeräte**

In diesem Kapitel wird beschrieben, wie die Optionen und Zubehörteile zur Baureihe GD20-EU ausgewählt werden.

# **C.1 Verdrahtung von peripherem Zubehör**

Die folgende Abbildung zeigt die externe Verdrahtung des Frequenzumrichters.

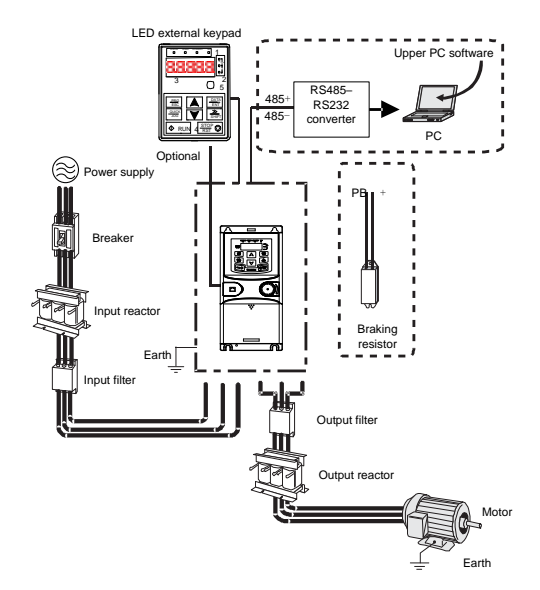

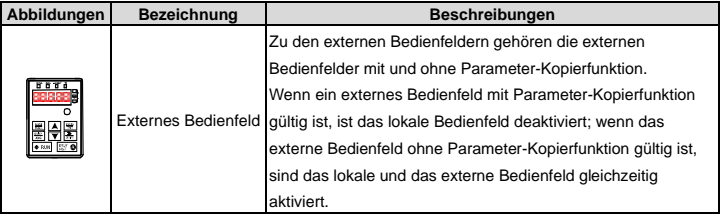

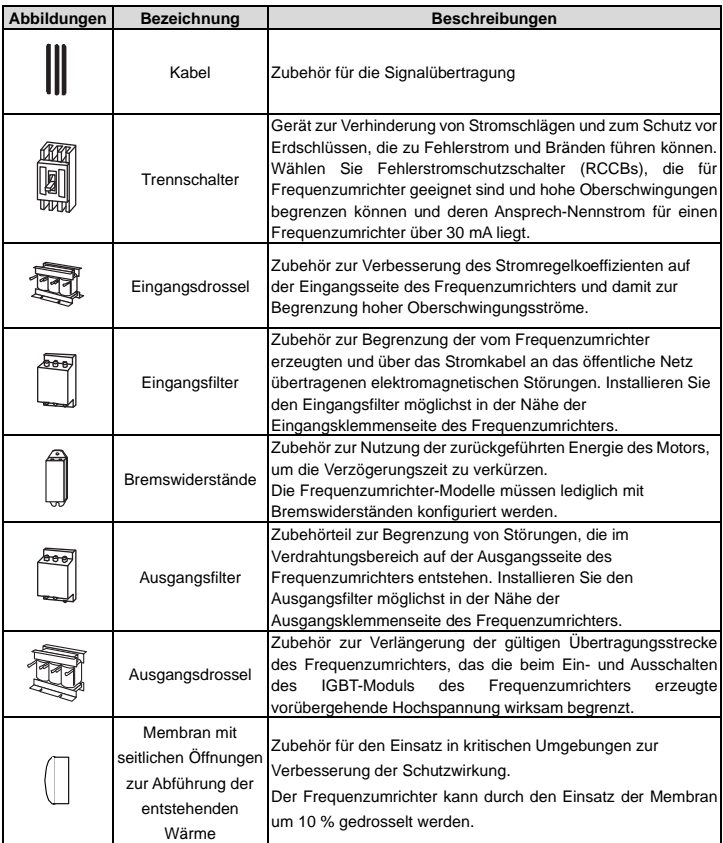

# **C.2 Stromversorgung**

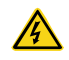

 $\diamond$  Stellen Sie sicher, dass die Spannungsklasse des Frequenzumrichters mit der des Netzes übereinstimmt.

## **C.3 Kabel**

#### **C.3.1 Stromkabel**

Die Eingangsstromkabel und die Motorkabel müssen den örtlichen Vorschriften entsprechend dimensioniert sein.

**Achtung:** Wenn die Leitfähigkeit der Schirmung der Motorkabel nicht den Anforderungen entspricht, müssen separate PE-Leiter verwendet werden.

#### **C.3.2 Steuerkabel**

Alle analogen Steuerkabel und Kabel, die für den Frequenzeingang verwendet werden, müssen geschirmt sein.

Relaiskabel müssen mit einem Metallgeflecht als Abschirmung versehen sein.

#### **Achtung:**

- $\Diamond$  Analoge Signale und digitale Signale können nicht dieselben Kabel verwenden.
- $\Diamond$  Uberprüfen Sie, ob die Isolationsbedingungen des Eingangsstromkabels eines Frequenzumrichters den örtlichen Vorschriften entsprechen, bevor Sie es anschließen.

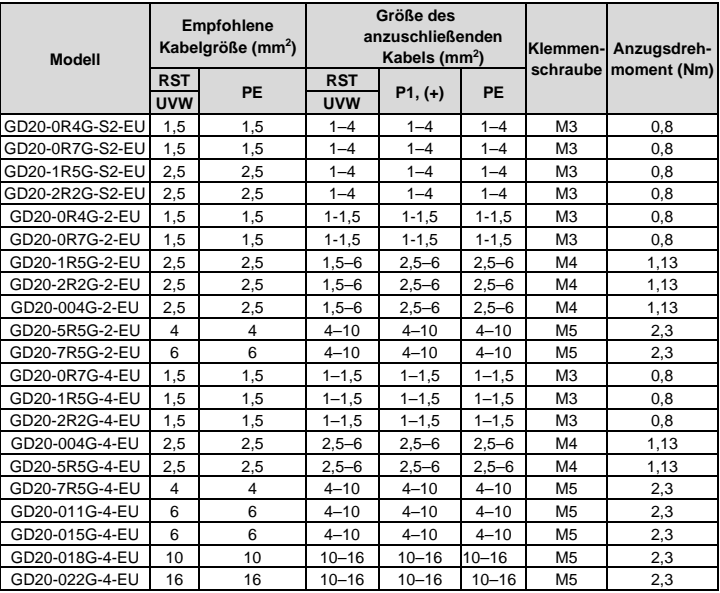

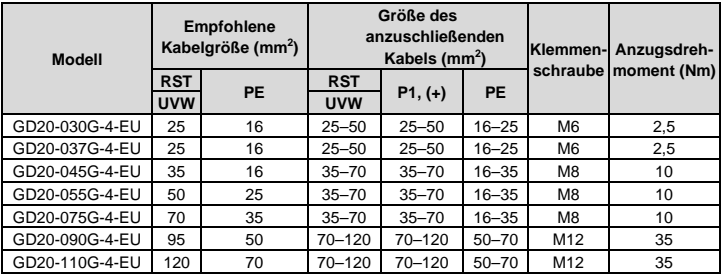

## **Achtung:**

- $\Diamond$  Kabel der für den Hauptstromkreis empfohlenen Größen können in Szenarien verwendet werden, in denen die Umgebungstemperatur unter 40°C liegt, die Verdrahtungsstrecke kürzer als 100 m ist und der Strom dem Nennstrom entspricht.
- $\div$  Die Klemmen P1, (+), PB und (-) werden für den Anschluss an Gleichstromdrosseln und Bremszubehör verwendet.

# **C.4 Trennschalter und elektromagnetisches Schütz**

Zur Vermeidung von Überlastung muss eine Sicherung hinzugefügt werden.

Sie müssen einen manuell bedienbaren Kompaktleistungsschalter (MCCB) zwischen der Wechselstromquelle und dem Frequenzumrichter konfigurieren. Der Schalter muss für die Installation und Inspektion in geöffnetem Zustand verriegelt werden. Die Kapazität des Trennschalters muss das 1,5- bis 2-fache des Nennstroms des Frequenzumrichters betragen.

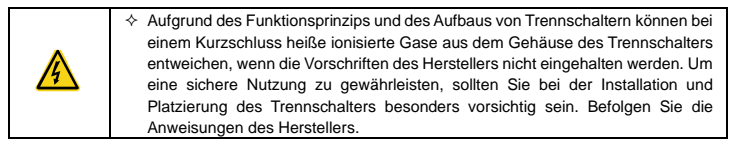

Um die Sicherheit zu gewährleisten, können Sie ein elektromagnetisches Schütz auf der Eingangsseite konfigurieren, um das Ein- und Ausschalten des Hauptstromkreises zu steuern, so dass die Eingangsstromversorgung des Frequenzumrichters bei einem Systemfehler effektiv abgeschaltet werden kann.

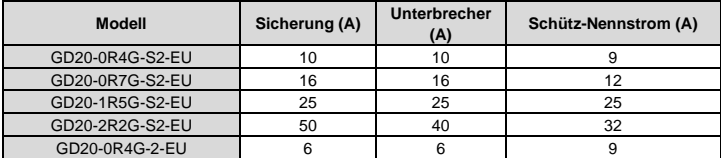

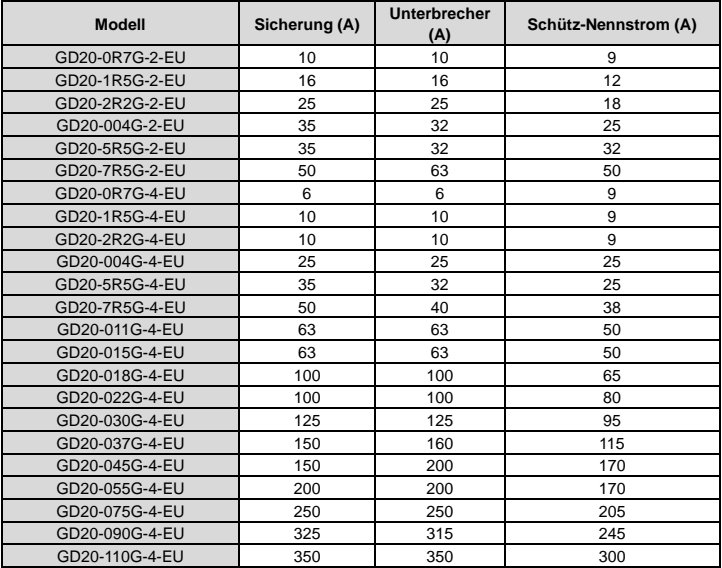

# **C.5 Drosselspulen**

Ein vorübergehend hoher Strom im Eingangsstromkreis kann zu einer Beschädigung der Frequenzumrichterkomponenten führen. Es empfiehlt sich, eine Wechselstrom-Drossel auf der Eingangsseite zu verwenden, um die Zuführung von Hochspannung von der Stromversorgung zu vermeiden und die Leistungsfaktoren zu verbessern.

Wenn die Entfernung zwischen dem Frequenzumrichter und dem Motor mehr als 50 m beträgt, kann die parasitäre Kapazität zwischen dem langen Kabel und der Erde einen hohen Fehlerstrom verursachen, so dass der Überstromschutz des Frequenzumrichters häufig ausgelöst wird. Um dies zu verhindern und um eine Beschädigung des Motorisolators zu vermeiden, muss eine Ausgangsdrossel zur Kompensation eingesetzt werden. Wenn ein Frequenzumrichter mehrere Motoren antreibt, muss die Gesamtlänge der Motorkabel (d. h. die Summe der Längen der Motorkabel) berücksichtigt werden. Wenn die Gesamtlänge mehr als 50 m beträgt, muss eine Ausgangsdrossel auf der Ausgangsseite des Frequenzumrichters eingebaut werden. Wenn der Abstand zwischen dem Frequenzumrichter und dem Motor 50 m bis 100 m beträgt, wählen Sie die Drossel gemäß der folgenden Tabelle aus. Wenn die Entfernung mehr als 100 m beträgt, wenden Sie sich bitte an den technischen Kundendienst von INVT.

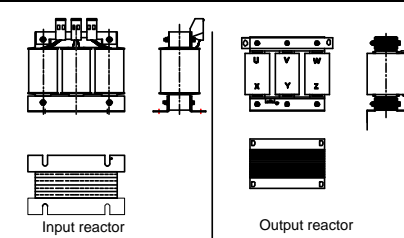

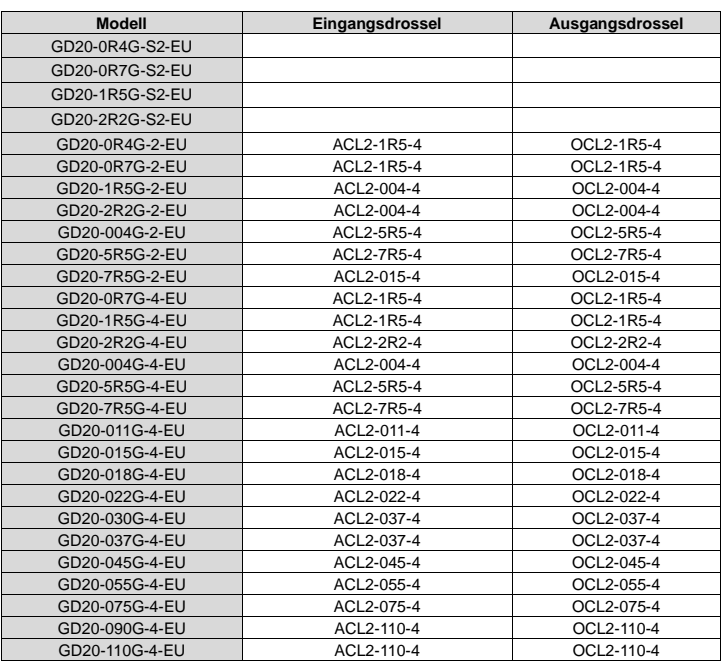

## **Achtung:**

 Die Reduzierung der Nenneingangsspannung der Eingangsdrosseln beträgt 2 %±15 % und die Reduzierung der Nennausgangsspannung der Ausgangsdrosseln beträgt 1 %±15 %.

 $\Diamond$  In der Tabelle oben wird das externe Zubehör beschrieben. Bitte geben machen Sie genaue Angaben, welche Zubehörteile sie wählen.

## **C.6 Filter**

#### **C.6.1 Hinweise zu C3-Filtermodellen**

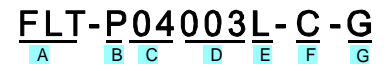

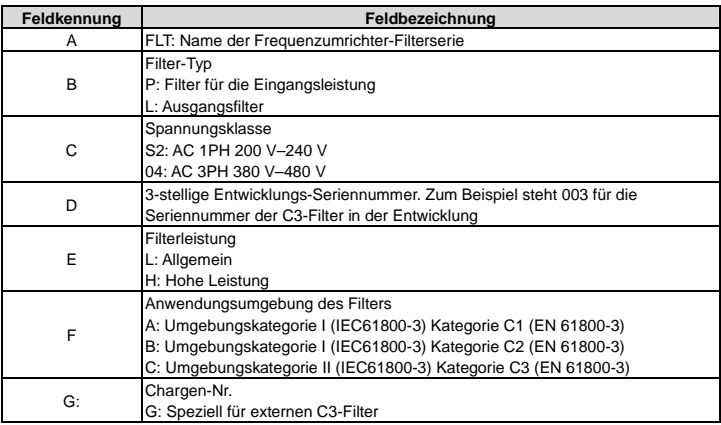

## **C.6.2 C3-Filter**

Die Modelle der Baureihe GD20-EU der Kategorien 1PH 220 V/3PH 380 V 2,2 kW und darunter sowie 3PH 220 V 0,75 kW und darunter erfüllen die Anforderungen der Norm IEC61800-3 C3 wie in der Tabelle unten dargestellt; die Modelle der Kategorien 3PH 380 V 4 kW und darüber sowie 3PH 220 V 1,5 kW und darüber können mit dem Jumper J10 so eingestellt werden, dass sie die Anforderungen von der Norm IEC61800-3 C3 erfüllen oder nicht.

## **Achtung: Klemmen Sie J10 ab, wenn eine der folgenden Situationen eintritt:**

1. Der EMV-Filter ist für das neutral geerdete Netz geeignet. Bei Verwendung in einem IT-Netz (Nullpunkt ist nicht geerdet), klemmen Sie J10 ab.

2. Wenn bei der Konfiguration des Fehlerstromschutzschalters während der Inbetriebnahme eine Auslösung erfolgt, J10 abklemmen.

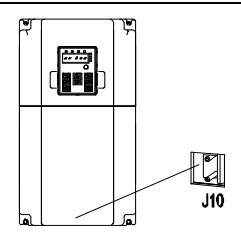

Interferenzfilter auf der Eingangsseite: Da der Frequenzumrichter während des Betriebs Peripheriegeräte stören kann, kann dieser Filter verwendet werden, um die Störungen zu reduzieren.

Rauschfilter auf der Ausgangsseite: Dieser Filter kann verwendet werden, um das zwischen dem Frequenzumrichter und dem Motor verursachte Funkrauschen sowie den Leckstrom der Zuleitungen zu reduzieren.

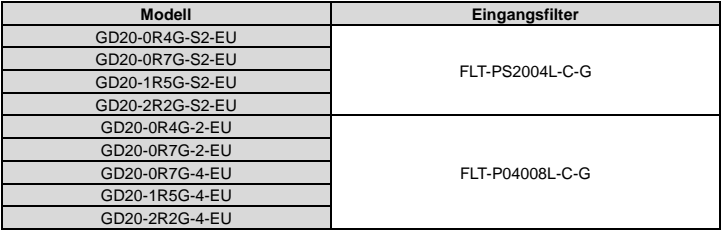

#### **Achtung:**

- $\Diamond$  Nach dem Einbau von Eingangsfiltern entspricht die Eingangs-EMI den Anforderungen von C3.
- $\div$  Bei den oben genannten Optionen handelt es sich um optionale Zubehörteile, die beim Kauf angegeben werden müssen.

## **C.6.3 Einbauanleitung für C3-Filter**

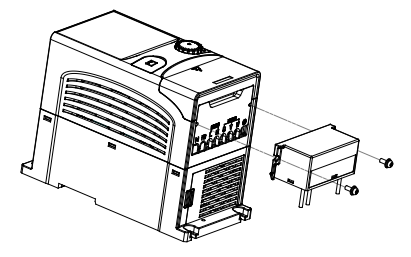

Der C3-Filter muss wie nahfolgend beschrieben eingebaut werden:

1. Schließen Sie das Filterkabel gemäß Angaben auf dem Etikett an die entsprechende Eingangsklemme des Frequenzumrichters an;

2. Schrauben Sie den Filter mit M3\*10-Schrauben am Frequenzumrichter fest (siehe Abbildung oben).

#### **C.6.4 Hinweise zu Filtertyp C2**

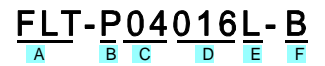

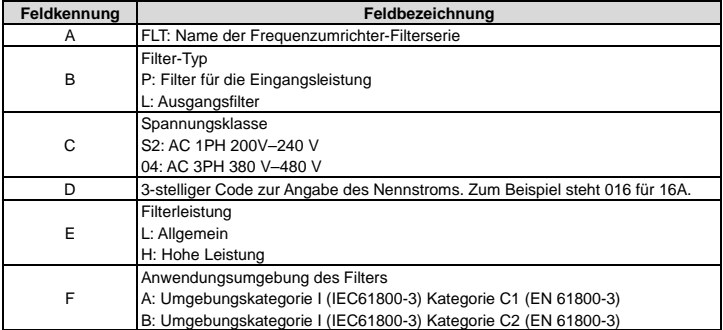

#### **C.6.5 Modellauswahl C2-Filter**

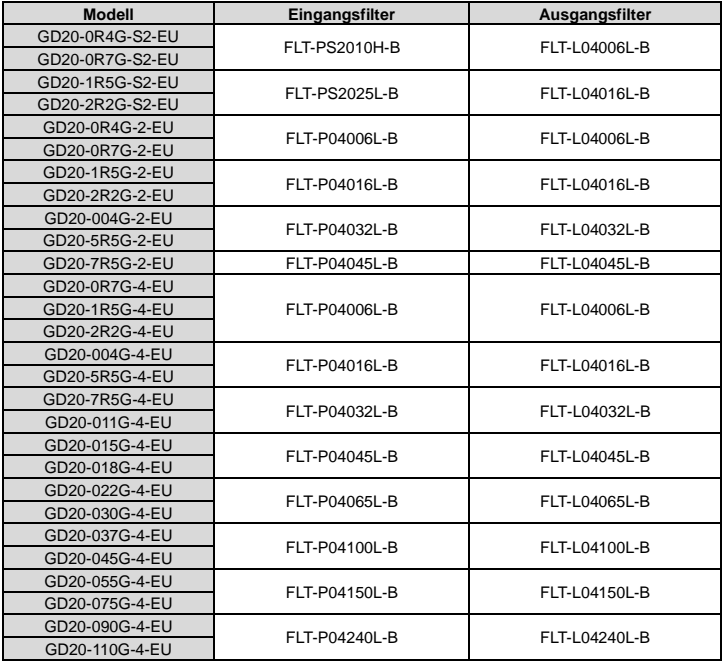

## **Achtung:**

- $\diamond$  Die Eingangs-EMI erfüllt die C2-Anforderungen, nachdem ein Eingangsfilter konfiguriert wurde.
- $\Diamond$  In der Tabelle oben wird das externe Zubehör beschrieben. Bitte geben machen Sie genaue Angaben, welche Zubehörteile sie wählen.

## **C.7 Bremswiderstände**

#### **C.7.1 Auswahl der Bremswiderstände**

Der Einsatz eines Bremswiderstandes oder einer Bremseinheit ist sinnvoll, wenn der Motor stark abbremst oder durch eine hohe Trägheitslast angetrieben wird. Der Motor wirkt als Generator, wenn seine tatsächliche Drehzahl höher ist als die der Bezugsfrequenz entsprechende Drehzahl. Dadurch fließt die Trägheitsenergie von Motor und Last zum Frequenzumrichter zurück, um die Kondensatoren im DC-Hauptstromkreis zu laden. Wenn die Spannung bis zum Grenzwert ansteigt, kann es zu Schäden am Frequenzumrichter kommen. Um dies zu vermeiden, muss die Bremseinheit/der Bremswiderstand eingesetzt werden.

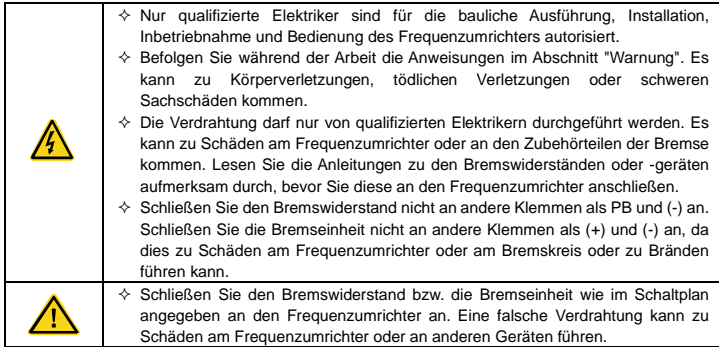

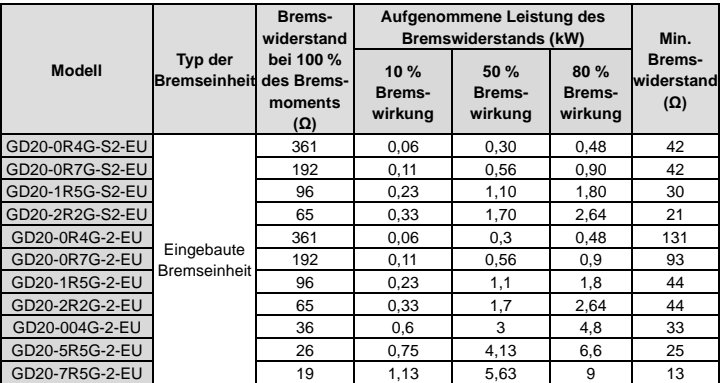

Die Frequenzumrichter der Baureihe GD20-EU verfügen über interne Bremseinheiten.

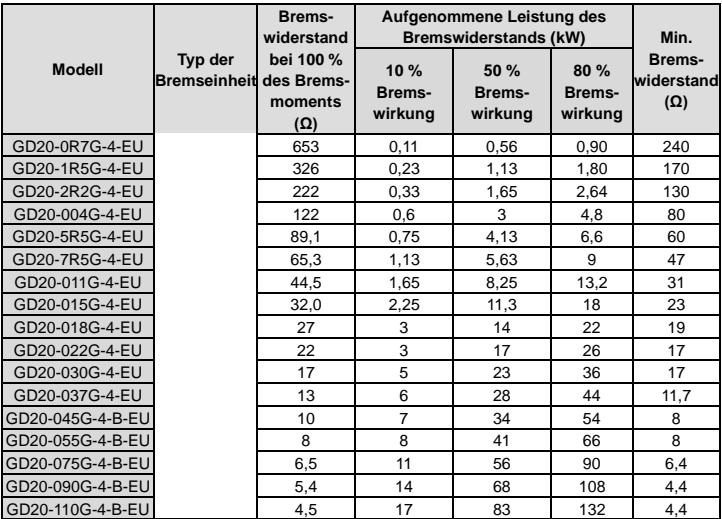

## **Achtung:**

- $\Diamond$  Wählen Sie den Widerstand und die Leistung der Bremseinheit entsprechend den Angaben unseres Unternehmens.
- $\diamond$  Der Bremswiderstand kann das Bremsmoment des Frequenzumrichters erhöhen. Die Widerstandsleistung in der obigen Tabelle ist auf 100 % Bremsmoment und 10 % Bremswirkung ausgelegt. Wenn der Benutzer ein höheres Bremsmoment benötigt, kann der Bremswiderstand entsprechend verringert werden und die Leistung muss vergrößert werden.

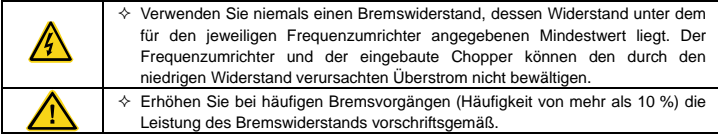

## **C.7.2 Einbau des Bremswiderstandes**

Die Bremswiderstandskabel müssen geschirmt sein.

Installieren Sie alle Widerstände an einer Stelle, an der sie abkühlen können.

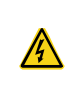

 $\Diamond$  In der Nähe des Bremswiderstandes dürfen sich keine brennbaren Materialien befinden. An der Oberfläche des Widerstands herrschen hohe Temperaturen. Die Luft, die aus dem Widerstand strömt, hat eine Temperatur von mehreren hundert Grad Celsius. Treffen Sie Schutzvorkehrungen, um das Berühren des Widerstands zu vermeiden.

Die Frequenzumrichter der Baureihe GD20-EU benötigen nur externe Bremswiderstände.

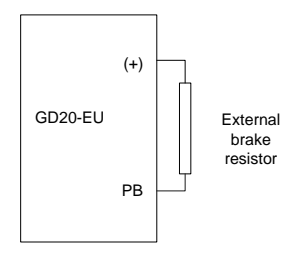